# **Python**

**nov. 07, 2022**

# Table des matières

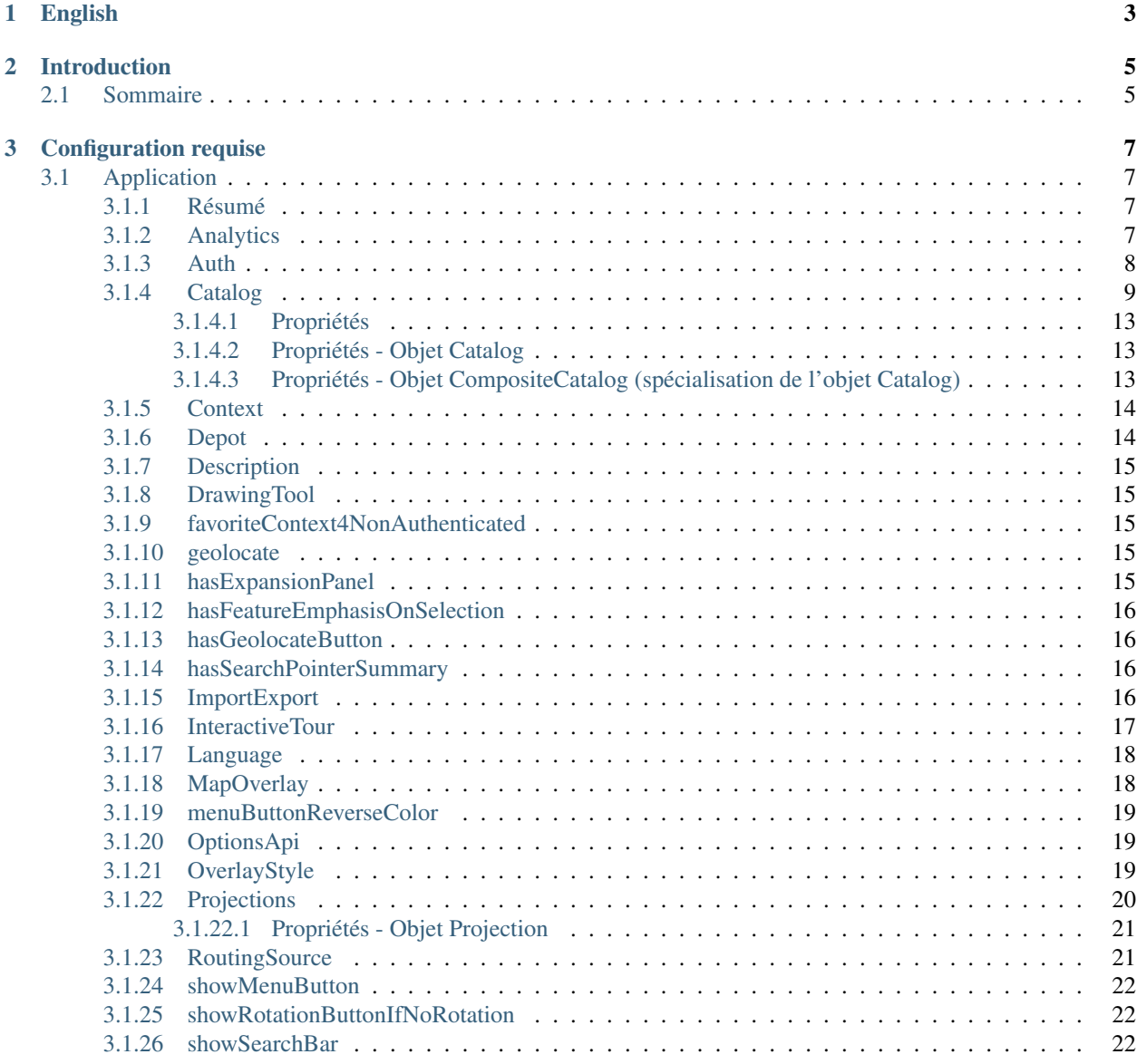

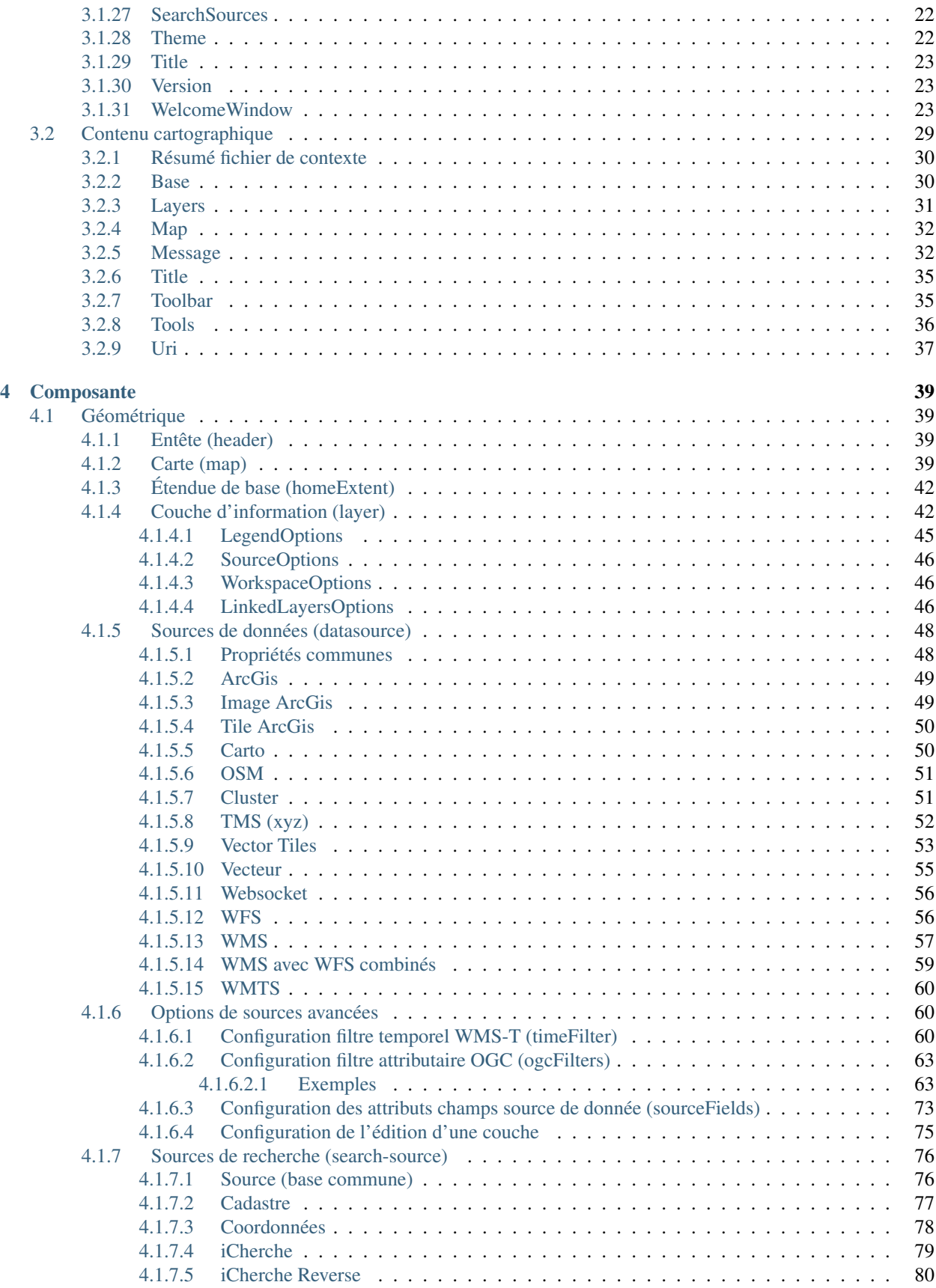

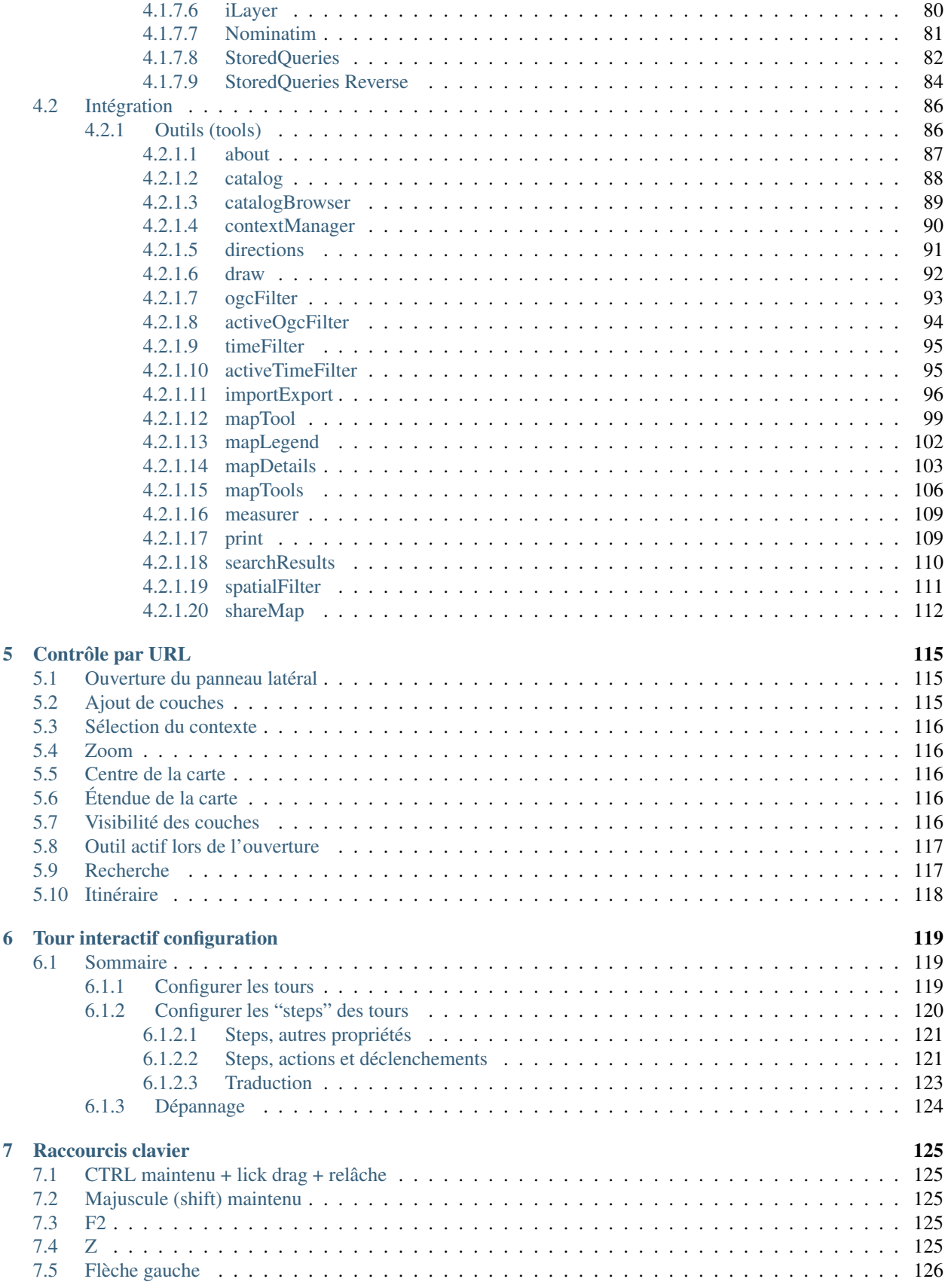

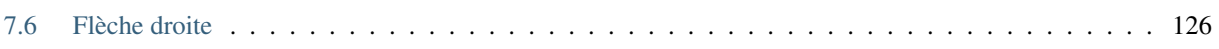

Voici le site de documentation pour la IGO2 : Infrastructure Géomatique Ouverte 2.0 (ligo2|\_) / Open GIS Infrastructure project version 2.0.

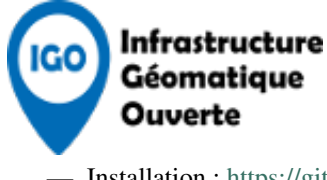

- Installation : [https://github.com/infra-geo-ouverte/igo2#installation-et-démarrage](https://github.com/infra-geo-ouverte/igo2#installation-et-d%C3%A9marrage)
- Démo : <https://infra-geo-ouverte.github.io/igo2/>
- Dépôt GitHub :
	- <https://github.com/infra-geo-ouverte/igo2/>
	- <https://github.com/infra-geo-ouverte/igo2-lib/>

Dernière mise à jour de la documentation : 07-11-2022 (21 :14 UTC)

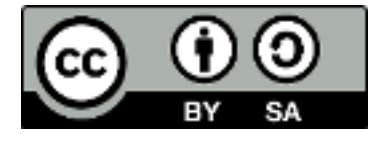

# CHAPITRE 1

English

<span id="page-8-0"></span>Note : This documentation is under construction.

# CHAPITRE 2

# Introduction

# <span id="page-10-1"></span><span id="page-10-0"></span>**2.1 Sommaire**

ligo2|\_fourni un navigateur géographique qui supporte les standards OGC. ligo2|\_est basé sur lopenlayers|\_et lang2|\_ Plus d'information disponible à : [https://www.igouverte.org/documentation/.](https://www.igouverte.org/documentation/)

Note : Cette documentation est en construction.

# CHAPITRE 3

# Configuration requise

<span id="page-12-0"></span>Cette section détaille les configurations possibles pour le navigateur dans un contexe cartographique. À l'aide de fichiers de configuration (fichiers JSON) , il est possible de paramétrer :

- l'application
- le contenu cartographique

# <span id="page-12-1"></span>**3.1 Application**

La configuration de l'application est possible grâce au fichier [config.json.](https://github.com/infra-geo-ouverte/igo2/blob/master/src/config/config.json)

Il est également possible de configurer l'application grâce à un second fichier selon l'environnement désiré [\(test](https://github.com/infra-geo-ouverte/igo2/blob/master/src/environments/environment.ts) ou [production\)](https://github.com/infra-geo-ouverte/igo2/blob/master/src/environments/environment.prod.ts).

Il est possible de modifier les chemins d'accès de ces fichiers dans [ce fichier](https://github.com/infra-geo-ouverte/igo2/blob/54e74aa21ac66745f81dbbca77334c244e9f9b12/src/app/app.module.ts#L41)

Important : Notez que le fichier config.json a préséance sur les fichiers environment.\*.ts

#### <span id="page-12-2"></span>**3.1.1 Résumé**

Important : Les propriétés en caractère gras suivies d'un \* sont obligatoires.

#### <span id="page-12-3"></span>**3.1.2 Analytics**

Permet de définir un fournisseur de service d'analyse et de statistiques. NB. : Pour une application sans statistiques, simplement ne pas inclure ces configurations.

Exemple

```
"analytics": {
        "provider": "matomo",
        "url": "https://geoegl.msp.gouv.qc.ca/matomo/",
        "id": "40"
}
```
# <span id="page-13-0"></span>**3.1.3 Auth**

Note : En cours de construction

Permet d'activer le serveur d'authentification.

NB. : Pour une application sans authentification, simplement ne pas inclure ces configurations.

Exemples

```
"auth": {
   "url": "/apis/users",
   "tokenKey": "id_token_igo",
   "allowAnonymous": true,
   "hostsWithCredentials": [{
                               withCredentials: true,
                               domainRegFilters: '(https:\/\/|http:\/\/)(.
˓→*domain.com)(.*)'
                            }],
    "hostsByKey": [{
                               keyProperty: 'theNameOfYourKey,
                               keyValue: 'theValueOfYourKey',
                               domainRegFilters: '(https:\/\/|http:\/\/)(.
˓→*domain.com)(.*)'
                            }]
}
```
Propriétés

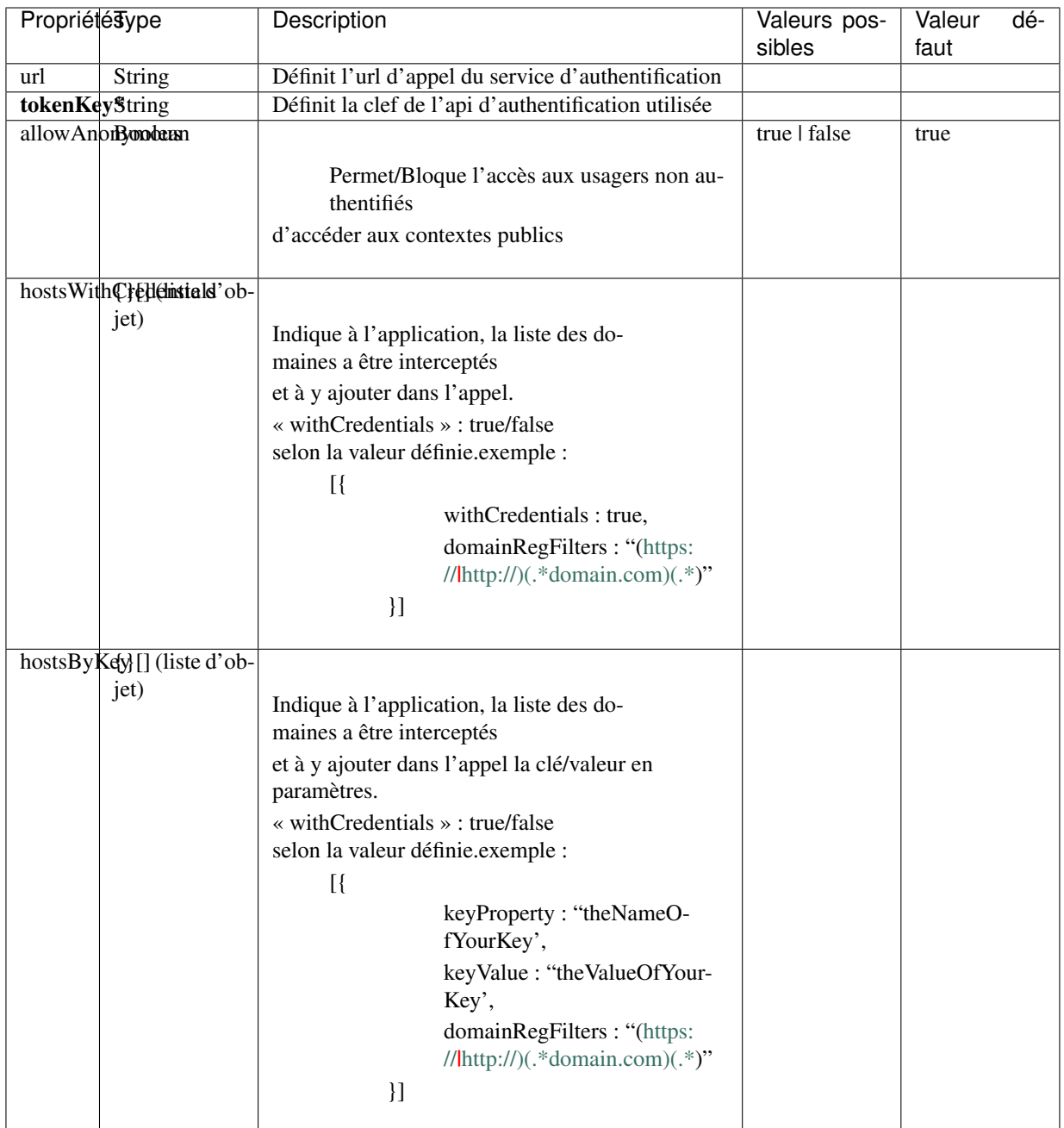

Important : Les propriétés en caractère gras suivies d'un \* sont obligatoires.

Liens

— [igo2-lib/packages/auth/src/lib/shared/auth.interface.ts](https://github.com/infra-geo-ouverte/igo2-lib/blob/2f8f274146b0fff4cc82d09f598bff838c6caaab/packages/auth/src/lib/shared/auth.interface.ts)

## <span id="page-14-0"></span>**3.1.4 Catalog**

Permet de charger une liste de sources de catalogage. Une fois les sources chargées, il est possible d'ajouter ces couches d'informations à la carte.

Les sources de catalogage permises :

- Service WMS
- Service WMTS
- Service ArcGIS REST
- Service Image ArcGIS Rest
- Service Tile ArcGIS Rest

Les couches d'informations contenues dans ces services sont récupérées grâce aux couches publiées dans le GetCapabilities du service.

NB. : Il est possible de configurer certaines options dans les catalogues comme le format de présentation des informations(queryFormat) ou la configuration des filtres temporels souhaités (Voir exemples)

Partage de carte :

- 1- Les couches ajoutées (WMS-WMTS) par le catalogue sont partagées lors du partage de carte.
- 2- La structure de l'URL pour les couches partagées est la suivante :
	- wmsUrl => une liste, séparée par des "," (virgules) listant les URL de services ajoutées. - Exemple : wmsUrl=urlDuService1,urlDuService2
	- layers => une liste, séparée par des "," (virgules) groupée par un bloc de parenthèses, respectant l'ordre des services déclarés dans wmsUrl.
		- Exemple : layers=(layer1,layer2),(layer3,layer4)
			- layer1 et layer2 proviennent de l'URL « urlDuService1 »
			- layer3 et layer4 proviennent de l'URL « urlDuService2 »
			- si un « layer » possède le suffix (p. ex. igoz13), il s'agit de la position du
			- « layer » dans la table des matières. Ici la position 13.

Chaque couche ajoutée possède un identifiant unique généré à partir du « layer name » et de l'URL du service source. Se référer à [:igo2-lib/packages/geo/src/lib/datasource/utils/id-generator.ts#L15](https://github.com/infra-geo-ouverte/igo2-lib/blob/6f37684adc809c82b185556719daac4bace0eea1/packages/geo/src/lib/datasource/utils/id-generator.ts#L15)

Note sur le comportement de l'objet *[Composite Catalog](#page-18-2)* :

- la propriété groupImpose met toutes les couches des sous-groupes enfants sur le même niveau.
- le titre des couches de même niveau (racine ou groupe) est unique pour une même source.
- un tag est ajouté sur les titres identique de couches de même niveau et de source différente.

Exemples

```
"catalog": {
      "sources": [
      {
          "id": "Image Arcgis Rest",
          "title": "Image Arcgis Rest",
          "url": "https://sampleserver1.arcgisonline.com/ArcGIS/rest/
˓→services/Specialty/ESRI_StateCityHighway_USA/MapServer",
          "externalProvider": true,
          "type": "imagearcgisrest",
          "sourceOptions": {
              "queryable": true,
              "idColumn": "OBJECTID"
          }
      },
      {
```

```
"id": "opendataqc",
         "title": "Données Ouvertes Québec",
         "url": "/ws/igo_gouvouvert.fcgi"
     },
     {
         "id": "mffp",
         "title": "MFFP",
         "url": "/ws/mffpecofor.fcgi",
         "sourceOptions": {
           "timeFilter": {
             "style": "calendar",
             "range": true,
             "step": 63072000000,
             "type": "year"
           }
         }
     },
     {
         "id": "mtq",
         "title": "MTQ",
         "url": "https://ws.mapserver.transports.gouv.qc.ca/swtq",
         "sortDirection": "desc",
         "queryFormat": {
                "htmlgml2": "*",
               "json": "stations_meteoroutieres"
               },
         "queryHtmlTarget": "iframe",
         "count": 365,
         "tooltipType": "abstract"
     },
     {
         "id": "regexmtq",
         "title": "MTQ (filtered by regex)",
         "url": "https://ws.mapserver.transports.gouv.qc.ca/swtq",
         "regFilters": ["zpegt"]
     },
     {
         "id": "group_impose",
         "title": "(composite catalog) with group imposed",
         "composite": [
                {
                  "id": "tq_swtq",
                  "url": "https://ws.mapserver.transports.gouv.qc.ca/swtq",
                  "regFilters": ["zpegt"],
                  "groupImpose": {"id": "zpegt", "title": "zpegt"}
                },
                {
                  "id": "Gououvert",
                  "url": "https://geoegl.msp.gouv.qc.ca/apis/ws/igo_
˓→gouvouvert.fcgi",
                  "regFilters": ["zpegt"],
                  "groupImpose": {"id": "zpegt", "title": "zpegt"}
                },
                {
                  "id": "rn_wmts",
                  "url": "https://servicesmatriciels.mern.gouv.qc.ca/erdas-
→iws/ogc/wmts/Cartes_Images",
```

```
(suite de la page précédente)
```

```
"type": "wmts",
                  "crossOrigin": true,
                  "matrixSet": "EPSG_3857",
                  "version": "1.0.0",
                  "groupImpose": {"id": "cartetopo", "title": "Carte topo
˓→échelle 1/20 000"}
                }
         ]
     },
     {
         "id": "forced_properties",
         "title": "Forced properties catalog (layer name and abstract)",
         "composite": [
                  {
                    "id": "forcedProperties wmts",
                    "url": "https://servicesmatriciels.mern.gouv.qc.ca/erdas-
˓→iws/ogc/wmts/Cartes_Images",
                    "type": "wmts",
                    "setCrossOriginAnonymous": true,
                    "matrixSet": "EPSG_3857",
                    "version": "1.0.0",
                    "forcedProperties": [{
                      "layerName": "BDTQ-20K_Allegee",
                      "title": "Nouveau nom pour cette couche WMTS",
                      "metadataUrl": "New WMS Abstract"
                    }]
                  },
                  {
                    "id": "forcedProperties_wms",
                    "url": "https://ws.mapserver.transports.gouv.qc.ca/swtq",
                    "type": "wms",
                    "forcedProperties": [{
                      "layerName": "lieuhabite",
                      "title": "Nouveau nom pour cette couche WMS",
                      "metadataAbstract": "New WMS Abstract"
                    }]
                  },
                  {
                    "id": "forcedProperties_arcgisrest",
                    "url": "https://gisp.dfo-mpo.gc.ca/arcgis/rest/services/
˓→FGP/Seafloor_SubstratBenthique/MapServer",
                    "externalProvider": true,
                    "type": "imagearcgisrest",
                    "forcedProperties": [{
                      "layerName": "Sediment substrate / Substrat
˓→sédimentaire",
                      "title": "Nouveau nom pour cette couche Image ArcGIS
˓→REST"
                   }]
                  },
                  {
                      id: 'arcgisrestcatalogmaritime',
                      title: 'ArcGIS Rest Focus Maritime catalog',
                      url: 'https://gisp.dfo-mpo.gc.ca/arcgis/rest/services/
˓→CHS/ENC_MaritimeChartService/MapServer/exts/MaritimeChartService/MapServer
˓→',
                      type: 'arcgisrest',
```
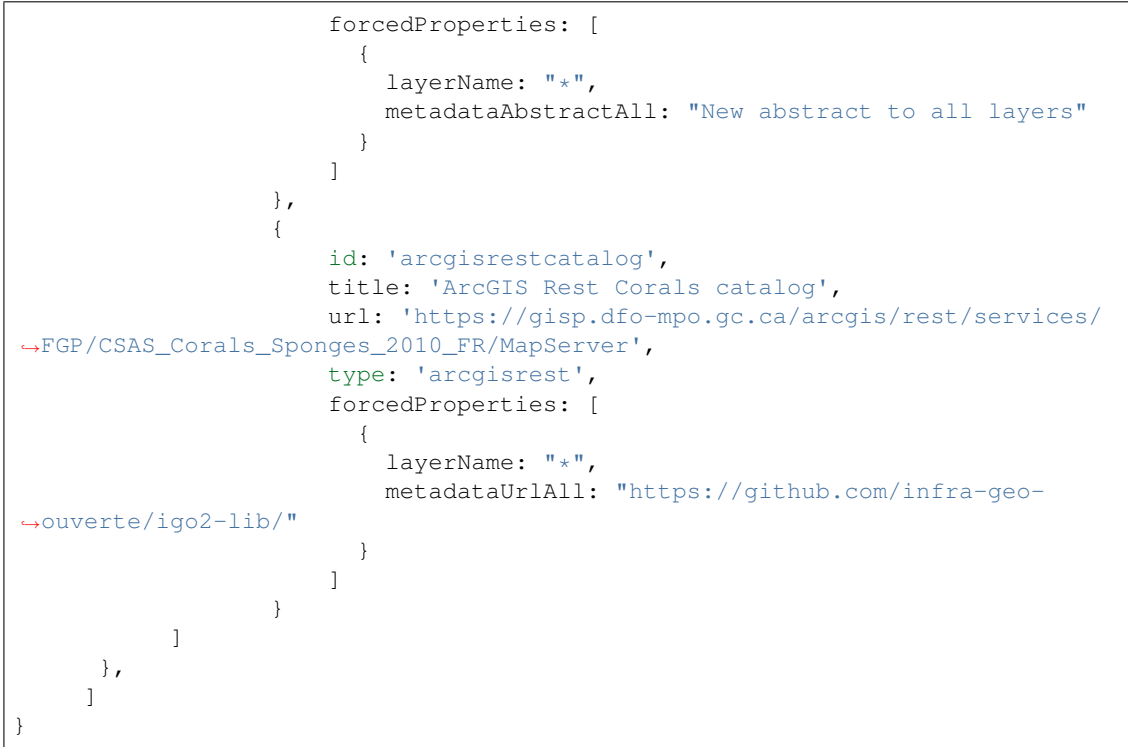

#### <span id="page-18-0"></span>**3.1.4.1 Propriétés**

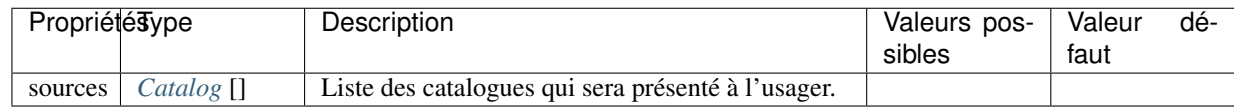

#### <span id="page-18-1"></span>**3.1.4.2 Propriétés - Objet Catalog**

Important : Les propriétés en caractère gras suivies d'un \* sont obligatoires.

#### <span id="page-18-2"></span>**3.1.4.3 Propriétés - Objet CompositeCatalog (spécialisation de l'objet Catalog)**

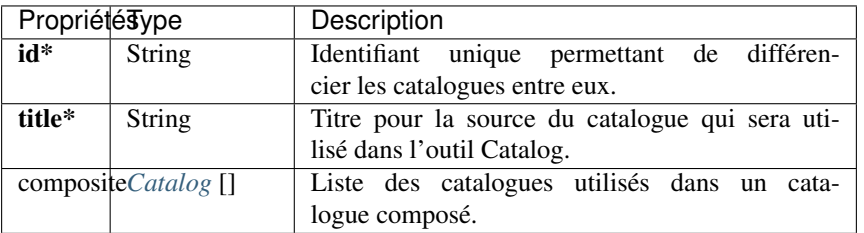

#### Liens

— [igo2-lib/packages/geo/src/lib/catalog/shared/catalog.interface.ts](https://github.com/infra-geo-ouverte/igo2-lib/blob/master/packages/geo/src/lib/catalog/shared/catalog.interface.ts)

— [igo2/blob/master/src/environments/environment.github.ts](https://github.com/infra-geo-ouverte/igo2/blob/master/src/environments/environment.github.ts)

## <span id="page-19-0"></span>**3.1.5 Context**

Note : En cours de construction

Permet de rejoindre une API fournissant des contextes cartographiques. Cette API sera documentée indépendamment de la présente documentation.

Exemples

```
context: {
    "url" : "https://geoegl.msp.gouv.qc.ca/apis/igo2/...",
    "defaultContextUri" : "5"
}
```
Propriétés

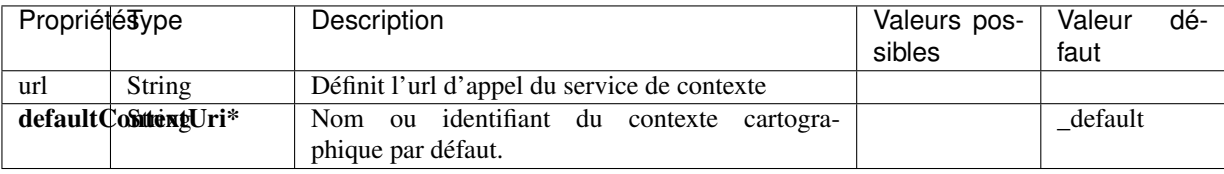

Important : Les propriétés en caractère gras suivies d'un \* sont obligatoires.

Liens

— [igo2-lib/packages/context/src/lib/context-manager/shared/context.interface.ts](https://github.com/infra-geo-ouverte/igo2-lib/blob/master/packages/context/src/lib/context-manager/shared/context.interface.ts)

### <span id="page-19-1"></span>**3.1.6 Depot**

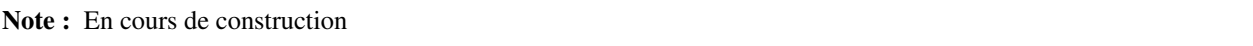

Permet de rejoindre une API de dépôt fournissant des fichiers (par exemple, un guide d'autoformation). Cette API sera documentée indépendamment de la présente documentation.

Exemples

```
depot: {
    "url" : "https://geoegl.msp.gouv.qc.ca/apis/depot/...",
    "trainingGuides?" : ["fichier1", "fichier2"]
}
```
Propriétés

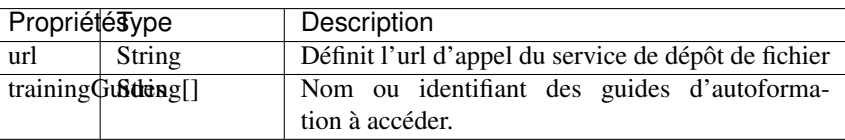

Important : Les propriétés en caractère gras suivies d'un \* sont obligatoires.

#### <span id="page-20-0"></span>**3.1.7 Description**

Permet de définir ce qui sera affiché lors de la recherche dans les moteurs de recherche (p. ex. Google). Constante pouvant être réutilisée dans le welcomeWindow. Le résumé est dépendant des sources de recherche utilisées.

#### <span id="page-20-1"></span>**3.1.8 DrawingTool**

Permet de créer un liste d'URL représentant des icônes afin que ceux-ci puissent être utilisés dans [l'outil de dessin](https://igo2.readthedocs.io/fr/latest/properties.html#draw)

Exemples

```
drawingTool: {
   icons: [
      "https://icons.duckduckgo.com/ip3/www.google.com.ico",
      "https://img.icons8.com/color/search/96"
    ]
}
```
Liens

— [igo2-lib/tree/master/packages/geo/src/lib/draw/draw](https://github.com/infra-geo-ouverte/igo2-lib/tree/master/packages/geo/src/lib/draw/draw)

### <span id="page-20-2"></span>**3.1.9 favoriteContext4NonAuthenticated**

Permet d'afficher ou non le bouton de contexte favori (contextManager) pour les utilisateurs non authentifiés. Le contexte favori sera enregistré dans le « LocalStorage » du fureteur.

#### <span id="page-20-3"></span>**3.1.10 geolocate**

Permet de gérer l'activation par défaut de l'attribut « followPosition ». Surtout Utile pour ceux qui n'utilisent pas le module « advancedMapTools ».

Permet aussi de gérer le changement d'icône ou non (« basic ») ainsi que l'activation par défaut de la géolocalisation (« activateDefault »).

Exemples

```
geolocate: {
    "followPosition": "false",
    "basic": "true",
    "activateDefault": "false"
}
```
#### <span id="page-20-4"></span>**3.1.11 hasExpansionPanel**

Permet d'ouvrir un paneau d'expansion à partir d'un bouton situé dans le coin inférieur gauche de la carte. Ce dernier contient les données tabulaires pour les données WFS / Vectorielle / Cluster.

### <span id="page-21-0"></span>**3.1.12 hasFeatureEmphasisOnSelection**

Permet d'ajouter à la carte une géométrie ponctuelle pour les entités linéaires ou polygonales sélectionnées ou survolées lors d'une interrogation de la carte et qui sont de trop petite taille par rapport à l'étendue de la carte.

### <span id="page-21-1"></span>**3.1.13 hasGeolocateButton**

Permet d'afficher ou non un bouton de géolocalisation dans l'application.

### <span id="page-21-2"></span>**3.1.14 hasSearchPointerSummary**

Permet d'afficher ou non un résumé de la position du curseur. Le résumé est dépendant des sources de recherche utilisées.

## <span id="page-21-3"></span>**3.1.15 ImportExport**

Permet de définir un service permettant de convertir des formats de fichiers géométriques non gérés par IGO2 (OpenLayers).

Actuellement, les formats GeoJson, KML, KMZ sont acceptés par IGO2. Par contre, les [Esri Shapefile](https://www.esri.com/library/whitepapers/pdfs/shapefile.pdf) doivent transiger par un serveur de conversion.

C'est à partir ce cette propriété qu'il est possible de définir le serveur de conversion qui vous retournera un fichier utilisable par IGO2 (GeoJson).

Exemples

```
importExport: {
   url: 'https://geoegl.msp.gouv.qc.ca/apis/ogre',
    clientSideFileSizeMaxMb: 30,
    gpxAggregateInComment: false,
    forceNaming: false,
    formats: ['GeoJSON', 'GML', 'GPX', 'KML', 'Shapefile', 'CSV']
}
```
Propriétés

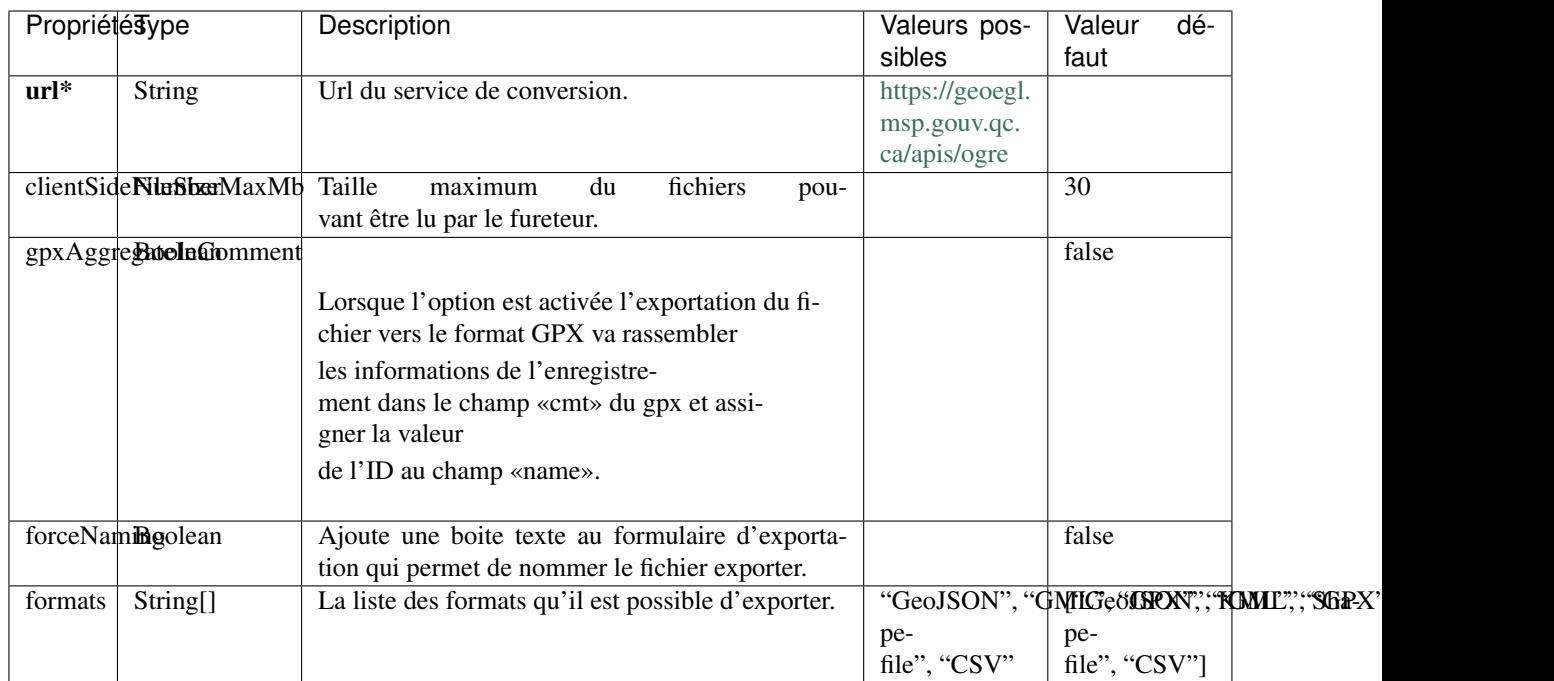

Important : Les propriétés en caractère gras suivis d'un \* sont obligatoires.

#### Liens

— [igo2-lib/packages/geo/src/lib/import-export/shared/import.interface.ts](https://github.com/infra-geo-ouverte/igo2-lib/blob/a841bced1ccc305b001d6db84f913c4c2ba27bf7/packages/geo/src/lib/import-export/shared/import.interface.ts)

### <span id="page-22-0"></span>**3.1.16 InteractiveTour**

Permet de configurer le tour interactif de présentation de l'application.

Exemples

```
"interactiveTour": {
  "activateInteractiveTour": true
  "tourInMobile": true,
  "pathToConfigFile": "./config/interactiveTour.json"
},
```
Propriétés

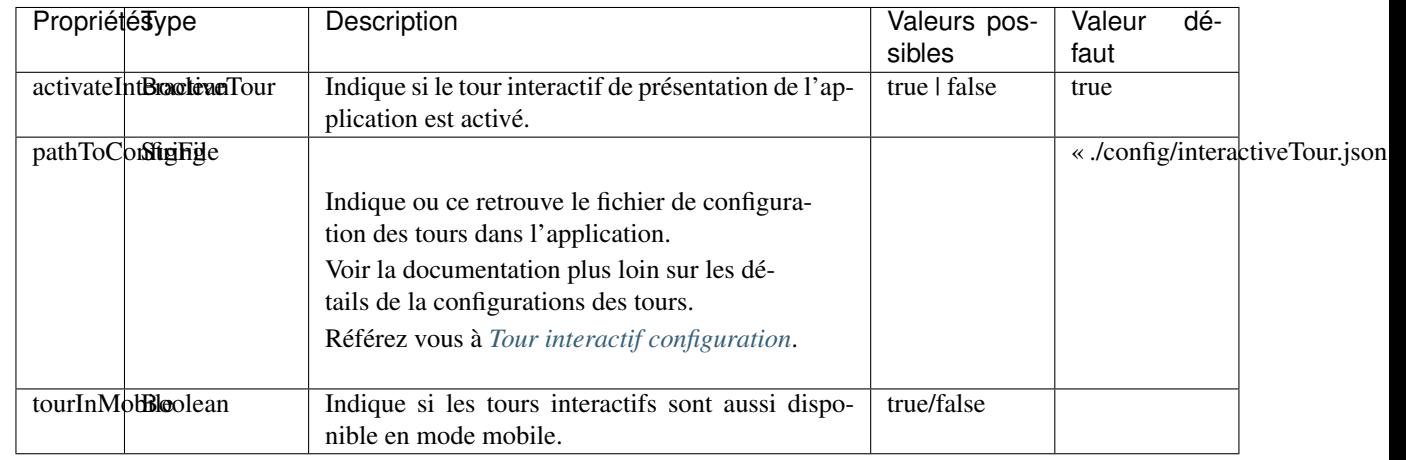

Important : Les propriétés en caractère gras suivies d'un \* sont obligatoires.

#### <span id="page-23-0"></span>**3.1.17 Language**

Permet de spécifier une liste de chemins d'accès des fichiers de traduction de l'application. Le dernier chemin de la liste a priorité sur les précédents.

IGO2 est actuellement disponible en anglais et en français, selon les paramètres du navigateur. Il est toutefois possible de définir la langue désirée à même le code de l'application.

Exemples

```
language: {
    "prefix": "./locale/"
}
```
#### Propriétés

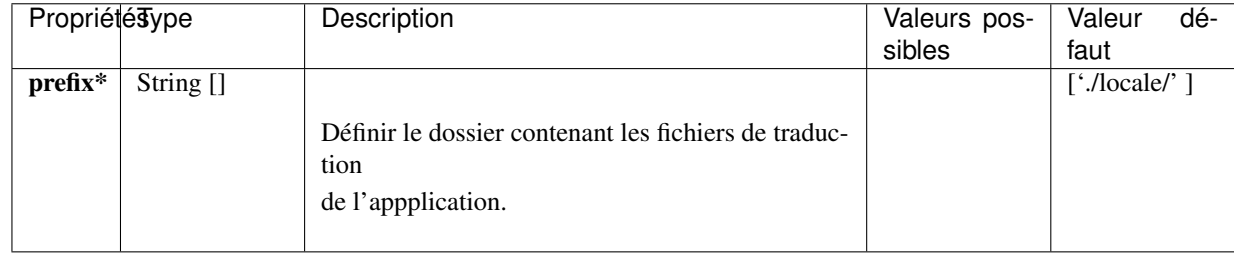

Important : Les propriétés en caractère gras suivies d'un \* sont obligatoires.

Liens

— [igo2-lib/packages/core/src/lib/language/shared/language.interface.ts](https://github.com/infra-geo-ouverte/igo2-lib/blob/master/packages/core/src/lib/language/shared/language.interface.ts)

— [locale démo https://infra-geo-ouverte.github.io/igo2/](https://github.com/infra-geo-ouverte/igo2/tree/gh-pages/locale)

#### <span id="page-23-1"></span>**3.1.18 MapOverlay**

Permet d'ajouter une liste d'éléments visuels à ajouter sur la carte de l'application (p. ex. logos).

Exemples

```
"mapOverlay": [{
            "media": ["desktop"],
            "cssClass": "top-center",
            "imgSrc": " ./particular/images/FO_logo_2c.png",
            "imgSize": "280px",
            "alt": "Foret ouverte",
            "fixed": true,
            "marginTop": "10px"
      },
      {
            "media": ["desktop"],
            "cssClass": "bottom-left",
            "link": "https://www.igouverte.org/",
            "imgSrc": "./particular/images/2a-logo_bleu_sans_icone.png",
            "imgSize": "30px",
            "fontSize": "6pt",
```

```
"marginLeft": "38px",
            "marginBottom": "10px",
            "alt": "IGO",
            "fixed": false
      }
]
```
Liens

— [Exemple de mapOverlay](https://github.com/infra-geo-ouverte/igo2/blob/master/src/contexts/mapOverlay.json)

#### <span id="page-24-0"></span>**3.1.19 menuButtonReverseColor**

Permet d'indiquer si les couleurs du bouton de menu sont inversées ou non.

### <span id="page-24-1"></span>**3.1.20 OptionsApi**

Permet d'indiquer le chemin pour l'API fournissant certaines options de couches lors de l'ajout de cellesci par la recherche (p. ex. configurations de filtres). Retourne un objet JSON venant se fusionner avec les propriété de la couche. La configuration faite au pilotage a priorité à celles fournies par l'API d'options.

Exemple

```
"optionsApi": {
    "url": "/apis/igo2/layers/options"
}
```
## <span id="page-24-2"></span>**3.1.21 OverlayStyle**

Permet de définir le style des éléments ajoutés à la carte (overlay), suite a une interrogation par clic ou par une recherche. Les propriétés « selection » et « focus » sont facultatives. Les propriétés contenues par ces objets sont également facultatives. Si les propriétés sont vides ou absentes, le style par défaut est appliqué. Les couleurs acceptées peuvent être en couleur HEX, en liste RGB ou en couleur nommée.

Exemple

```
"queryOverlayStyle": {},
"searchOverlayStyle": {
    "base": {
        "markerColor": "purple", \frac{1}{2} // marker fill
        "fillColor": [233,66,133], // poly
        "markerOutlineColor": "LightPink", // marker contour
        "strokeColor": "green", // line and poly
        "strokeWidth": 1 // line and poly
    },
     "selection": {
        "markerColor": "#32a852", // marker fill
        "fillColor": [95,96,133], // poly
        "markerOutlineColor": "#a62997", // marker contour
        "strokeColor": "#a62997", // line and poly
        "strokeWidth": 4 // line and poly
    },
```

```
"focus": {
        "markerColor": "blue", \frac{1}{2} // marker fill
       "fillColor": "red", // poly
       "markerOutlineColor": "LightPink", // marker contour<br>"strokeColor": "Sienna", // line and poly
       "strokeColor": "Sienna",
       "strokeWidth": 2 // line and poly
   }
}
```
Liens

— [Interface vers overlayStyle](https://github.com/infra-geo-ouverte/igo2-lib/blob/1.11.1/packages/geo/src/lib/utils/commonVectorStyle.interface.ts)

## <span id="page-25-0"></span>**3.1.22 Projections**

Permet de spécifier une liste de projections non enregistrées par défault par OpenLayers. On parle ici de projection non mondiale ou à référence locale (ex : MTM, Lambert MTQ, etc.) Référez vous à : <https://epsg.io/> pour les propriétés à définir.

Exemple

```
projections: [
    {
        "alias": "Québec Lambert",
        "code": "EPSG:32198",
        "def": "+proj=lcc +lat_1=60 +lat_2=46 +lat_0=44 +lon_0=-68.5 +x_0=0
˓→+y_0=0 +ellps=GRS80 +datum=NAD83 +units=m +no_defs",
        "extent": [-886251.0296, 180252.9126, 897177.3418, 2106143.8139]
      }
]
```
#### <span id="page-26-0"></span>**3.1.22.1 Propriétés - Objet Projection**

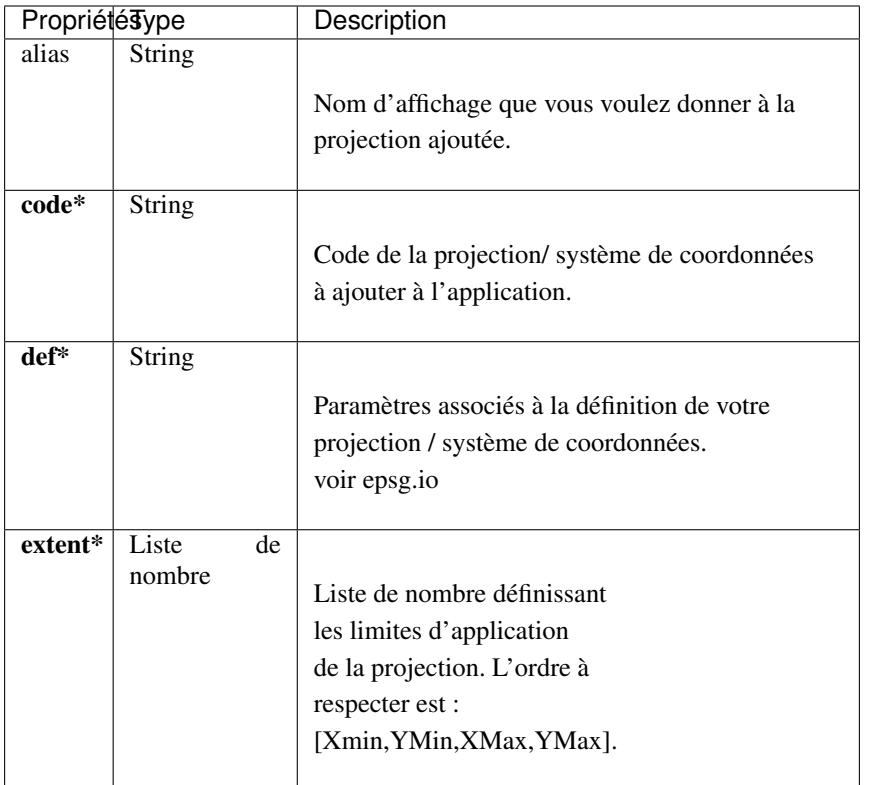

Important : Les propriétés en caractère gras suivies d'un \* sont obligatoires.

#### Liens

- <https://epsg.io/>
- [igo2-lib/packages/geo/src/lib/map/shared/projection.interfaces.ts](https://github.com/infra-geo-ouverte/igo2-lib/blob/master/packages/geo/src/lib/map/shared/projection.interfaces.ts)
- [igo2-lib/blob/master/demo/src/environments/environment.ts](https://github.com/infra-geo-ouverte/igo2-lib/blob/master/demo/src/environments/environment.ts)

## <span id="page-26-1"></span>**3.1.23 RoutingSource**

Permet de définir la source serveur utilisée pour la création d'itinéraires. Actuellement, le serveur utilisé est OSRM.

Exemples

```
"routingSources": {
   "osrm": {
       "enabled": true,
       "url": "https://geoegl.msp.gouv.qc.ca/services/itineraire/route/v1/
˓→driving/"
   }
```
Propriétés

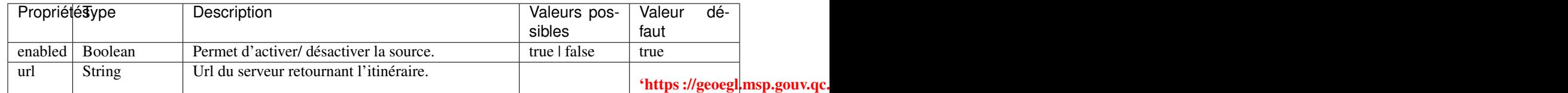

Important : Les propriétés en caractère gras suivies d'un \* sont obligatoires.

Liens

— [igo2/blob/master/src/config/config.json](https://github.com/infra-geo-ouverte/igo2/blob/master/src/config/config.json)

#### <span id="page-27-0"></span>**3.1.24 showMenuButton**

Permet de définir si le bouton de menu permettant d'accéder aux outils est affiché dans le coin supérieur gauche.

#### <span id="page-27-1"></span>**3.1.25 showRotationButtonIfNoRotation**

Permet de définir si le bouton de réinitialisation de la rotation est visible si aucune rotation n'est active.

#### <span id="page-27-2"></span>**3.1.26 showSearchBar**

Permet de définir si la barre de recherche est affichée ou non.

### <span id="page-27-3"></span>**3.1.27 SearchSources**

Note : En cours de construction

## <span id="page-27-4"></span>**3.1.28 Theme**

Permet de définir les thèmes de l'application (couleurs, polices). Le répertoire où sont conservés les thèmes est le [igo2-lib/packages/core/src/style/themes](https://github.com/infra-geo-ouverte/igo2-lib/tree/master/packages/core/src/style/themes)

#### Exemples

"theme": "blue-theme"

Propriétés

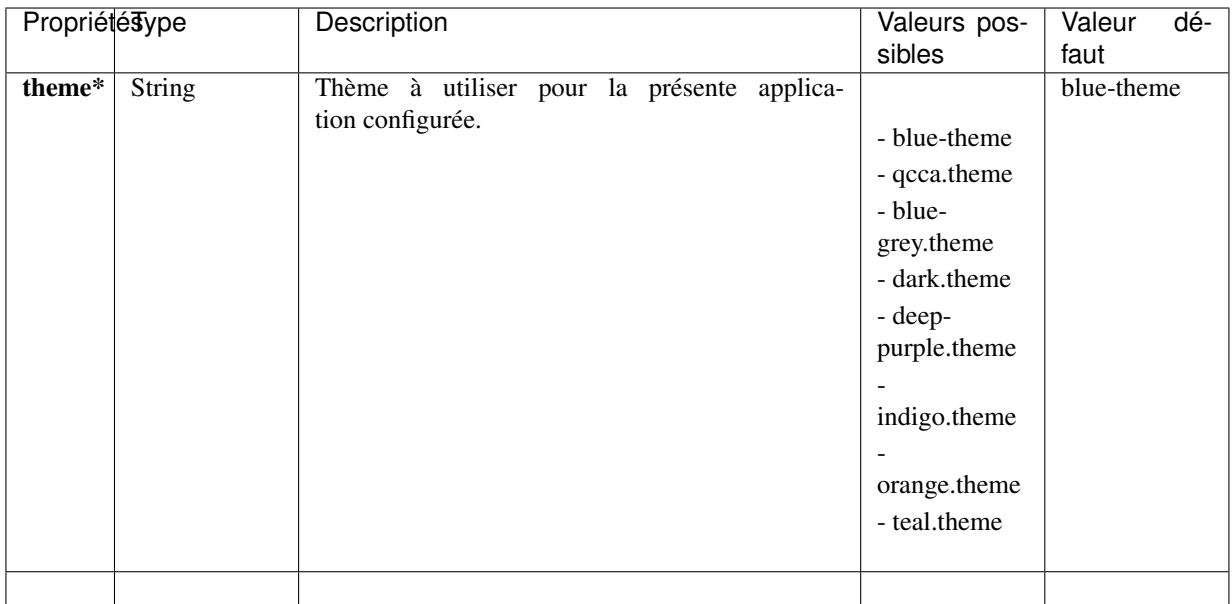

Important : Les propriétés en caractère gras suivies d'un \* sont obligatoires.

NB. Pour le thème qc-ca, si pour appliquer l'ensemble du style (qui s'applique aux autres éléments qui ne font pas partie de Angular material), il faut aller dans l'assemblage, src/styles.scss et décommenter la ligne « @import "./qcca-theme/qcca-theme.scss"; » »

Liens

```
— igo2-lib/packages/core/src/style/themes
```
### <span id="page-28-0"></span>**3.1.29 Title**

Permet de définir le titre de l'application que l'on retrouve dans le menu d'accueil. Constante pouvant être réutilisée dans le welcomeWindow.

#### <span id="page-28-1"></span>**3.1.30 Version**

Permet de définir la version et la date de déploiement de l'application. Constante pouvant être réutilisée dans le welcomeWindow.

Exemple

```
"version": {
        "app": "1.8.1",
        "releaseDateApp": "2021-09-01"
}
```
#### <span id="page-28-2"></span>**3.1.31 WelcomeWindow**

Permet d'ouvrir une fenêtre d'accueil à l'arrivée dans application. NB. : Pour une application sans fenêtre accueil, simplement ne pas inclure ces configurations.

Le contenu doit être configuré à l'aide des fichiers de traduction en.json et fr.json.

```
"welcomeWindow": {
   "html": "<h1>Débutez en sélectionnant un contexte</h1>",
    "title": "Fenêtre d'accueil",
    "closeButton": "Fermer",
    "notShowCheck": "Ne plus afficher"
}
```
Les configurations « title », « description » et « version » peuvent être utilisées dans la propriété « html » afin d'ajouter du contenu non traduit.

Exemples

```
"welcomeWindow": {
 "showAgainOnNewIGOVersion": true,
 "nbVisitToShowAgain": 30,
 "nbVisitToShow":3,
  "discoverTitleInLocale": "votre application préférée"
}
```
Propriétés

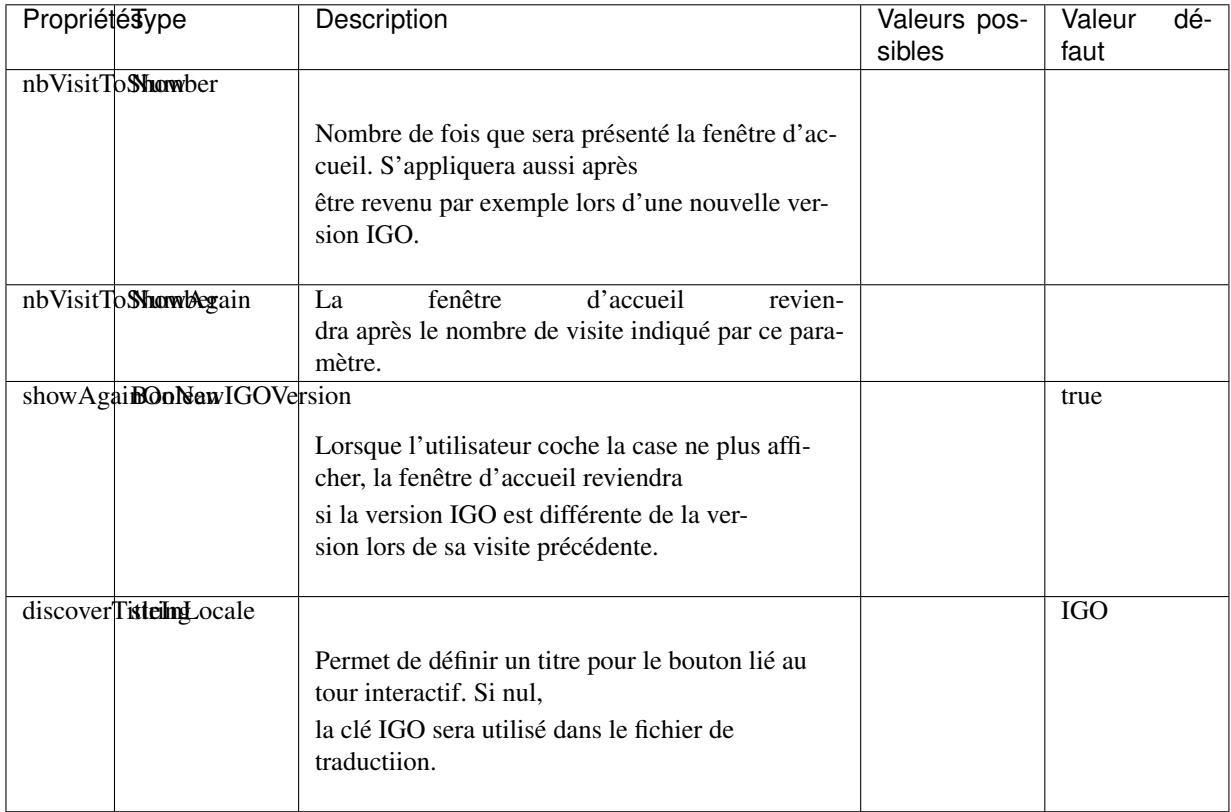

Important : Les propriétés en caractère gras suivies d'un \* sont obligatoires.

La configuration du titre et du message présentés se fait dans les fichiers locaux de traduction en.json et fr.json. Les variables nbVisitToShow et nbVisitToShowAgain sont conservées dans les fichiers du navigateur Internet.

```
"title": "Forêt ouverte",
     "theme": "teal-theme",
     "description": "Forêt ouverte est un portail de diffusion des données
˓→écoforestières du Gouvernement du Québec.",
     "analytics": {
       "provider": "matomo",
       "url": "https://geoegl.msp.gouv.qc.ca/Visiteur",
       "id": "40"
     },
     "hasSearchPointerSummary": true,
     "mapOverlay": [
       {
         "media": ["desktop"],
         "cssClass": "top-center",
         "imgSrc": " ./particular/images/FO_logo_2c.png",
         "imgSize": "280px",
         "alt": "Foret ouverte",
         "fixed": true,
         "marginTop": "10px"
       },
       {
         "media": ["desktop"],
         "cssClass": "bottom-left",
         "link": "https://www.igouverte.org/",
         "imgSrc": "./particular/images/2a-logo_bleu_sans_icone.png",
         "imgSize": "30px",
         "fontSize": "6pt",
         "marginLeft": "38px",
         "marginBottom": "10px",
         "alt": "IGO",
         "fixed": false
       },
       {
         "media": ["desktop"],
         "cssClass": "bottom-right",
         "imgSrc": "./particular/images/QUEB.png",
         "imgSize": "150px",
         "link": "https://www.quebec.ca",
         "marginRight": "60px",
         "marginBottom": "20px"
       },
        {
         "media": ["desktop"],
         "cssClass": "bottom-right",
         "text": "© Gouvernement du Québec 2019",
         "fontSize": "10pt",
         "link": "https://www.droitauteur.gouv.qc.ca/copyright.php",
         "marginRight": "70px",
         "marginBottom": "10px"
       },
       {
         "media": ["mobile"],
         "cssClass": "top-center",
```
(suite sur la page suivante)

{

```
(suite de la page précédente)
```

```
"imgSrc": " ./particular/images/FO_logo_2c.png",
    "imgSize": "200px",
    "alt": "Foret ouverte",
    "marginTop": "60px",
    "fixed": true
  },
  {
    "media": ["mobile"],
    "cssClass": "bottom-left",
    "link": "https://www.igouverte.org/",
    "imgSrc": "./particular/images/2a-logo_bleu_sans_icone.png",
    "imgSize": "33px",
    "alt": "IGO",
    "fixed": true,
    "marginLeft": "50px",
    "marginBottom": "5px"
  },
  {
    "media": ["mobile"],
    "cssClass": "bottom-right",
    "imgSrc": "./particular/images/QUEB.png",
    "imgSize": "100px",
    "link": "https://www.quebec.ca",
    "marginRight": "37px",
    "marginBottom": "3px"
 },
],
"searchSources": {
      "cadastre": {
        "title": "Cadastre",
        "enabled": true
      },
      "nominatim": {
          "enabled": false
      },
      "ilayer": {
          "searchUrl": "/apis/icherche/layers",
          "order": 4,
          "params": {
              "limit": 10
          },
          "queryFormat": {
              "html": {
                   "urls": ["/apis/ws/mffpecofor.fcgi"]
              }
          }
      },
      "icherche": {
          "title": "ICherche",
          "searchUrl": "/apis/icherche",
          "showInPointerSummary": true,
          "order": 2,
          "params": {
              "limit": "5"
          }
```

```
},
            "icherchereverse": {
                "searchUrl": "/apis/terrapi",
                "order": 3,
                "params": {
                    "limit": 5,
                    "buffer":10
                }
           }
       },
        "optionsApi": {
         "url": "/apis/igo2/layers/options"
         },
       "importExport": {
           "url": "/apis/ogre"
       },
        "routingSources": {
            "osrm": {
            "url": "/services/itineraire/route/v1/driving/",
            "enabled": true
            }
       },
        "language": {
            "prefix": "./particular/locale/"
       },
       "forceCoordsNA": true,
       "catalog": {
         "sources": [
           {
              "id":1,
              "title": "Découpages territoriaux",
              "composite": [
                {
                  "id": "admin_mern",
                  "url": "https://serviceswebcarto.mern.gouv.qc.ca/pes/
˓→services/Territoire/SDA_WMS/MapServer/WmsServer?",
                  "crossOrigin": true,
                  "showLegend":false,
                  "queryFormat": {
                      "geojson": "*"
                  },
                  "groupImpose": {"id": "decoup_admin", "title": "Découpages
˓→administratifs"}
                },
                {
                    "id": "2",
                    "url": "/ws/mffpecofor.fcgi",
                    "sourceOptions": {
                        "crossOrigin": "anonymous",
                        "queryFormat": "htmlgml2",
                        "queryHtmlTarget": "iframe",
                        "type": "wms",
                        "optionsFromCapabilities": true
                    },
                    "regFilters": ["^feuillets_20k$","^fuseaux_mtm$","^
˓→fuseaux_utm$"],
                    "groupImpose": {
```

```
(suite de la page précédente)
```

```
"id": "decoup_carto", "title": "Découpages_
˓→cartographiques"}
                  }
             ]
            },
            {
                "id":3,
                "title": "Données Québec",
                "url": "/ws/igo_gouvouvert.fcgi",
                "crossOrigin": true,
                "showLegend":false,
                "queryFormat": {
                    "gml": "*"
                }
           },
            {
                "id": 5,
                "title": "Imagerie aérienne et satellitaire",
                "composite": [
                  {
                    "id": "5",
                    "url": "/ws/mffpecofor.fcgi",
                    "sourceOptions": {
                        "crossOrigin": "anonymous",
                        "queryFormat": "htmlgml2",
                        "queryHtmlTarget": "iframe",
                        "type": "wms",
                        "optionsFromCapabilities": true
                    },
                    "regFilters": ["telecharge_index_250k"],
                    "groupImpose": {
                      "id": "telechargement", "title": "Téléchargement -
˓→mosaïques d'images satellites"}
                  },
                  {
                    "id": "5",
                    "url": "/ws/mffpecofor.fcgi",
                    "regFilters": ["^sentinel","^lsat"],
                    "groupImpose": {
                      "id": "mosaiques", "title": "Mosaïques d'images
˓→satellites"}
                  },
                  {
                    "id": "5",
                    "url": "https://servicesvectoriels.atlas.gouv.qc.ca/IDS_
˓→INVENTAIRE_ECOFORESTIER_WMS/service.svc/get?",
                    "queryFormat": "htmlgml2",
                    "queryHtmlTarget": "iframe",
                    "groupImpose": {
                      "id": "giin", "title": "Photos aériennes de l
˓→'inventaire écoforestier"}
                  },
                  {
                    "id": "5",
                    "title": "test wmts-GIIN",
                    "url": "https://servicesmatriciels.mern.gouv.qc.ca/erdas-
˓→iws/ogc/wmts/Inventaire_Ecoforestier?",
```

```
"crossOrigin": true,
                   "matrixSet": "GoogleMapsCompatibleExt2:epsg:3857",
                   "type": "wmts",
                   "groupImpose": {
                    "id": "giin", "title": "Photos aériennes de l
'inventaire écoforestier"}
                }
              ]
          }
        ]
      }
  }
```
# <span id="page-34-0"></span>**3.2 Contenu cartographique**

La configuration du contenu cartographique est possible grâce aux fichiers de contextes :

- 1. base.json
- 2. nom\_du\_contexte.json

#### Ces derniers sont situés dans le répertoire :

— [igo2/src/contexts](https://github.com/infra-geo-ouverte/igo2/tree/master/src/contexts)

Le fichier nom\_du\_contexte.json contient les éléments spécifiques selon le contexte à exploiter. Exemple, dans une application cartographique vous pouvez avoir plusieurs contextes(thématiques) :

- hydrograhie.json
- routes.json
- risques.json
- $-$  ...

#### On peut y définir :

- l'étendue cartographique
- les couches d'informations disponibles
- les outils accessibles
- certaines configurations d'outils

Quant à lui, le fichier base.json contient les éléments partagés entre chancun des contextes l'héritant.

Selon l'exemple précédent, dans une application cartographique, vous avez 3 contextes (thématiques) :

- hydrograhie.json
- routes.json
- risques.json

Plutôt que de répéter 3 fois les mêmes éléments (fonds cartographiques, outils, couches de base) dans chaque contexte, il est possibe de déclarer dans le base.json les éléments communs aux 3 contextes. La maintenance de l'application en sera facilitée.

Le contexte \_default, sera le contexte affiché à l'arrivée dans l'application.

Important : Notez que le fichier nom\_du\_contexte.json a préséance sur le fichier \_base.json.

## <span id="page-35-0"></span>**3.2.1 Résumé fichier de contexte**

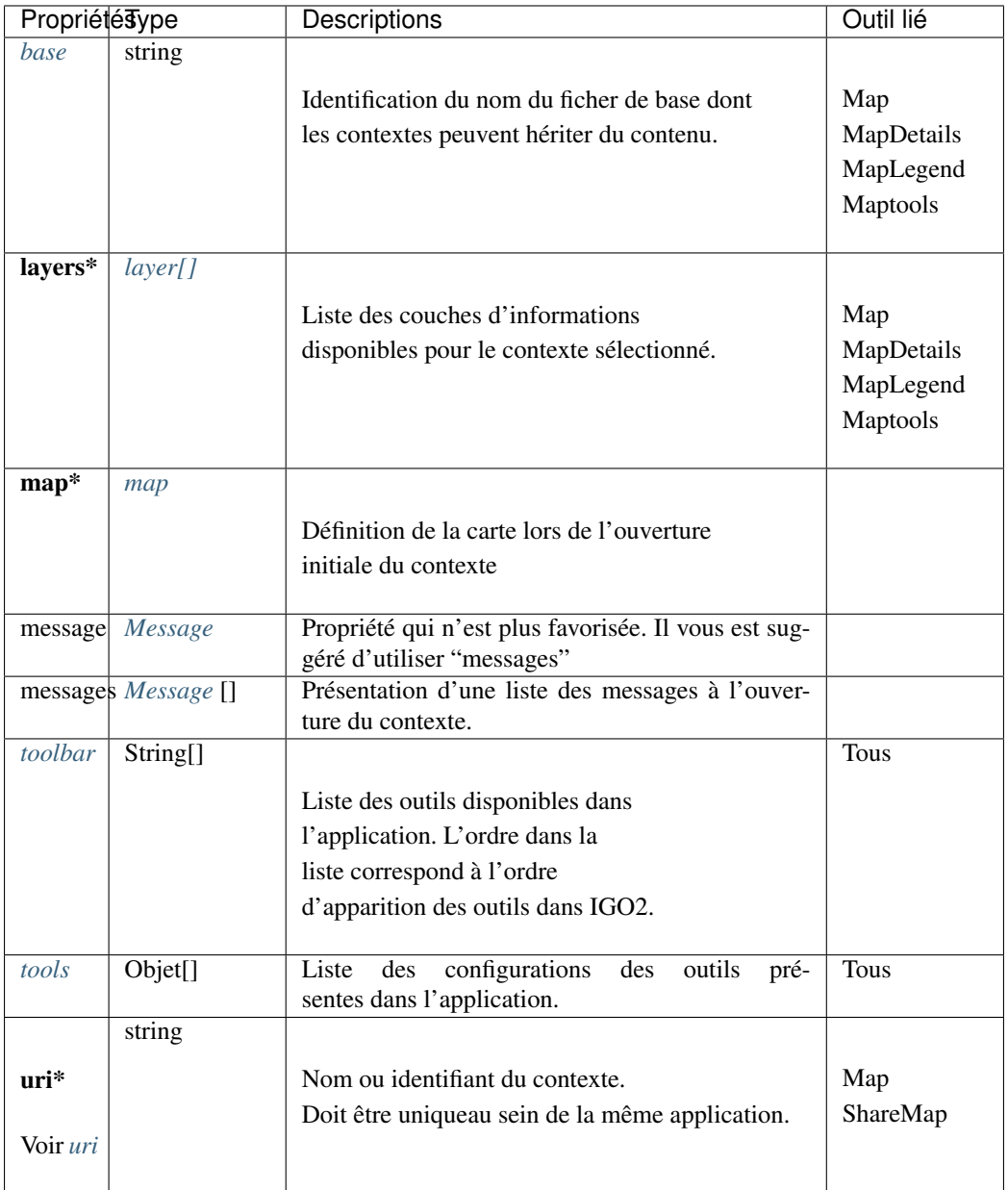

Important : Les propriétés en caractère gras suivies d'un \* sont obligatoires.

#### <span id="page-35-1"></span>**3.2.2 Base**

Identification du nom du ficher de base dont les contextes peuvent hériter du contenu.

À l'intérieur d'un fichier base.json, les propriétés tolérées sont :

- *[layers](#page-36-0)*
- *[map](#page-37-0)*
- *[toolbar](#page-40-1)*
- *[tools](#page-41-0)*

Pour le détail de ces propriétés, référez-vous aux sections suivantes.

#### Exemples

- Définition : [igo2/src/contexts/\\_base.json](https://github.com/infra-geo-ouverte/igo2/blob/master/src/contexts/_base.json)
- Utilisation : [igo2/src/contexts/\\_default.json](https://github.com/infra-geo-ouverte/igo2/blob/master/src/contexts/_default.json)

## **3.2.3 Layers**

Permet de définir une liste de couches d'informations disponibles à l'usager lors de l'ouverture dans l'application.

L'ordre d'apparition des couches dans la liste présentée à l'utilisateur peut être contrôlée de divers moyens :

1- L'ordre d'apparition des couches dans le contexte. Plus la couche est au début de la liste, plus elle sera au bas de la la liste présentée dans l'application.

2- La propriété zIndex de chaque couche d'information. Plus le zIndex et élevé, plus la couche sera au haut de la liste présentée.

Exemples

```
"layers": [
      {
            "id": "fond_osm",
            "title": "OSM",
            "visible": false,
            "baseLayer": true,
            "sourceOptions": {
            "type": "osm",
            "attributions": "© les contributeurs <a href='https://www.
˓→openstreetmap.org/copyright' target='_blank'>d'OpenStreetMap</a> / <a href=
˓→'https://www.igouverte.org/' target='_blank'>IGO2</a>"
            }
      },
      {
            "title": "Satellite",
            "baseLayer": true,
            "visible": false,
            "sourceOptions": {
            "url": "https://geoegl.msp.gouv.qc.ca/apis/carto/tms/1.0.0/
˓→orthos@EPSG_3857/{z}/{x}/{-y}.jpeg",
            "attributions": "© <a href='https://www.droitauteur.gouv.qc.ca/
˓→copyright.php' target='_blank'><img src='https://geoegl.msp.gouv.qc.ca/
˓→gouvouvert/public/images/quebec/gouv_qc_logo.png' width='64' height='14'>
˓→Gouvernement du Québec</a> / <a href='https://www.igouverte.org/' target='_
˓→blank'>IGO2</a>",
            "type": "xyz",
            "crossOrigin": "anonymous"
            }
      },
      {
            "title": "Blanc",
            "baseLayer": true,
            "visible": false,
            "sourceOptions": {
```

```
"attributions": "<a href='https://www.igouverte.org/' target='_
˓→blank'>IGO2</a>",
            "url": "data:image/png;base64,
˓→iVBORw0KGgoAAAANSUhEUgAAAAEAAAABCAQAAAC1HAwCAAAAC0lEQVR42mP8/
˓→x8AAwMCAO+ip1sAAAAASUVORK5CYII=",
            "type": "xyz"
            }
      }
]
```
Propriétés

Permet de définir une liste de couches. Référez-vous à la description de ce qu'est un *[layer](#page-47-0)*.

Liens

```
— igo2-lib/packages/geo/src/lib/layer/shared/layers/layer.interface.ts
— Layer IGO2.
```
# **3.2.4 Map**

Permet de définir les propriétés de la carte à l'ouverture du contexte.

Exemples

```
"map": {
      "view": {
            "projection": "EPSG:3857",
            "center": [-71.938087, 48.446975],
            "geolocate": true,
            "zoom": 6,
            "maxZoom": 17,
            "rotation": 15,
            "enableRotation": true
      }
}
```
Propriétés

Référez vous à *[map](#page-44-0)*.

**Liens** 

— [igo2-lib/packages/geo/src/lib/map/shared/map.interface.ts](https://github.com/infra-geo-ouverte/igo2-lib/blob/master/packages/geo/src/lib/map/shared/map.interface.ts)

— *[Map IGO2](#page-44-0)*.

# **3.2.5 Message**

Message affiché à l'ouverture du contexte ou à l'ouverture de la couche.

- Une librairie tierce est utilisée pour l'affichage de message : [NGX-TOASTR](https://www.npmjs.com/package/ngx-toastr)

NB. : Les classes connues de l'application peuvent être utilisées. Des classes personalisées spécifiques

aux messages peuvent être ajoutées dedans :.

[IGO2 styles.scss](https://github.com/infra-geo-ouverte/igo2/blob/master/src/styles.scss#L13)

Exemples

```
"message": {
      "format": "html",
      "html": "<div class='toast-title-red'> Bienvenue sur <br/> <br/>>>>/div>",
      "type": "info",
      "showIcon": false,
      "options": {
           "timeOut": 30000
      }
},
```
Propriétés

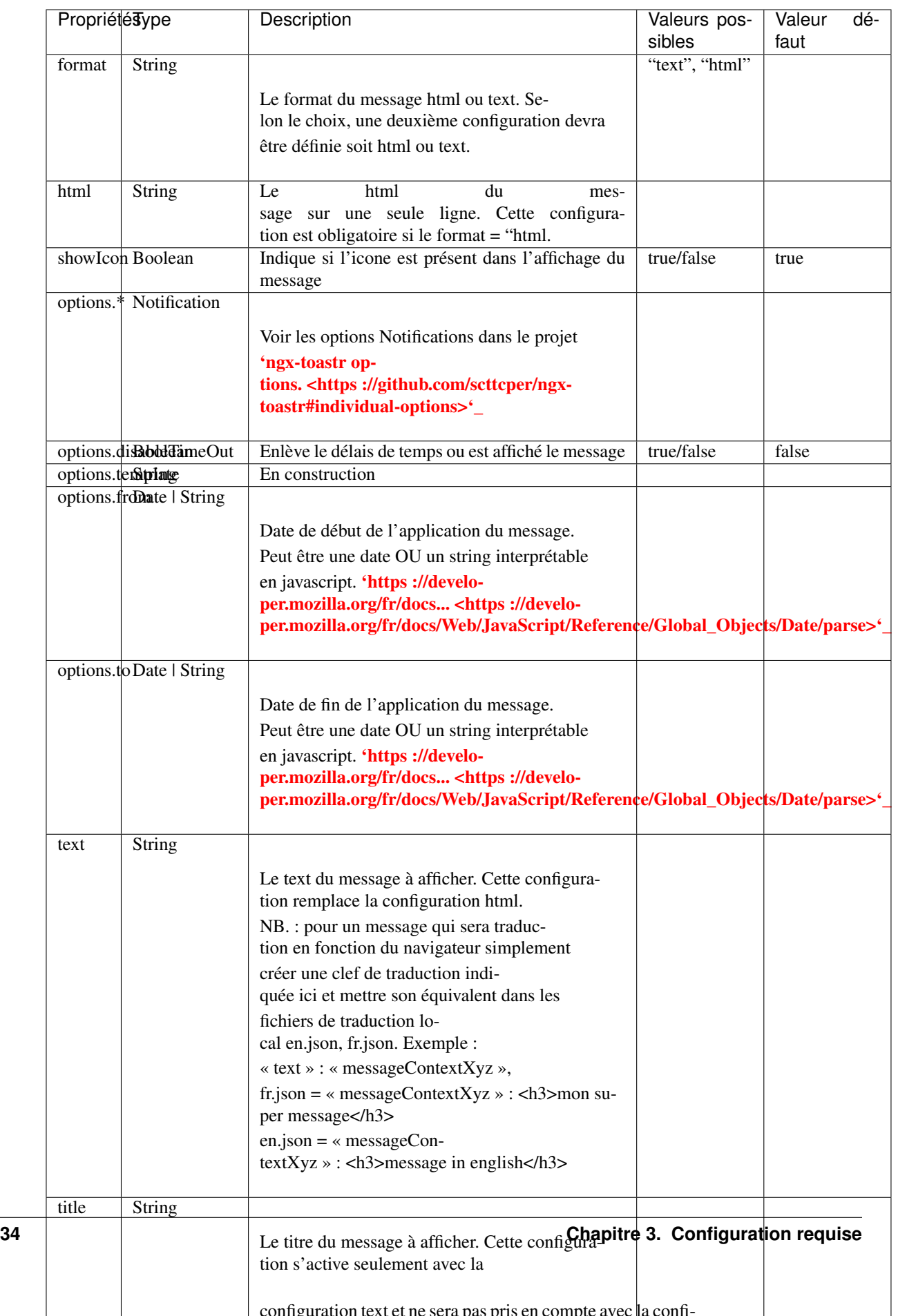

Important : Les propriétés en caractère gras suivis d'un \* sont obligatoires.

# **3.2.6 Title**

Nom du contexte qui sera affiché dans l'application.

#### Exemples

```
"title": "Nom de votre contexte",
```
# **3.2.7 Toolbar**

Définit la liste des outils permis dans le contexte.

L'ordre d'apparition des outils dans cette liste est importante puisqu'elle

représente l'ordre des outils dans l'application.

Les outils existant :

- *[about](#page-92-0)*

- *[catalog](#page-93-0)*
- *[catalogBrowser](#page-94-0)*
- *[contextManager](#page-95-0)*
- *[directions](#page-96-0)*
- *[ogcFilter](#page-98-0)*
- *[timeFilter](#page-100-0)*
- *[spatialFilter](#page-116-0)*
- *[importExport](#page-101-0)*
- *[mapDetails](#page-108-0)*
- *[map](#page-104-0)*
- *[print](#page-114-0)*
- *[searchResults](#page-115-0)*

Chacun de ces outils fait référence à un nom d'outil tel que définit dans le package « integration » d'IGO2. Pour en modifier les propriétés référez-vous à *[tools](#page-41-0)* .

Exemples

```
"toolbar": [
      "searchResults",
      "contextManager",
      "mapDetails",
      "catalog",
      "ogcFilter",
      "timeFilter",
      "spatialFilter"
      "print",
      "measurer",
      "shareMap",
      "about"
      ]
```
Liens

<sup>—</sup> [igo2-lib/tree/master/packages/integration/src/lib/. . .](https://github.com/infra-geo-ouverte/igo2-lib/tree/master/packages/integration/src/lib)

# <span id="page-41-0"></span>**3.2.8 Tools**

Définit la liste des configurations permises pour chaque outil.

Pour les options spécifiques à chaque outil, veuillez vous référer aux descriptif de l'outil. Cette section détaille seulement les propriétés communes.

Exemples

{

```
"icon" : "iconName",
"name" : "catalogBrowser",
"title": "TitreOutilQuiDoitEtreTraduit",
"options" : {
    ...
}
```
Propriétés

}

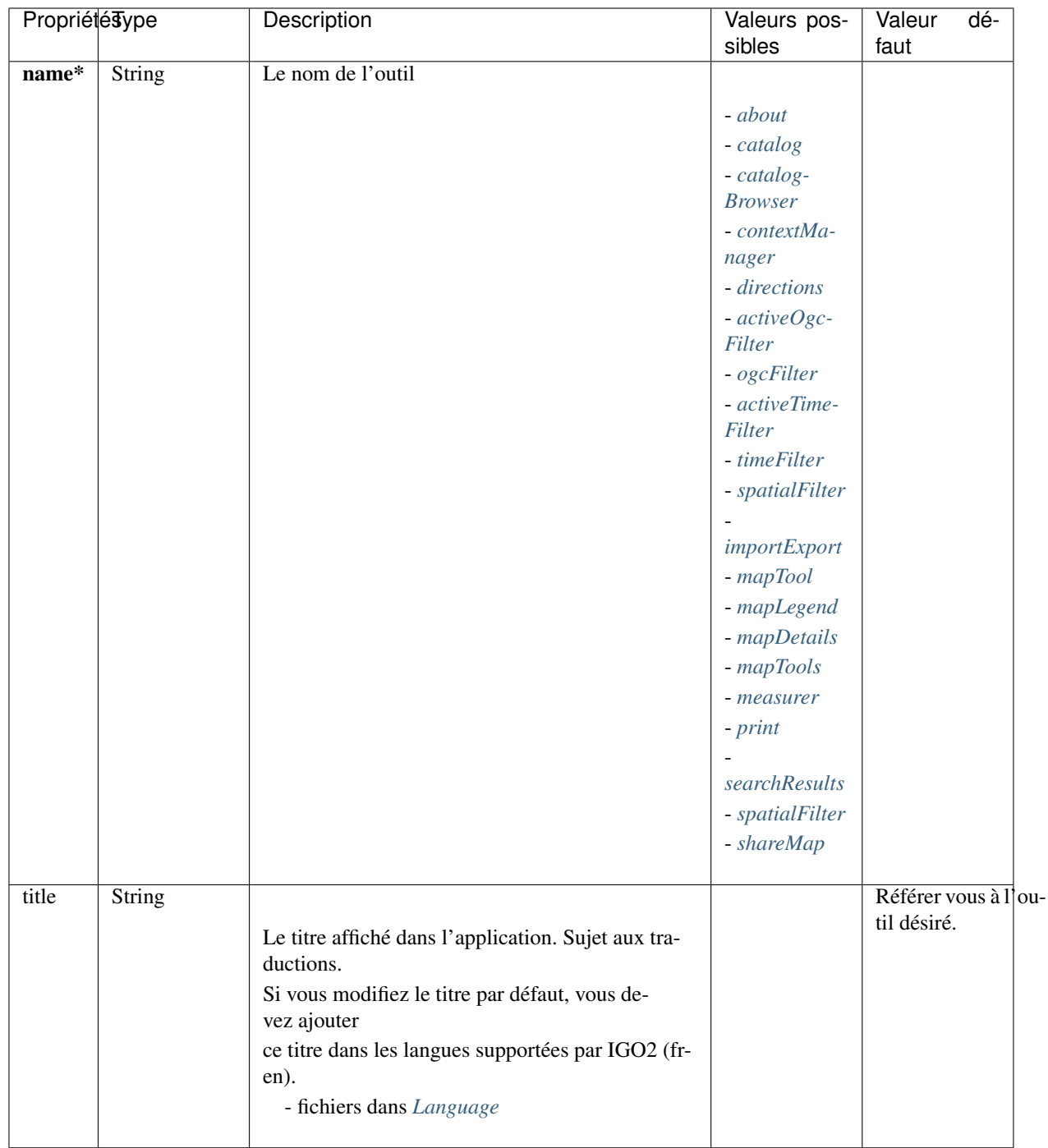

Important : Les propriétés en caractère gras suivies d'un \* sont obligatoires.

Liens

— [igo2-lib/tree/master/packages/integration/src/lib/. . .](https://github.com/infra-geo-ouverte/igo2-lib/tree/master/packages/integration/src/lib)

# **3.2.9 Uri**

Identifiant du contexte. Particulièrement utile pour le partage de cartes. C'est cette propriété du contexte qui est utilisée pour bâtir l'URL de partage de carte :

ex : . . . / ?context=uriDuContexte. . .

Si votre contexte est dans un sous-répertoire, y inscrire également dans l'uri le chemin (repertoire/uriDuContexte)

Ne pas y inscrire d'extension du fichier.

Exemples

"uri": "uriDuContexte",

# CHAPITRE 4

# Composante

# **4.1 Géométrique**

# <span id="page-44-0"></span>**4.1.1 Entête (header)**

Entête comprenant un logo, un titre et un petit menu pour changer la langue et afficher le lien Nous joindre.

L'entête est optionnelle.

Les options de configuration sont dans src/config.json sous « header » :

« hasHeader » : boolean (activer ou désactiver l'entête)

« logo » : string (lien vers l'image du logo)

« logoPrint » : string (lien vers l'image du logo pour impression, si nécessaire)

## **4.1.2 Carte (map)**

Permet de définir les propriétés de la carte dans le contexte.

NB : Peut être définie une seule fois dans le contexte \_base pour être appliqué à tous les contextes.

Exemples

```
{
    "map": {
      "view": {
          "enableRotation": false,
          "projection": "EPSG:3857",
          "center": [-73, 50.5],
          "zoom": 6,
          "geolocate": false,
          "maxZoomOnExtent":15,
          "maxLayerZoomExtent": [-10000000, 5000000, 6000000, 9500000]
```
} } }

Propriétés de l'objet « view » de map

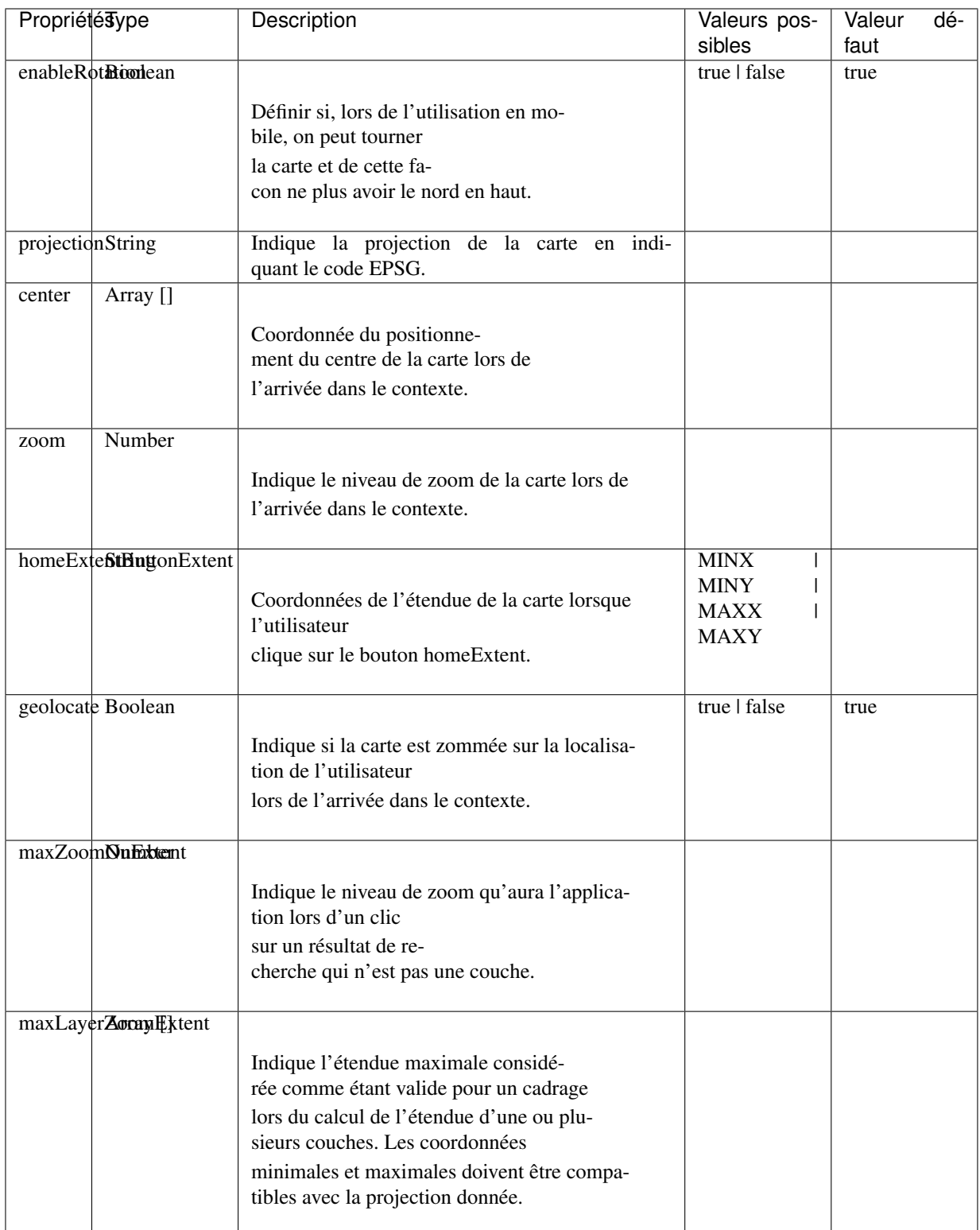

Important : Les propriétés en caractère gras suivies d'un \* sont obligatoires.

\*\* En construction, propriété a compléter

Liens

— [igo2-lib/packages/geo/src/lib/map/shared/map.interface.ts](https://github.com/infra-geo-ouverte/igo2-lib/blob/master/packages/geo/src/lib/map/shared/map.interface.ts)

# **4.1.3 Étendue de base (homeExtent)**

Bouton de l'interface utilisateur permettant de d'afficher la carte selon un point central ou une étendue. Il peut être définit par :

- l'étendue (extent), soit les 4 points limitant l'affichage (MINX | MINY | MAXX | MAXY)
- un point central (center + zoom). Plus le nombre du niveau de zoom est grand, plus l'affichage est zoomé sur le point central.

Cet affichage est définit à deux niveaux :

- 1 - il s'applique de façon générale, peu importe la couche ou le contexte. Il peut être définit pour un portail. Si les 3 paramètres sont définis, l'étendue (extent) sera affichée.

Fichier de configuration : srcconfigconfig.json

```
Exemple :
```

```
« homeExtentButton » : {
```
- « homeExtButtonExtent » :[-9000000, 5790000,-7500000, 6770000],
- « homeExtButtonCenter » : [-71.938087, 48.446975],
- « homeExtButtonZoom » : 6

```
}
```
- 2 - il s'applique par contexte

Si les 3 paramètres sont définis, le point central (center + zoom) sera affiché.

Fichier de configuration : srccontextshomeExtent.json

```
Exemple :
      {
            « uri » : « homeExtent »,
            « base » : « _base »,
            « map » : {
                   « view » : {
                   « projection » : « EPSG :3857 »,
                   « homeExtent » : {
                         « extent » : [-9000000, 5790000,-7500000, 6770000],
                         « center » : [-72.069923, 48.672381],
                         « zoom » : 10
                         }
                   }
            }
      }
```
# <span id="page-47-0"></span>**4.1.4 Couche d'information (layer)**

Permet de définir les propriétés d'une couche d'information.

Exemples

```
{
   "title": "Satellite",
   "baseLayer": true,
   "visible": false,
   "sourceOptions": {
           "url": "https://geoegl.msp.gouv.qc.ca/apis/carto/tms/1.0.0/
˓→orthos@EPSG_3857/{z}/{x}/{-y}.jpeg",
            "attributions": "© <a href='https://www.droitauteur.gouv.qc.ca/
˓→copyright.php' target='_blank'><img src='https://geoegl.msp.gouv.qc.ca/
˓→gouvouvert/public/images/quebec/gouv_qc_logo.png' width='64' height='14'>
˓→Gouvernement du Québec</a> / <a href='https://www.igouverte.org/' target='_
˓→blank'>IGO2</a>",
           "type": "xyz",
            "crossOrigin": "anonymous"
   }
}
```
Propriétés

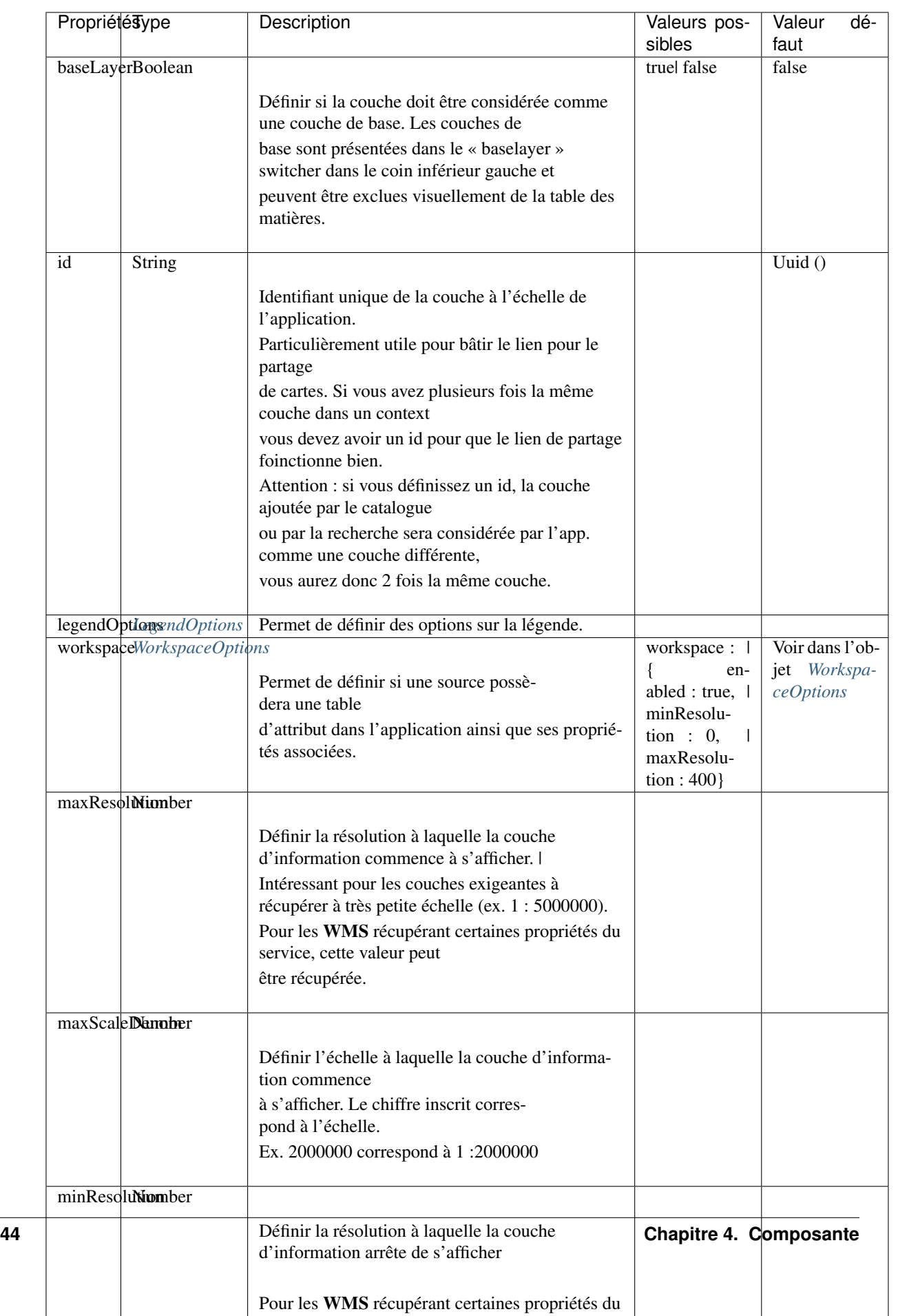

Important : Les propriétés en caractère gras suivis d'un \* sont obligatoires.

Liens

— [igo2-lib/packages/geo/src/lib/layer/shared/layers/layer.interface.ts](https://github.com/infra-geo-ouverte/igo2-lib/blob/master/packages/geo/src/lib/layer/shared/layers/layer.interface.ts)

### <span id="page-50-0"></span>**4.1.4.1 LegendOptions**

Propriétés de l'objet legendOptions. Permet de controler le rendu de légende.

#### Exemples

```
{"legendOptions": {
     "collapsed": false,
     "display": true,
     "url": "https://v.seloger.com/s/width/1144/visuels/0/m/l/4/
˓→0ml42xbt1n3itaboek3qec5dtskdgw6nlscu7j69k.jpg",
     "stylesAvailable": [
           { "name": "rain", "title": "Pluie" },
            { "name": "raster", "title": "Défaut" }
     ]
}}
```
Propriétés

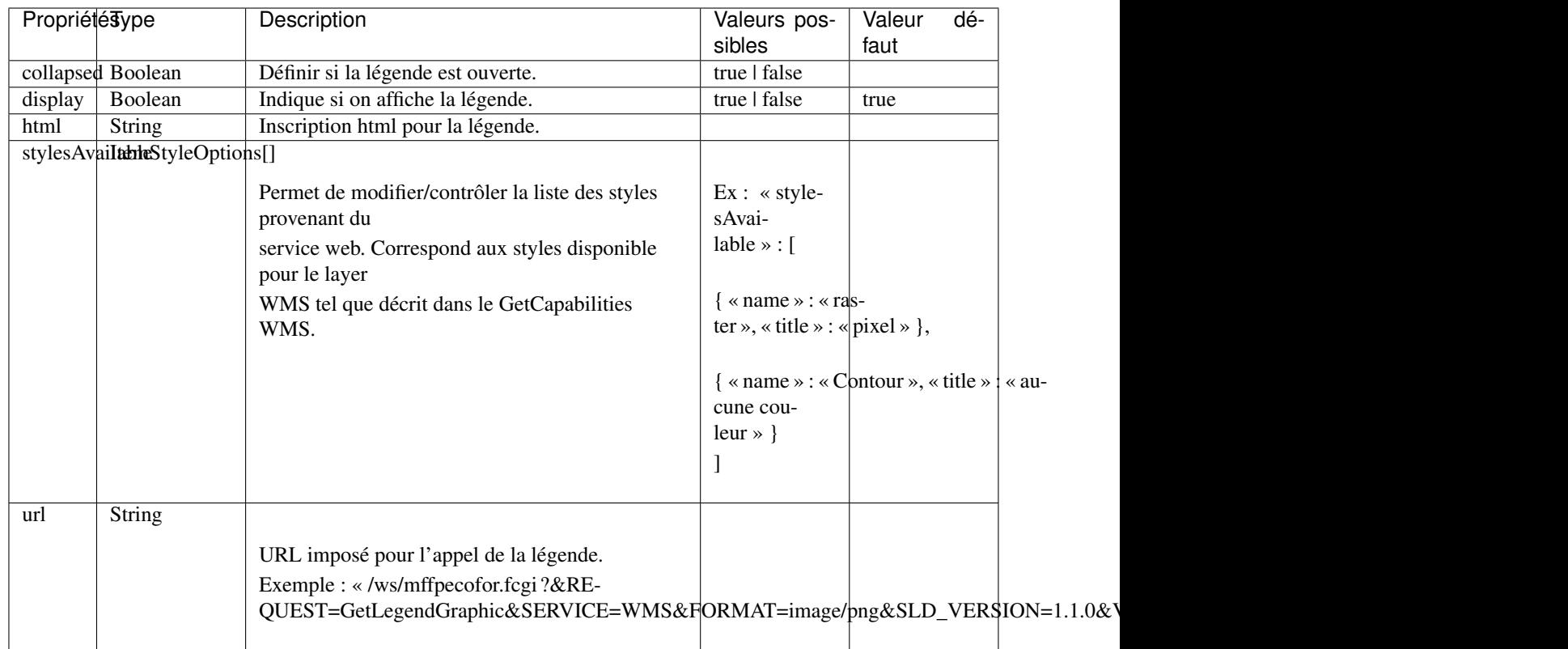

Important : Les propriétés en caractère gras suivis d'un \* sont obligatoires.

Liens

— [igo2-lib/packages/geo/src/lib/layer/shared/layers/layer.interface.ts](https://github.com/infra-geo-ouverte/igo2-lib/blob/master/packages/geo/src/lib/layer/shared/layers/layer.interface.ts)

### <span id="page-51-1"></span>**4.1.4.2 SourceOptions**

Diverses sources de données sont supportées. Référez-vous aux section suivantes pour plus de détails.

```
- ArcGis
```
- *[Image ArcGis](#page-54-1)*
- *[Tile ArcGis](#page-55-0)*
- *[Carto](#page-55-1)*
- *[OSM](#page-56-0)*
- *[Cluster](#page-56-1)*
- *[TMS \(xyz\)](#page-57-0)*
- *[Vector Tiles](#page-58-0)*
- *[Vecteur](#page-60-0)*
- *[Websocket](#page-61-0)*
- *[WFS](#page-61-1)*
- *[WMS](#page-62-0)*
- *[WMTS](#page-65-0)*

#### <span id="page-51-0"></span>**4.1.4.3 WorkspaceOptions**

Permet de définir si une source possèdera une table d'attribut dans l'application ainsi que ses propriétés associées.

Exemples

```
{"workspace": {
      "enabled": true,
      "minResolution": 0,
      "maxResolution": 400,
      "queryOptions": {
        "mapQueryOnOpenTab": false,
        "tabQuery": false
      }
}}
```
Propriétés

Important : Les propriétés en caractère gras suivis d'un \* sont obligatoires.

Liens

```
— igo2-lib/packages/geo/src/lib/layer/shared/layers/layer.interface.ts
```
— [Exemples](https://github.com/infra-geo-ouverte/igo2/blob/master/src/contexts/workspace.json)

#### **4.1.4.4 LinkedLayersOptions**

Permet de définir un lien entre des couches et de synchroniser les propriétés choisies.

Exemples

```
{"linkedLayers": {
    "linkId": "wmsTimeFilterSrc",
    "links": [{
                "linkedIds": ["wmsTimeFilterDest"],
                "syncedDelete": true,
                "properties": ["opacity","timeFilter","visible"]
              }]
}}
```
Propriétés de LinkedLayersOptions

| Propriétésype |                        | Description                                                                                                    | Valeurs pos- | Valeur | dé- |
|---------------|------------------------|----------------------------------------------------------------------------------------------------|--------------|--------|-----|
|               |                        |                                                                                                    | sibles       | faut   |     |
| linkId        | String                 |                                                                                                    |              |        |     |
|               |                        | Identifiant de liaison de la présente couche.<br>Diffère du ID du la couche car cet id doit être<br>connu au pilotage, pas seulement lors l'éxécution<br>du code. |              |        |     |
| links         | LayersLinkProperties[] | Définit la liste des couches « enfant » liées<br>ainsi que leurs propriété qui sont synchronisées.<br>Obligatoire pour les couches parents.                       |              |        |     |

Important : Les propriétés en caractère gras suivis d'un \* sont obligatoires.

<span id="page-52-0"></span>Propriétés de LayersLinkProperties

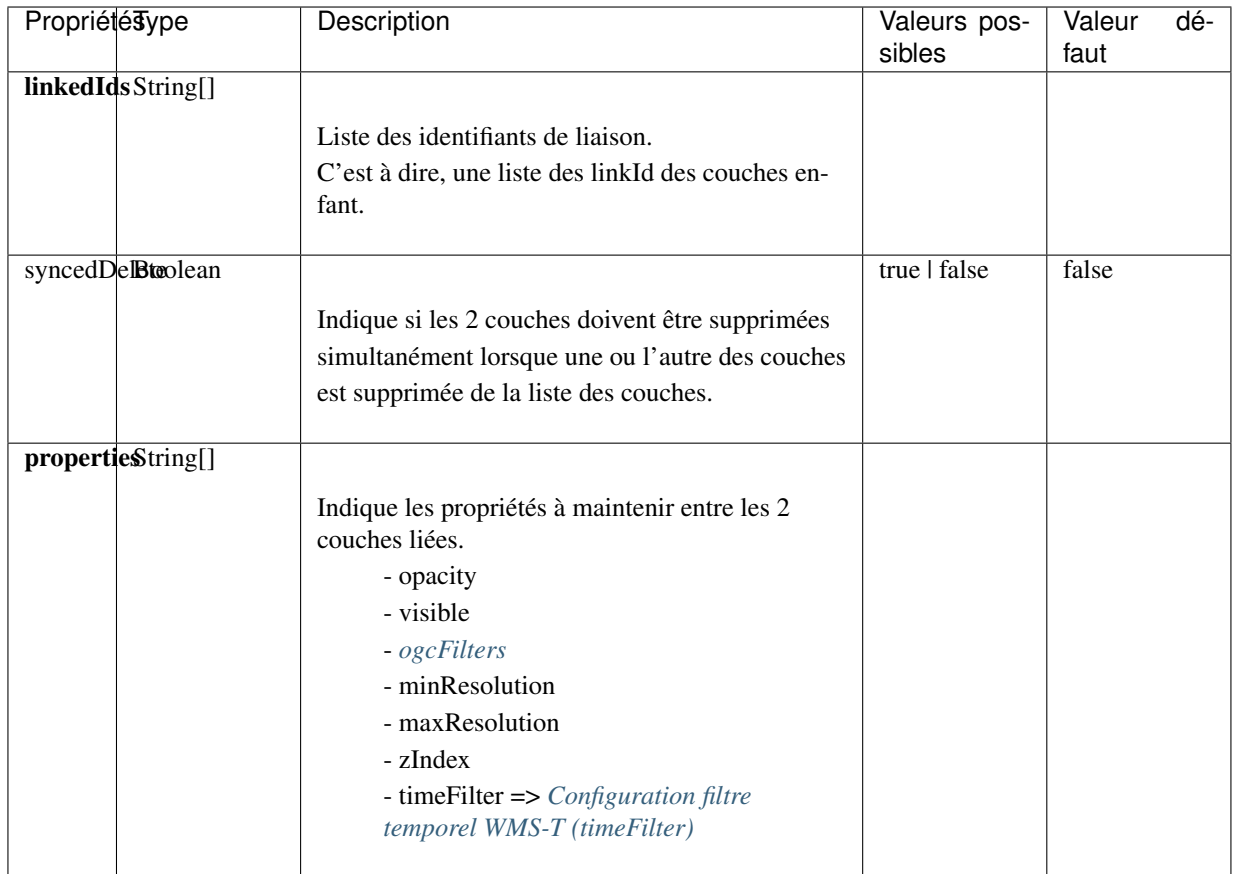

Important : Les propriétés en caractère gras suivis d'un \* sont obligatoires.

Liens

— [igo2-lib/packages/geo/src/lib/layer/shared/layers/layer.interface.ts](https://github.com/infra-geo-ouverte/igo2-lib/blob/master/packages/geo/src/lib/layer/shared/layers/layer.interface.ts)

— [Exemples](https://github.com/infra-geo-ouverte/igo2/blob/master/src/contexts/layerSync.json)

# **4.1.5 Sources de données (datasource)**

Certaines sources de données possèdent des propriétés communes et spécifiques.

Les propriétés communes et spécifiques seront traitées et différenciées dans les sections suivantes.

#### **4.1.5.1 Propriétés communes**

Les propriétés communes aux sources de données (sourceOptions).

Exemples

```
{"sourceOptions": {
      "attributions": "Droits d'auteurs que vous désirez afficher avec votre
˓→couche.",
      "crossOrigin": "anonymous",
      "download": {
        "url": "https://diffusion.mffp.gouv.qc.ca/Diffusion/DonneeGratuite/
˓→Foret/IMAGERIE/Mosaiques_Landsat/Mosaique_Sentinel_2021/",
```

```
"extern": true,
        "allowedFormats": ["URL"]
      }
}}
```
Propriétés

Important : Les propriétés en caractère gras suivies d'un \* sont obligatoires.

Liens

— [Réglages CORS](https://developer.mozilla.org/fr/docs/Web/HTML/Reglages_des_attributs_CORS)

### <span id="page-54-0"></span>**4.1.5.2 ArcGis**

Note : Disponible actuellement mais la documentation est en cours de construction. Problématique observée pour les styles complexe. Même QGIS ne rends pas correctement les styles complexe. [https:](https://github.com/infra-geo-ouverte/igo2-lib/issues/810) [//github.com/infra-geo-ouverte/igo2-lib/issues/810](https://github.com/infra-geo-ouverte/igo2-lib/issues/810)

Exemples

```
{
    "sourceOptions": {
        "type": "arcgisrest",
        "layer": "2",
       "queryable": true,
       "url": "https://sampleserver1.arcgisonline.com/ArcGIS/rest/services/
˓→Specialty/ESRI_StateCityHighway_USA/MapServer",
        "queryFormat": "esrijson",
        "queryPrecision": 20 , // unité en mètres pour l'interrogation de la
˓→couche
        "idColumn": "OBJECTID"
    }
}
```
#### <span id="page-54-1"></span>**4.1.5.3 Image ArcGis**

Note : Disponible actuellement mais la documentation est en cours de construction. C'est la version qui effectue un seul appel pour toute l'étendu de la carte.

Exemples

```
{
    "sourceOptions": {
       "type": "imagearcgisrest",
       "layer": "1",
       "queryable": true,
       "url": "https://sampleserver1.arcgisonline.com/ArcGIS/rest/services/
˓→Specialty/ESRI_StateCityHighway_USA/MapServer",
        "queryFormat": "esrijson",
        "queryPrecision": 20, // unité en mètres pour l'interrogation de la
˓→couche
```

```
"idColumn": "OBJECTID"
}
```
#### <span id="page-55-0"></span>**4.1.5.4 Tile ArcGis**

}

Note : Disponible actuellement mais la documentation est en cours de construction. C'est la version qui effectue plusieurs appels pour l'étendue de la carte. Peut être conflictuel pour les étiquettes qui seront dupliqués pour chacune des tuiles.

#### Exemples

```
{
    "sourceOptions": {
       "type": "tilearcgisrest",
       "layer": "1",
        "queryable": true,
        "url": "https://sampleserver1.arcgisonline.com/ArcGIS/rest/services/
˓→Specialty/ESRI_StateCityHighway_USA/MapServer",
        "queryFormat": "esrijson",
        "queryPrecision": 20 , // unité en mètres pour l'interrogation de la
˓→couche
        "idColumn": "OBJECTID"
    }
}
```
#### <span id="page-55-1"></span>**4.1.5.5 Carto**

Note : Disponible actuellement mais la documentation est en cours de construction.

Exemples

```
{
  "sourceOptions": {
  "type": "carto",
  "account": "common-data",
  "queryable": true,
  "queryFormat": "geojson",
  "queryPrecision": "5000",
  "crossOrigin": "anonymous",
  "config": {
      "version": "1.3.0",
      "layers": [
             {
                 "type": "cartodb",
                 "options": {
                     "cartocss_version": "2.3.0",
                     "cartocss": "#layer { line-width: 3; line-color:
˓→ramp([yr], (#5F4690, #1D6996, #38A6A5, #0F8554, #73AF48, #EDAD08, #E17C05,
˓→#CC503E, #94346E, #6F4070, #666666), (\"2004\", \"2008\", \"2011\", \"1998\
˓→", \"2003\", \"1999\", \"1992\", \"2010\", \"2005\", \"1995\"), \"=\"); }",
(suite sur la page suivante)
```

```
"sql": "select * from tornado"
                   }
          }
    ]
}}
```
### <span id="page-56-0"></span>**4.1.5.6 OSM**

}

Le fond standard OpenStreetMap.

Ce type de service n'est pas interrogeable.

Exemples

```
{"sourceOptions": {
      "type": "osm"
}}
```
Propriétés

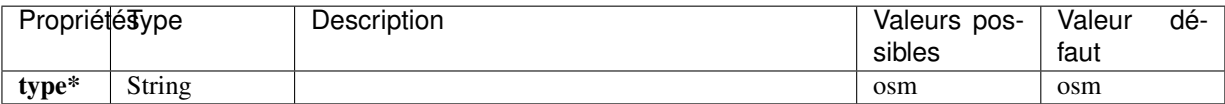

Important : Les propriétés en caractère gras suivies d'un \* sont obligatoires.

Liens

— [igo2-lib/blob/master/packages/geo/src/lib/datasource/shared/datasources/osm-datasource.interface.ts](https://github.com/infra-geo-ouverte/igo2-lib/blob/master/packages/geo/src/lib/datasource/shared/datasources/osm-datasource.interface.ts)

### <span id="page-56-1"></span>**4.1.5.7 Cluster**

Note : Une source de données pour les données vectorielle composées de points. Elle génere des regroupements d'entité lorsque ceux-ci se retrouve près l'une de l'autre.

Exemples

```
{"sourceOptions": {
     "url": "https://d2ad6b4ur7yvpq.cloudfront.net/naturalearth-3.3.0/ne_
˓→50m_populated_places.geojson",
     "type": "cluster",
      "distance": 50
}}
```
Propriétés

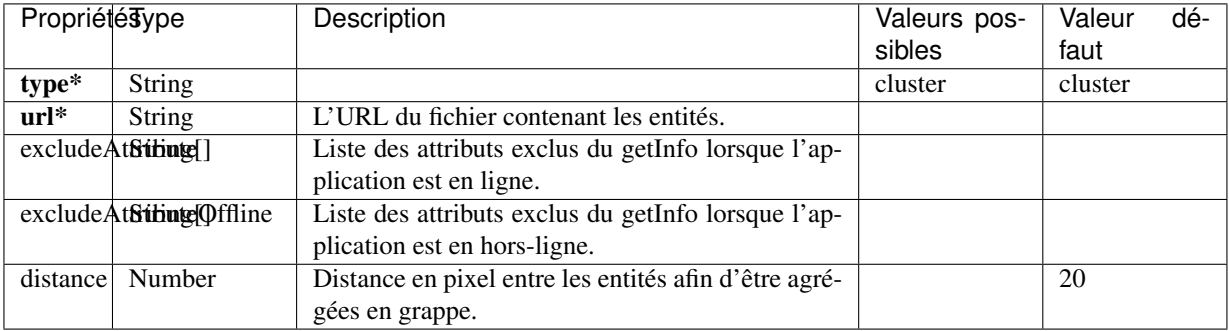

Important : Les propriétés en caractère gras suivies d'un \* sont obligatoires.

Liens

— [igo2-lib/blob/master/packages/geo/src/lib/datasource/shared/datasources/cluster-datasource.interface.ts](https://github.com/infra-geo-ouverte/igo2-lib/blob/master/packages/geo/src/lib/datasource/shared/datasources/cluster-datasource.interface.ts)

### <span id="page-57-0"></span>**4.1.5.8 TMS (xyz)**

Une source de données pour les services de données tuilées de type XYZ où le X et le Y représentent la position de la tuile appelée et le Z, le niveau de zoom (résolution) de la tuile.

Exemples

```
{"sourceOptions": {
     "url": "https://geoegl.msp.gouv.qc.ca/apis/carto/tms/1.0.0/orthos@EPSG_
˓→3857/{z}/{x}/{-y}.jpeg",
      "type": "xyz"
}}
```
Propriétés

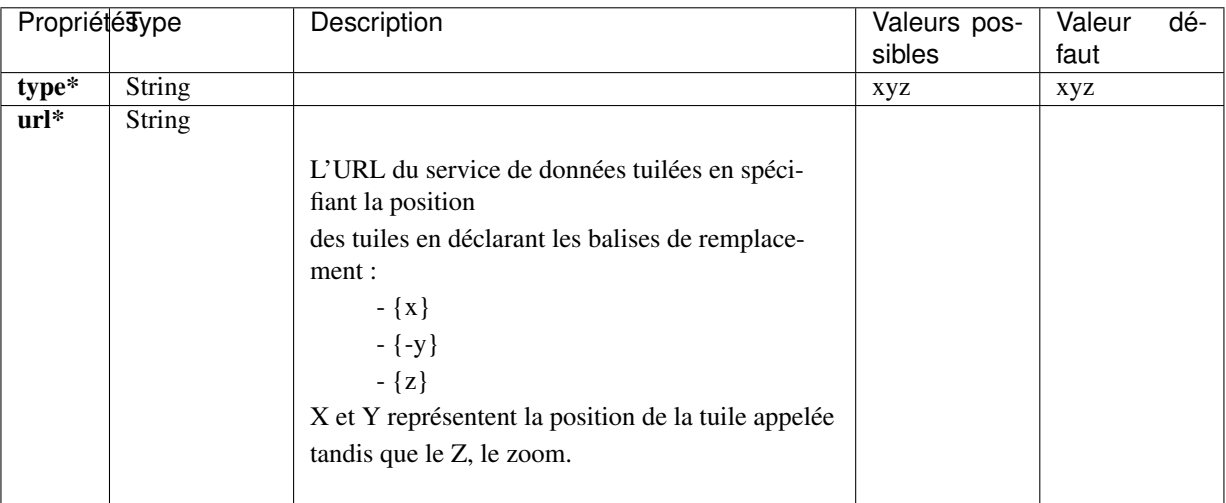

Important : Les propriétés en caractère gras suivies d'un \* sont obligatoires.

Liens

— [igo2-lib/blob/master/packages/geo/src/lib/datasource/shared/datasources/xyz-datasource.interface.ts](https://github.com/infra-geo-ouverte/igo2-lib/blob/master/packages/geo/src/lib/datasource/shared/datasources/xyz-datasource.interface.ts)

# <span id="page-58-0"></span>**4.1.5.9 Vector Tiles**

Une source de données pour les services de données au format Vector tiles. Plus spécifiquement, au format [Mapbox Vector Tiles \(MVT\)](https://docs.mapbox.com/vector-tiles/specification/) .

Exemples

```
{"sourceOptions": {
      "type": "mvt",
      "url": "https://ws.mapserver.transports.gouv.qc.ca/swtq?mode=tile&
˓→tilemode=gmap&tile={x}+{y}+{z}&layers=bgr_v_sous_route_res_inv_act&map.
˓→imagetype=mvt"
}}
```
Propriétés

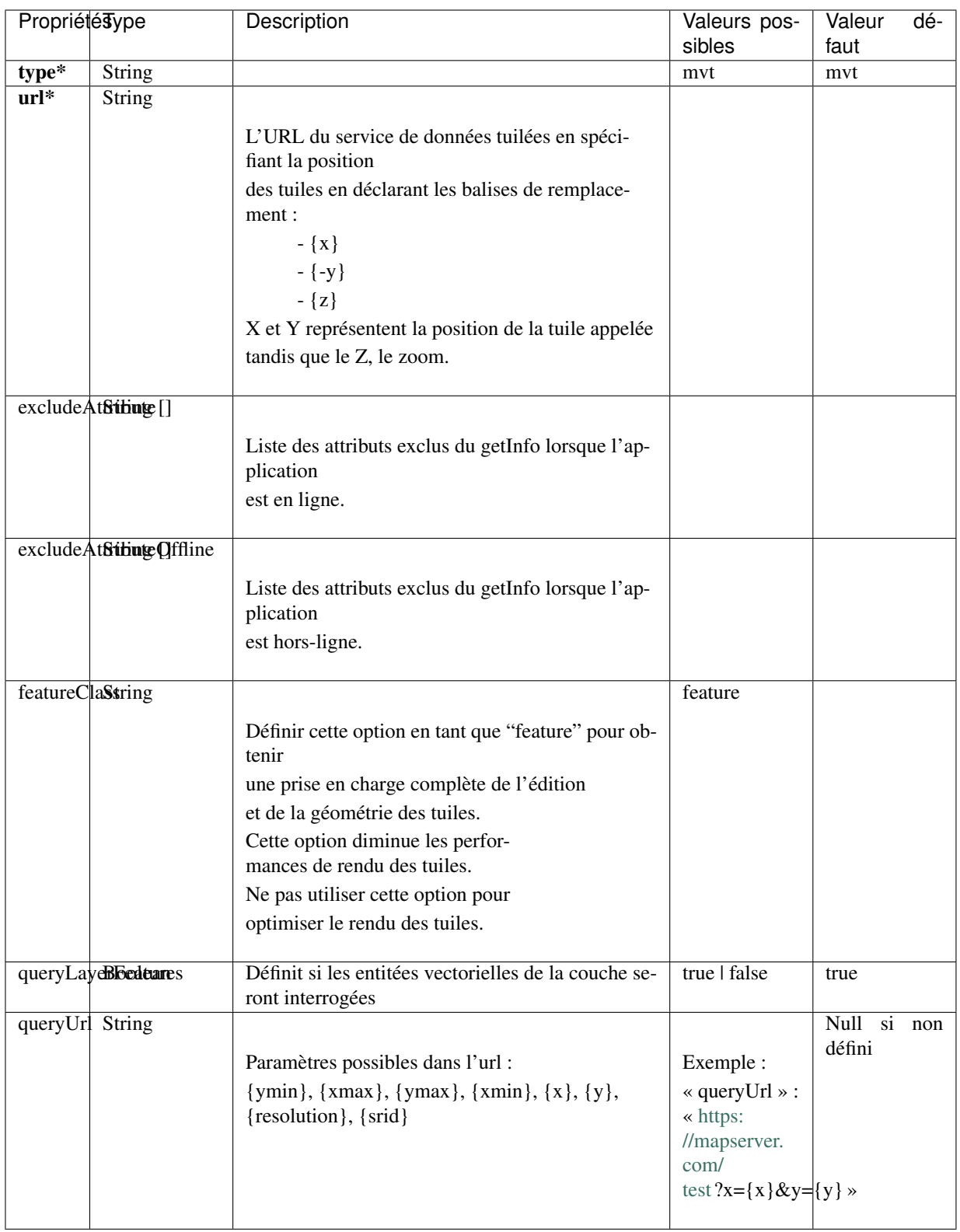

Important : Les propriétés en caractère gras suivies d'un \* sont obligatoires.

Liens

— [igo2-lib/blob/master/packages/geo/src/lib/datasource/shared/datasources/mvt-datasource.interface.ts](https://github.com/infra-geo-ouverte/igo2-lib/blob/master/packages/geo/src/lib/datasource/shared/datasources/mvt-datasource.interface.ts)

- [Mapbox Vector Tiles \(MVT\)](https://docs.mapbox.com/vector-tiles/specification/)
- Mapserver  $7.2 +$
- [Geoserver](https://docs.geoserver.org/latest/en/user/extensions/vectortiles/tutorial.html)

### <span id="page-60-0"></span>**4.1.5.10 Vecteur**

Source de donnée permettant d'afficher des données vectorielles provenant de fichier en ligne ou de service donnant des entitées.

La projection doit être EPSG :3857. Si ce n'est pas le cas il faut ajouter les paramètres dans formatOptions pour convertir.

Par exemple pour le format Geojson :

- dataProjection = la projection de la donnée source
- featureProjection = la projection IGO -> 3857

Les paramètres possibles dans formatOptions sont ratachés au format de openLayer.

Par exemple ici pour le [Geojson](https://openlayers.org/en/latest/apidoc/module-ol_format_GeoJSON-GeoJSON.html)

NB : Le site web ou est stockés le fichier, par exemple <https://www.donneesquebec.ca> doit être ajouté à la sécurité du site IGO et

le site IGO doit être ajouté à la sécurité du site de donnée.

NB2 : Pour que le partage de carte fonctionne bien il est nécessaire d'ajouter un id à la couche

Exemples

```
{
  "title": "Donnée geojson sur DQ (pas de service)",
  "id": "vector1",
  "sourceOptions": {
    "type": "vector",
    "url": "https://www.donneesquebec.ca/recherche/dataset/f647f5ed-a8f3-
˓→4a47-8ceb-977cbf090675/resource/68e0e20a-415d-44f5-af82-a90311784616/
˓→download/bornes-incendies.geojson"
    "queryable": true,
    "queryFormat": "geojson",
    "queryTitle": "Le titre",
    "formatOptions": {
      "dataProjection": "EPSG:4326",
      "featureProjection":"EPSG:3857"
    },
  }
},
{
  "id": "vector2",
  "title": "Geojson provenant d'un apel wfs",
  "sourceOptions": {
      "queryable": true,
      "type": "vector",
      "url": "https://ws.mapserver.transports.gouv.qc.ca/swtq?service=WFS&
˓→request=GetFeature&version=1.1.0&typename=aeroport_piste&
˓→outputFormat=geojson"
  }
```
}

(suite de la page précédente)

#### <span id="page-61-0"></span>**4.1.5.11 Websocket**

Une source de données provenant d'un websocket.

#### Propriétés

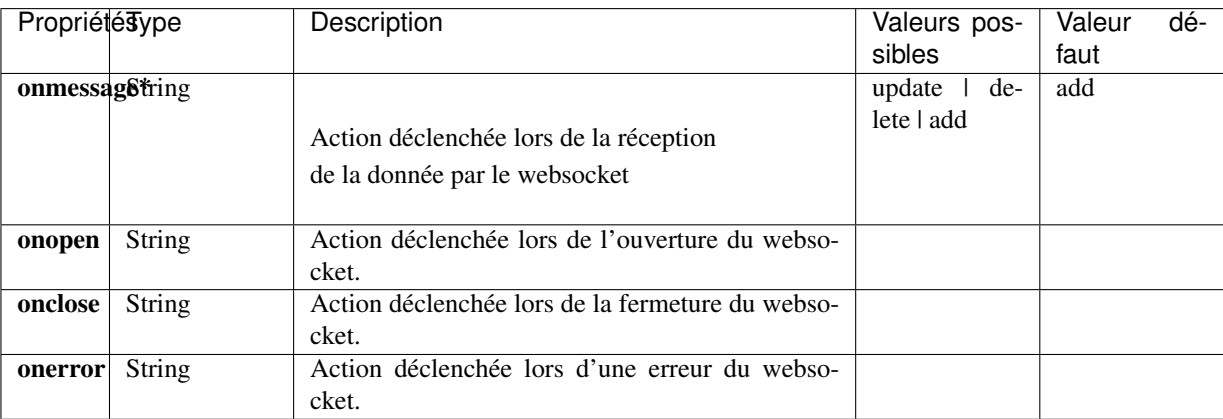

Important : Les propriétés en caractère gras suivies d'un \* sont obligatoires.

#### Exemple

```
{
     "title": "Points temps réel",
      "sourceOptions": {
            "type": "websocket",
            "url": "wss://websocket.domain/api/websocket/",
            "onmessage": "update",
            "queryable": true,
            "queryTitle": "Véhicule : ${unitid}"
      }
}
```
Liens

— [igo2-lib/blob/master/packages/geo/src/lib/datasource/shared/datasources/websocket-datasource.interface.ts](https://github.com/infra-geo-ouverte/igo2-lib/blob/master/packages/geo/src/lib/datasource/shared/datasources/websocket-datasource.interface.ts) — [Websocket](https://developer.mozilla.org/fr/docs/Web/API/WebSocket)

#### <span id="page-61-1"></span>**4.1.5.12 WFS**

Note : Disponible actuellement mais la documentation est en cours de construction.

Exemples

```
{
      "sourceOptions": {
            "type": "wfs",
            "url": "https://geoegl.msp.gouv.qc.ca/apis/ws/igo_gouvouvert.fcgi
\hookrightarrow",
            "queryable": true,
            "params": {
                   "featureTypes": "vg_observation_v_autre_wmst",
                   "fieldNameGeometry": "geometry",
                   "maxFeatures": 10000,
                   "version": "2.0.0",
                   "outputFormat": "geojson_utf8"
            }
      }
}
```
### <span id="page-62-0"></span>**4.1.5.13 WMS**

Une source de données pour les services de données au format [OGC WMS](https://www.opengeospatial.org/standards/wms) .

Les diverses version WMS sont acceptées.

NB : Il est possible de combiner une couche WMS et WFS en ajoutant les paramètres WFS à l'intérieur.

Note : En cours de construction.

Exemples

```
{
      "sourceOptions": {
            "type": "wms",
            "url": "https://geoegl.msp.gouv.qc.ca/apis/ws/igo_gouvouvert.fcgi
˓→",
            "params": {
                  "layers": "telephone_urg",
                  "version": "1.3.0"
            },
            "queryable": true,
            "queryFormat": "gml2",
            "queryTitle": "desclocal",
            "optionsFromCapabilities": true,
            "optionsFromApi": true
      }
}
```
Propriétés

Important : Les propriétés en caractère gras suivies d'un \* sont obligatoires.

Paramètre (params) WMS

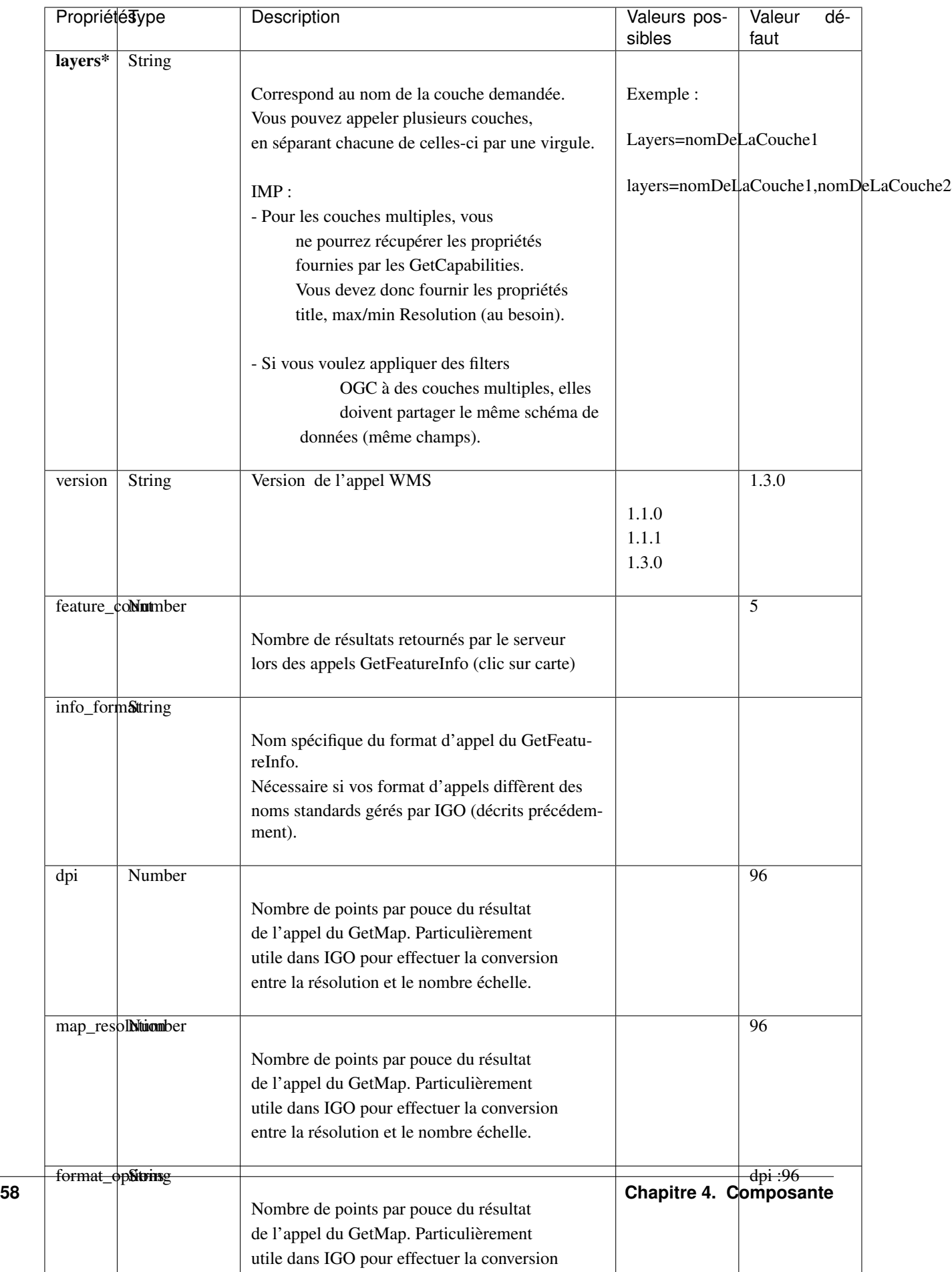

Important : Les propriétés en caractère gras suivis d'un \* sont obligatoires.

Pour les propriétés dpi, map resolution et format options, les 3 paramètres sont envoyés au serveur en tout temps pour éviter les erreurs de conversion d'échelle. La décision de faire l'appel des 3 paramètres en simultané est basé sur le fait que QGIS procède de la même manière.

#### Liens

```
— igo2-lib/blob/master/packages/geo/src/lib/datasource/shared/datasources/wms-datasource.interface.ts
— OGC WMS
```
#### **4.1.5.14 WMS avec WFS combinés**

Note : Disponible actuellement mais la documentation est en cours de construction.

Il est possible de combiner un wms et à partir d'une certaine échelle d'apeller la couche en WFS si le service web offre les 2 options.

\*\* Attention le champ ID du service doit être bien définie car ce sera ce champ qui servira a reconnaitre chaque entitée WFS, par exemple dans

la table attributaire. Si le champ id n'est pas bien définie dans le service ou que vous configurez une sortie dans un type ou ID n'est

pas présent au 1er niveau de l'objet dans le retour du service (geojson, GML, etc), vous pourez avoir des problèmes d'entitées qui sont dédoublées.

Exemples

```
{"title": "WMS with underlying WFS params",
     "visible": true,
     "maxResolution": 1200,
     "workspace": {
         "enabled": true,
         "maxResolution": 100
     },
     "sourceOptions": {
         "queryable": true,
         "queryTitle": "nometablis",
         "queryFormatAsWms": true,
         "type": "wms",
         "url": "https://ws.mapserver.transports.gouv.qc.ca/swtq",
         "urlWfs": "https://ws.mapserver.transports.gouv.qc.ca/swtq",
         "params": {
             "layers": "etablissement_mtq"
         },
         "paramsWFS": {
             "featureTypes": "etablissement_mtq",
             "fieldNameGeometry": "geometry",
             "maxFeatures": 5000
         },
         "ogcFilters": {
             "enabled": true,
             "editable": true
         }
     }
 }
```
### <span id="page-65-0"></span>**4.1.5.15 WMTS**

Une source de données pour les services de données au format [OGC WMTS](https://www.opengeospatial.org/standards/wmts) .

Exemples

```
{"sourceOptions": {
    "type": "wmts",
    "url": "https://geoegl.msp.gouv.qc.ca/carto/wmts",
    "format": "image/jpeg",
    "matrixSet": "EPSG_3857",
    "layer": "orthos"
}}
```
Propriétés

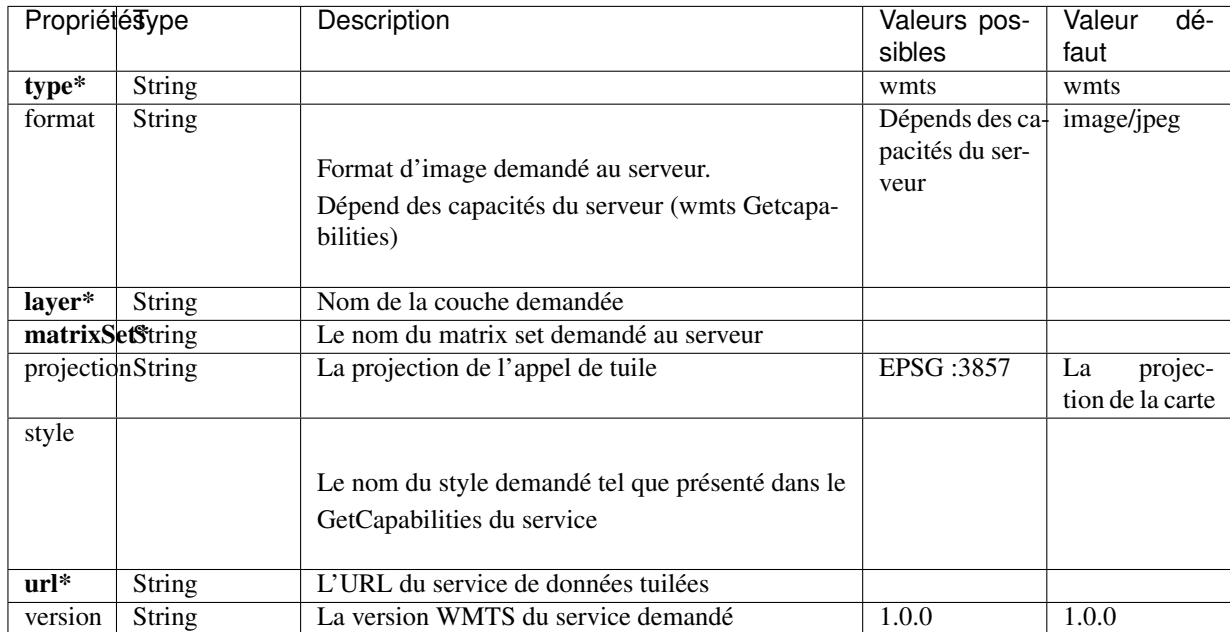

Important : Les propriétés en caractère gras suivies d'un \* sont obligatoires.

Liens

— [OGC WMTS](https://www.opengeospatial.org/standards/wmts)

# **4.1.6 Options de sources avancées**

### <span id="page-65-1"></span>**4.1.6.1 Configuration filtre temporel WMS-T (timeFilter)**

La configuration du filtre temporel doit être configurée dans *[SourceOptions](#page-51-1)*

Exemples

```
{
  "sourceOptions": {
     "timeFilterable": true,
      "timeFilter": {
              "min": "1890",
```

```
"max": "2019",
              "style": "calendar",
              "range": true,
               "step": 63072000000,
               "type": "year"
        }
 }
}
```
Propriétés de l'objet timeFilter

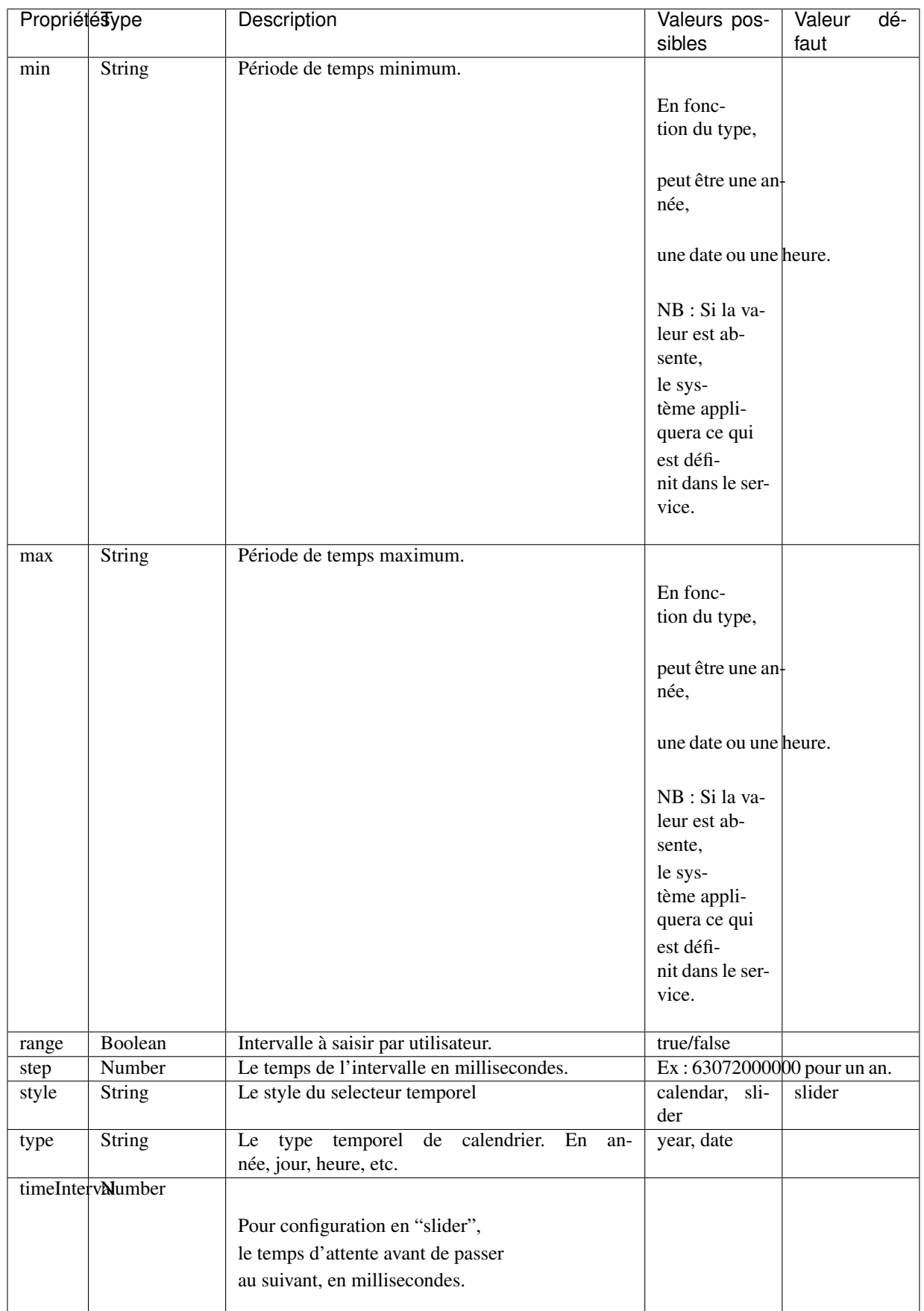

Important : Les propriétés en caractère gras suivies d'un \* sont obligatoires.

#### <span id="page-68-0"></span>**4.1.6.2 Configuration filtre attributaire OGC (ogcFilters)**

Permet de définir la configuration des filtres attributaires(OGC) qui seront appliqués par l'utilisateur sur la couche. Plusieurs configurations de filtre sont disponibles. Par exemple, il est possible de créer des boutons sur lesquels l'utilisateur pourra appuyer pour filtrer la couche affichée, de réaliser des groupes de filtre, ou bien de donner la possibilité à l'utilisateur de créer lui même ces propres filtres à l'aide des filtres avancés.

- Limitation : Disponible uniquement sur des couches de type WFS ou WMS produite par mapServer 7.2 et+ ou geoserver.
- Les outils ogcFilter et/ou activeOgcFilter doivent être activés dans les outils ("tools"). (Voir *[acti](#page-99-0)[veOgcFilter](#page-99-0)* et *[ogcFilter](#page-98-0)* dans la section outil )
- Pour activation des filtres avancés, ils est nécessaire de définir un objet sourceField pour les champs à filtrer. Référez-vous à : *[Configuration des attributs champs source de donnée \(sourceFields\)](#page-78-0)*
- Il est possible de définir plusieurs opérateurs sur un même filtre.
- les paramètres de sourceOptions maxDate et minDate sont comparés pour indiquer si le filtre temporel est actif (badge rouge dans les options de la couche).

Si le param de sourceOptions optionsFromCapabilities est true les valeurs min et max peuvent provenir du service.

NB : Lorsqu'une couche a une échelle d'affichage définit dans le service, vous devez activer le paramètre dans sourceOptions -> optionsFromCapabilities :true. Dans le cas contraire, des apels contenant les filtres seront fait au service et ce, même à l'échelle ou la couche n'est pas affichée.

#### **4.1.6.2.1 Exemples**

Exemple - filtre avancé disponible à l'utilisateur.

```
{
      "ogcFilters": {
            "enabled": true,
            "editable": true,
            "allowedOperatorsType": "Basic"
      }
}
```
Exemple - filtre avancé définit (zone\_veg = Z2) appliqué sur la couche et non disponible pour modification par l'utilisateur

```
{
      "ogcFilters": {
            "enabled": true,
            "editable": false,
            "filters": {
                   "operator": "PropertyIsEqualTo",
                   "propertyName": "zone_veg",
                   "expression": "Z2"
            }
      }
}
```
Exemple - filtre 2 boutons avec l'un eux activé. Filtre avancé non disponible

```
{
      "ogcFilters": {
            "enabled": true,
            "editable": false,
            "pushButtons": {
                   "groups": [
                         {"title": "Group 1","name": "1","ids": ["id1"]}
                   \frac{1}{2}"bundles": [
                         {
                                "id": "id1",
                                "logical": "Or",
                                "title": "Type de radar photo",
                                "selector": [
                                      {
                                             "title": "Radar photo fixe",
                                             "enabled": true,
                                             "color": "0,0,255",
                                             "tooltip": "Here a tooltip
˓→explaning ...",
                                             "filters": {
                                                    "operator":
˓→"PropertyIsEqualTo",
                                                    "propertyName": "typeAppareil
\hookrightarrow " ,
                                                    "expression": "Radar photo
˓→fixe"
                                             }
                                      },
                                       {
                                             "title": "Radar photo mobile",
                                             "enabled": false,
                                             "color": "255,200,0",
                                             "tooltip": "Here a tooltip...
˓→explaning ...",
                                             "filters": {
                                                    "operator":
˓→"PropertyIsEqualTo",
                                                    "propertyName": "typeAppareil
ightharpoonup",
                                                    "expression": "Radar photo
˓→mobile"
                                             }
                                      }
                               ]
                         }
                  ]
            }
      }
}
```
Exemple - 2 groupes de filtre avec radio boutons et cases à cocher spécifiques à chaque groupe

```
"ogcFilters": {
   "enabled": true,
    "editable": true,
   "allowedOperatorsType": "All",
```
(suite sur la page suivante)

{

```
(suite de la page précédente)
```

```
"radioButtons": {
            "order": 2,
            "groups": [
                {"title": "filtre foret","name":"1", "ids": ["type_couv",
˓→"densite"]},
                {"title": "filtre metadonnée et densité", "name":"2", "ids":
˓→["densite", "no_program"]}
            \frac{1}{2},
            "bundles" : [
               {
                    "id": "type_couv",
                    "logical": "Or",
                    "title": "Type",
                    "selector": [
                        {
                            "title": "type couv = Résineux",
                            "enabled": false,
                            "color": "255,0,0",
                            "tooltip": "Here a tooltip explaning ...",
                            "filters": {
                                   "operator": "PropertyIsEqualTo",
                                   "propertyName": "type_couv",
                                   "expression": "R"
                             }
                        },
                        {
                            "title": "type couv = Feuillus",
                            "enabled": false,
                            "color": "255,100,255",
                            "tooltip": "Here a tooltip explaning ...",
                            "filters": {
                                   "operator": "PropertyIsEqualTo",
                                   "propertyName": "type_couv",
                                   "expression": "F"
                             }
                        }
                   ]
                },
                {
                    "id": "densite",
                    "logical": "Or",
                    "vertical": false,
                    "title": "Densité",
                    "selector": [
                        {
                            "title": "densite = A",
                            "enabled": false,
                            "color": "255,0,0",
                            "tooltip": "Here a tooltip explaning ...",
                            "filters": {
                                   "operator": "PropertyIsEqualTo",
                                  "propertyName": "cl_dens",
                                   "expression": "A"
                             }
                        },
                        {
                            "title": "densite = A & B",
```

```
(suite de la page précédente)
```

```
"enabled": false,
                            "color": "255,100,255",
                            "tooltip": "Here a tooltip explaning ...",
                            "filters": {
                                "logical":"Or",
                                "filters":[
                                  {"operator": "PropertyIsEqualTo",
˓→"propertyName": "cl_dens", "expression": "A"},
                                  {"operator": "PropertyIsEqualTo",
˓→"propertyName": "cl_dens", "expression": "B"}
                                ]
                             }
                        },
                        {
                            "title": "différent de A",
                            "enabled": false,
                            "color": "255,100,255",
                            "tooltip": "Here a tooltip explaning ...",
                            "filters": {
                                 "operator": "PropertyIsNotEqualTo",
                                 "propertyName": "cl_dens",
                                 "expression": "A"
                             }
                        }
                    ]
                },
           ]
       },
        "checkboxes": {
            "order": 1,
            "bundles" : [
                  {
                    "id": "no_program",
                    "logical": "Or",
                    "vertical":false,
                    "title": "Programme"
                    "selector": [
                      {
                        "title": "prg no= 4",
                        "enabled": false,
                        "color": "255,0,0",
                        "tooltip": "Here a tooltip explaning ...",
                        "filters": {
                              "operator": "PropertyIsEqualTo",
                              "propertyName": "no_prg",
                              "expression": "4"
                        }
                      },
                      {
                        "title": "prg no=5",
                        "enabled": false,
                        "color": "255,100,255",
                        "tooltip": "Here a tooltip explaning ...",
                        "filters": {
                              "operator": "PropertyIsEqualTo",
                              "propertyName": "no_prg",
                              "expression": "5"
```
(suite de la page précédente)

```
}
                              }
                           ]
                        }
               ]
          }
     }
}
```
Exemple - Filtre temporel avec minimum, maximum et pas de temps.

```
{
     "type": "wfs",
     "url": "https://geoegl.msp.gouv.qc.ca/apis/ws/igo_gouvouvert.fcgi",
      "params": {
            "featureTypes": "vg_observation_v_autre_wmst",
            "fieldNameGeometry": "geometry",
            "maxFeatures": 10000,
            "version": "2.0.0"
     },
      "sourceFields": [{
            "name": "date_observation",
            "alias": "Date de l\"observation",
            "allowedOperatorsType": "time"
     }],
      "ogcFilters": {
            "enabled": true,
            "editable": true,
            "allowedOperatorsType": "time",
            "filters": {
                  "operator": "During",
                  "propertyName": "date_observation",
                  "begin": "today - 2 days",
                  "end": "today"
            }
     },
     "minDate": "2016-01-01T00:00:00-05:00",
     "maxDate": "2025-12-31T00:00:00-05:00",
      "stepDate": "P1D"
}
```
Exemple - filtre temporel en mode année

```
{
      "filters" :{
            "operator": "During",
            "propertyName": "annee_date",
            "begin": "1920",
            "end": "2020",
            "restrictToStep": false,
            "calendarModeYear": true
        }
      "stepDate": "P1Y"
}
```
Exemple - filtre avec boutons spécifique à un groupe et calendrier (filtrage temporel)

```
{
      "type": "wms",
      "url": "https://geoegl.msp.gouv.qc.ca/apis/ws/igo_gouvouvert.fcgi",
      "queryable": true,
      "paramsWFS": {
            "featureTypes": "vg_observation_v_autre_wmst",
            "fieldNameGeometry": "geometry",
            "maxFeatures": 10000,
            "version": "2.0.0",
            "outputFormat": "geojson",
            "outputFormatDownload": "SHP"
      },
      "params": {
            "layers": "vg_observation_v_autre_wmst"
      },
      "sourceFields": [
            {"name": "date_observation", "alias": "Date de l'observation",
˓→"allowedOperatorsType": "Time"},
            {"name": "type", "alias": "type", "allowedOperatorsType": "all"}
      \frac{1}{2},
      "ogcFilters": {
            "enabled": true,
            "editable": false,
            "pushButtons": {
               "groups": [
                  {"title": "Group 1 Title","name": "1","ids": ["id1"]}
               \frac{1}{\sqrt{2}}"bundles": [
                  {
                      "id": "id1",
                      "logical": "Or",
                      "title": "Évènements",
                      "selectors": [
                         {
                            "title": "Mouvement de terrain",
                            "tooltip": "Here a tooltip explaning ...",
                            "filters": {
                               "operator": "PropertyIsEqualTo",
                               "propertyName": "type",
                               "expression": "Mouvement de terrain"
                            }
                         },
                         {
                            "title": "Inondation",
                            "tooltip": "Here a tooltip explaning ...",
                            "filters": {
                               "operator": "PropertyIsEqualTo",
                               "propertyName": "type",
                               "expression": "Inondation"
                            }
                         }
                     ]
                  }
               ]
            },
            "filters": {
               "operator": "During",
```
(suite sur la page suivante)

(suite de la page précédente)

```
"propertyName": "date_observation",
         "begin": "2016-01-21T00:00:00-05:00",
         "end": "today"
      },
      "allowedOperatorsType": "basic"
},
"minDate": "2010-01-01T00:00:00-05:00",
"maxDate": "2025-12-31T00:00:00-05:00",
"stepDate": "P1D"
```
Exemple - groupe de filtre avec autocomplétion et domaine de valeurs (dom)

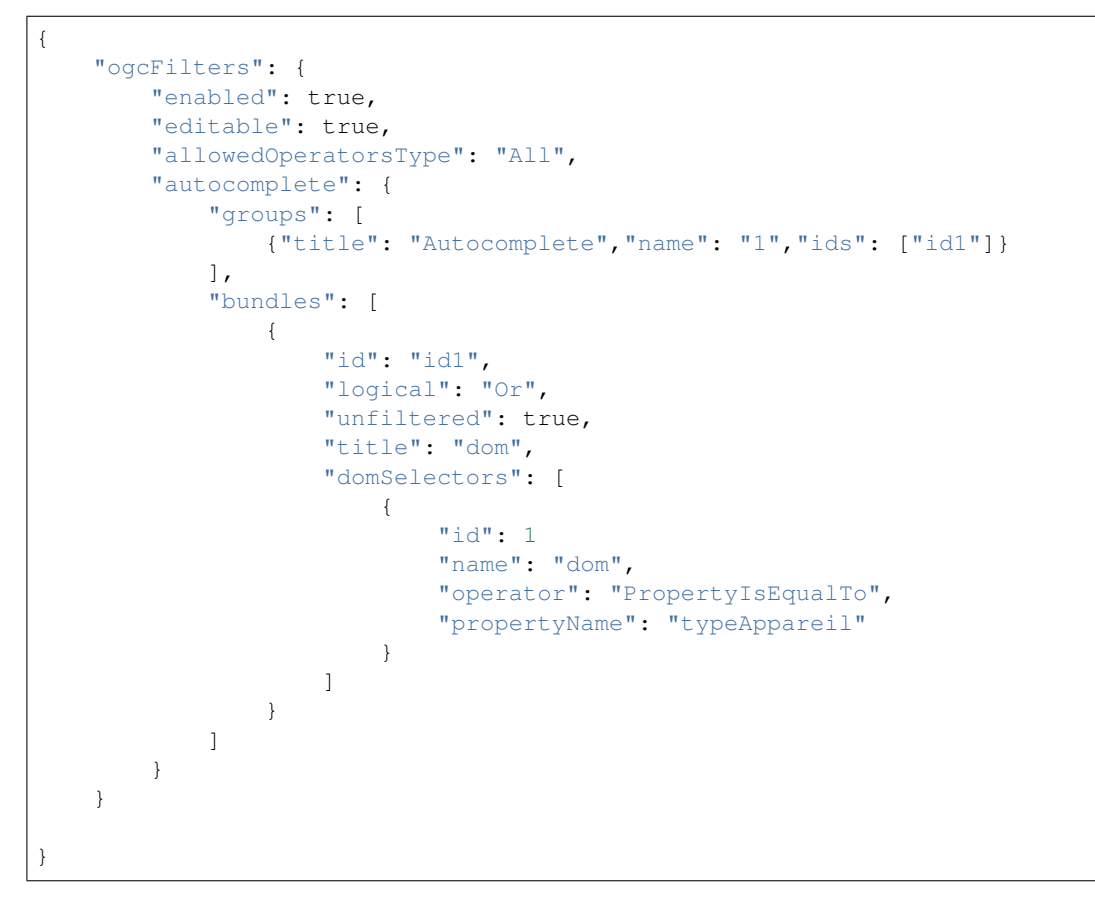

Propriétés de ogcFilters

}

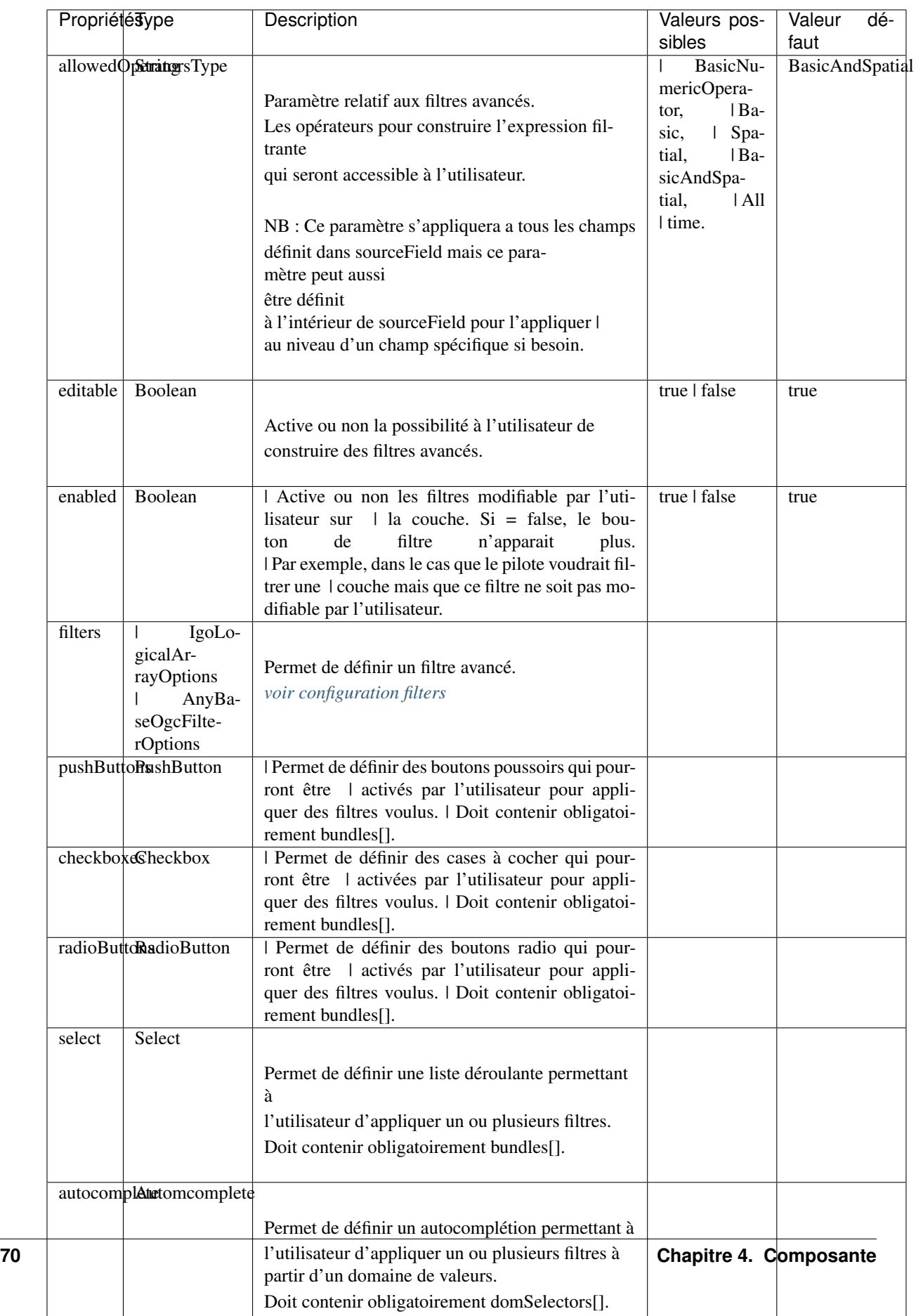

Liens

## — [ogc-filter.interface.ts](https://github.com/infra-geo-ouverte/igo2-lib/blob/master/packages/geo/src/lib/filter/shared/ogc-filter.interface.ts)

Propriétés de l'objet ogcFilter.{pushButtons/checkboxes/radioButtons}.selectorType

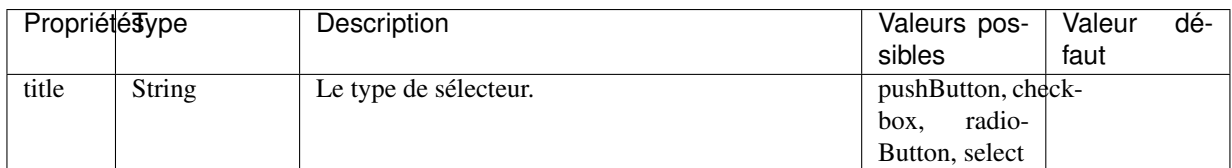

Propriétés de l'objet ogcFilter.{pushButtons/checkboxes/radioButtons}.groups

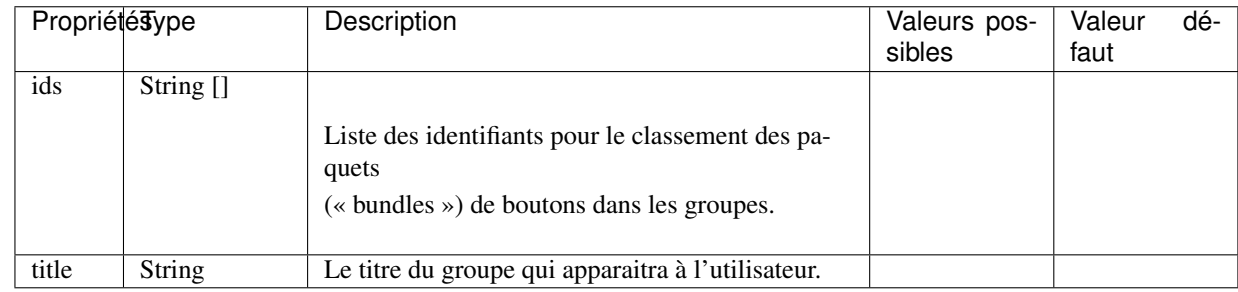

Propriétés de l'objet ogcFilter.{pushButtons/checkboxes/radioButtons}.bundles

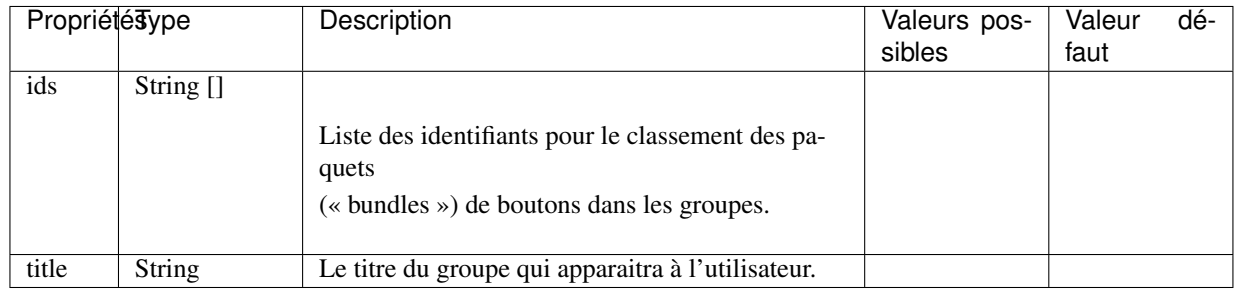

Important : Les propriétés en caractère gras suivies d'un \* sont obligatoires.

Propriétés de l'objet ogcFilter.{selector}.bundles.selector

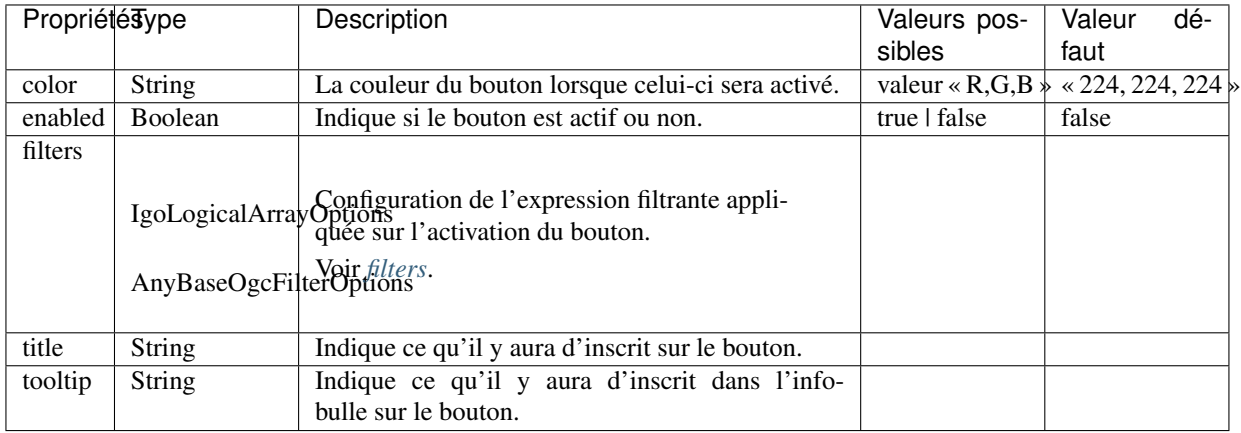

Important : Les propriétés en caractère gras suivies d'un \* sont obligatoires.

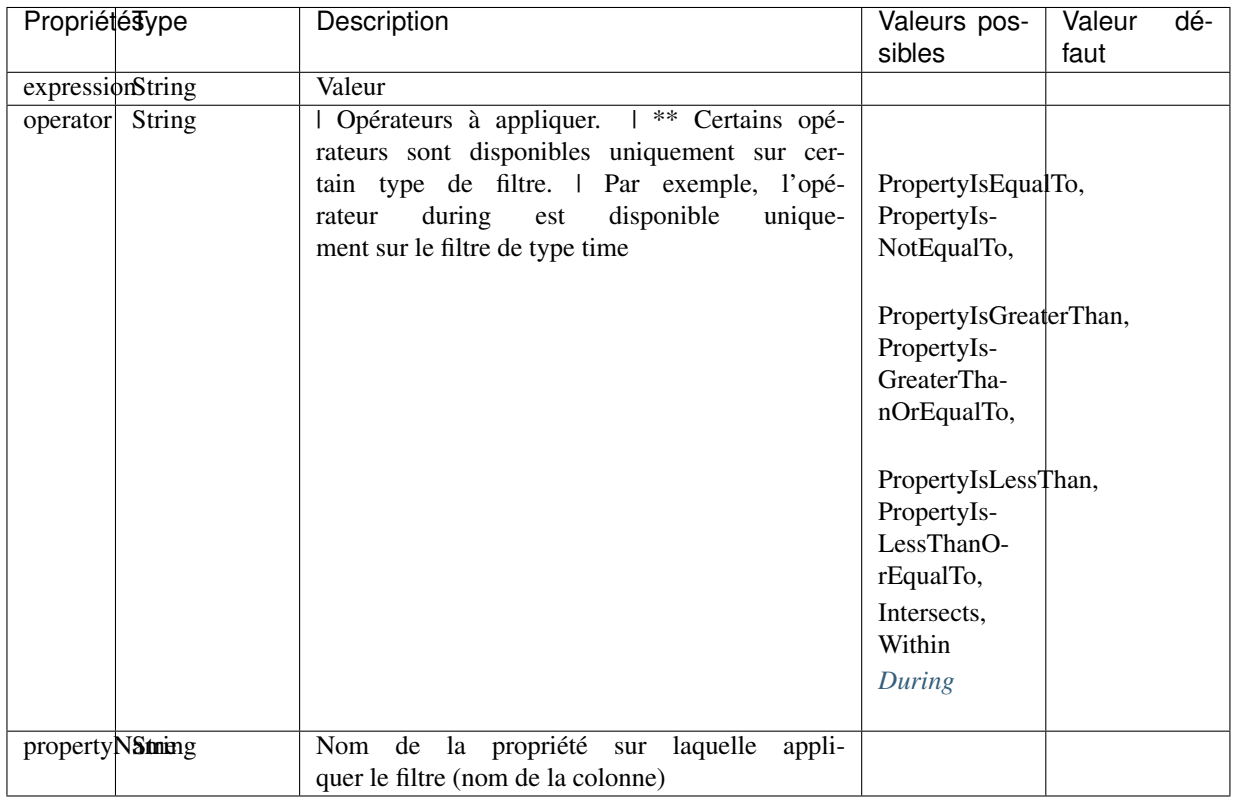

<span id="page-77-0"></span>Propriétés de l'objet filters (IgoLogicalArrayOptions|AnyBaseOgcFilterOptions)

Important : Les propriétés en caractère gras suivies d'un \* sont obligatoires.

## <span id="page-77-1"></span>Propriétés de l'objet filter de type During

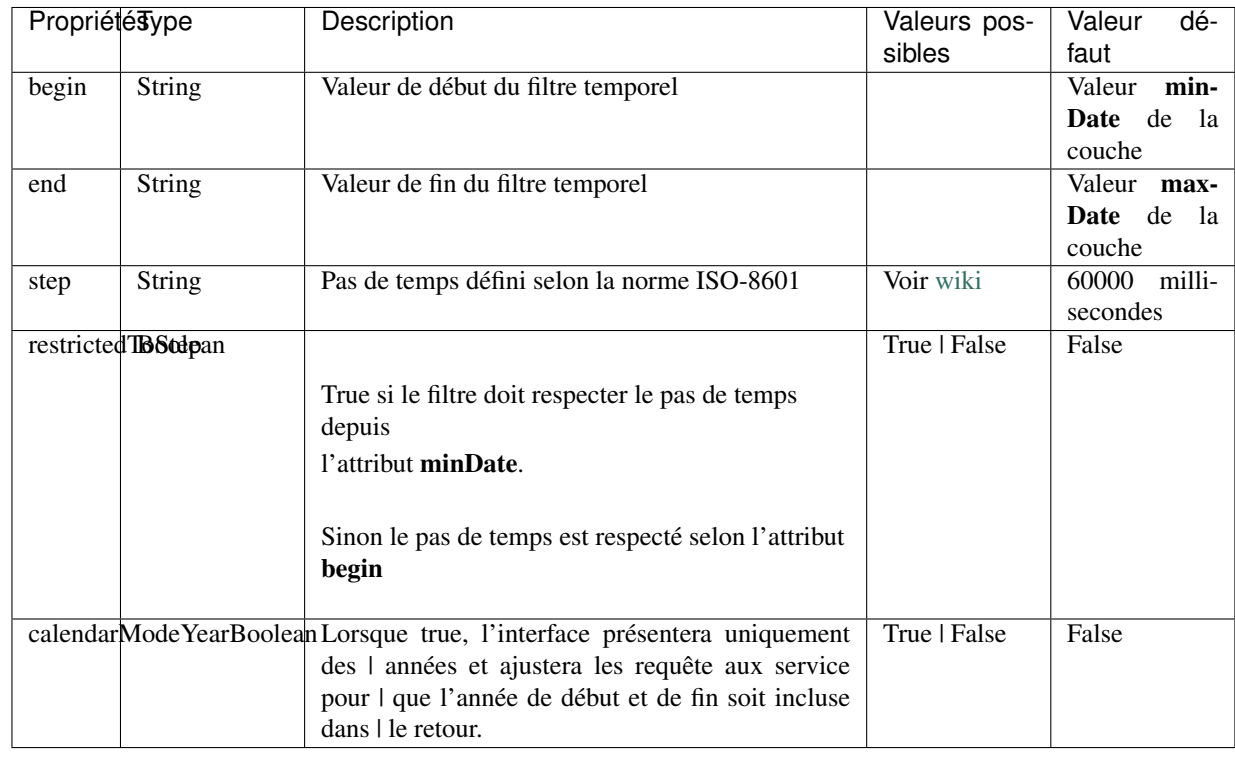

## **4.1.6.3 Configuration des attributs champs source de donnée (sourceFields)**

Une liste de nom d'attribut, de leur alias, valeurs permises et autres configurations.

\*\* Nécessaire pour utilisation des filtres attributaires avancés et de l'outil d'édition. Ce sont ces configurations qui définiront ce qui sera

présenté à l'utilisateur lors de l'utilisation des filtres avancés et de la table d'édition.

Exemples

```
\sqrt{2}{"name": "type_couv", "alias": "type couv", "values": ["R", "F"]},
      {"name": "no_prg", "alias": "No inventaire", "values": ["3", "4", "5"]}
\leftrightarrow,
      { "name": "code_municipalite", "alias": "# de la municipalitée" },
      { "name": "date_observation", "allowedOperatorsType": "time" },
      { "name": "urgence", "values": ["Immédiate", "Inconnue"],
˓→"allowedOperatorsType": "basic" }
]
```
Propriétés de l'objet sourceFields

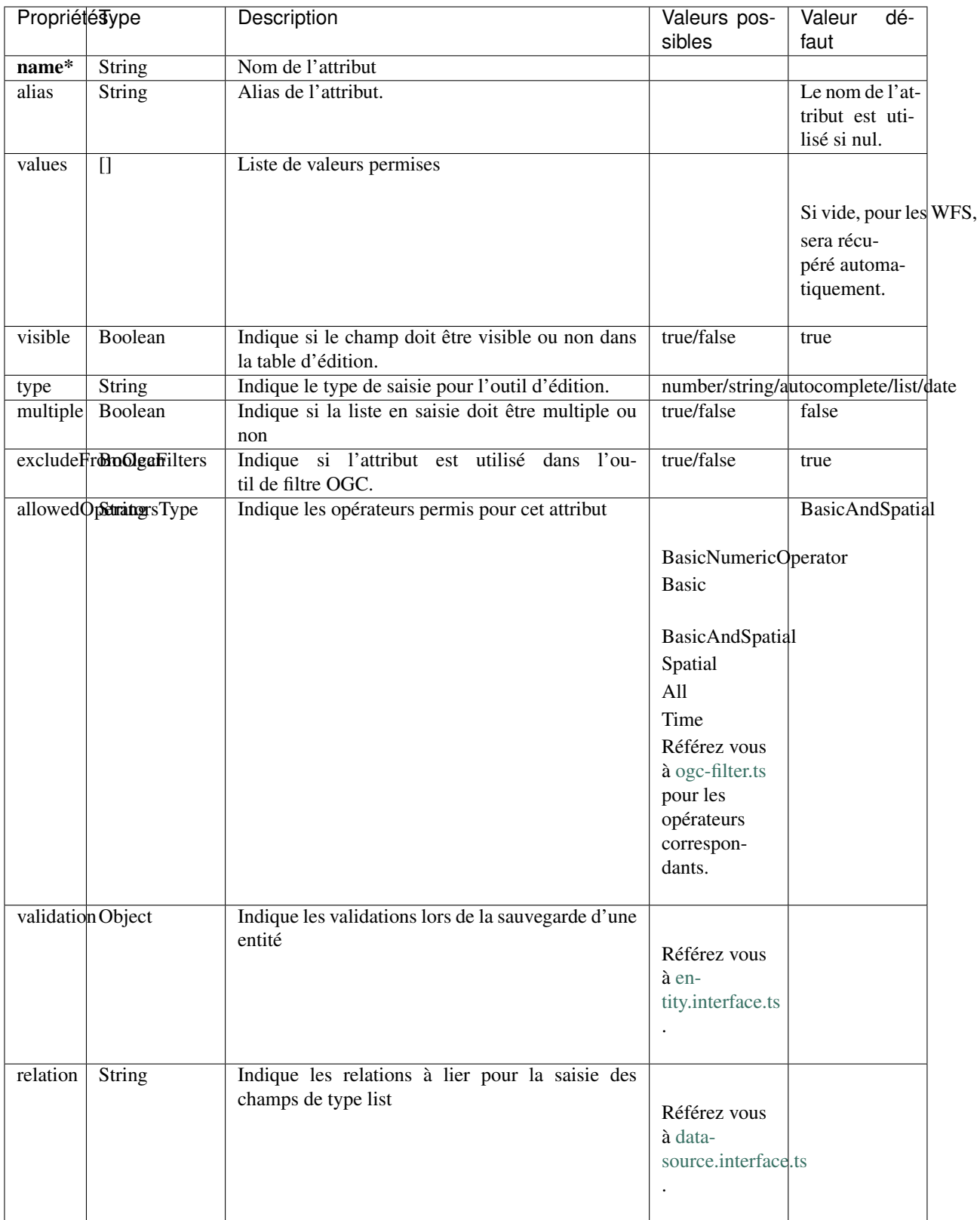

## **4.1.6.4 Configuration de l'édition d'une couche**

Une liste de configuration permettant l'utilisation de la table d'édition sur la couche. \*\* Les sourceFields permettront de définir les champs à visualiser ainsi que les formats de saisies et les validations attributaires.

Exemples

```
{
    "enabled": true,
    "baseUrl": "odrsi_vehicule_ssi",
    "addUrl": "",
    "deleteUrl": "id_vehicule=eq.",
    "modifyUrl": "id_vehicule=eq.",
    "geomType": "Point",
    "addWithDraw": false,
   "messages": [{ "odrsi_vehicule_ssi_unique_no_vehicule": "Le numéro de
˓→véhicule doit être unique pour la caserne." }]
}
```
Propriétés de l'objet edition

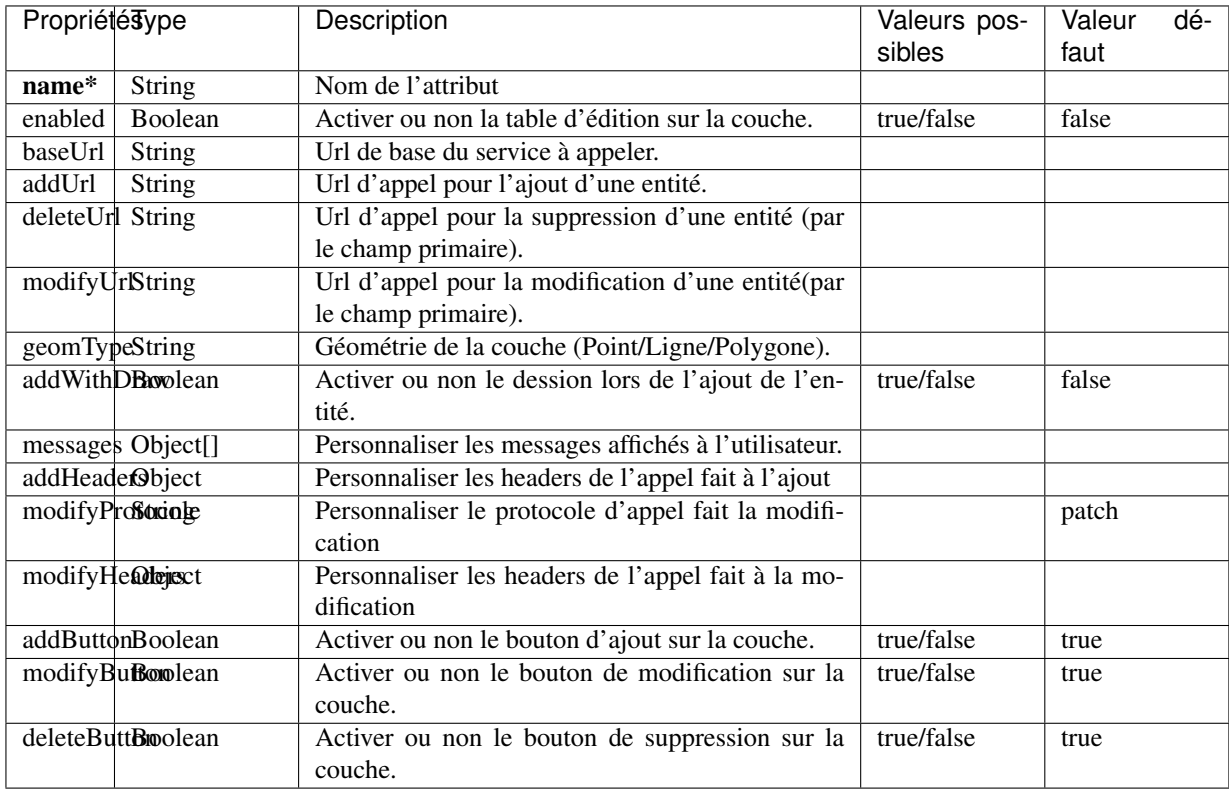

Propriétés de l'objet relations

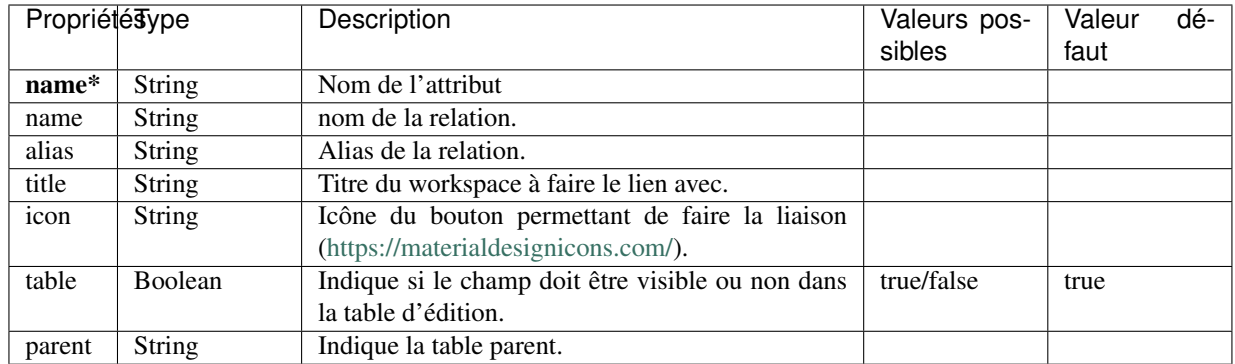

## **4.1.7 Sources de recherche (search-source)**

Configuration des sources qui seront impliquées dans la recherche faite dans la barre de recherche. Il peut y en avoir plusieurs.

## <span id="page-81-0"></span>**4.1.7.1 Source (base commune)**

Toutes les sources de recherche possèdent des propriétés commnunes. Certaines spécificités existent pour chacune des sources de recherche.

Elles seront présentées dans les sections dédiées aux sources.

Les sources disponible sont :

- *[Cadastre](#page-82-0)*
- *[Coordonnées](#page-83-0)*
- *[iCherche](#page-84-0)* (Québec)
- *[iCherche Reverse](#page-85-0)* par coordonnées (Québec)
- *[iLayer](#page-85-1)* (Québec)
- *[Nominatim](#page-86-0)* (internationnal)
- *[StoredQueries](#page-87-0)* , WFS 2.0 (Québec)
- *[StoredQueries Reverse](#page-89-0)* , WFS 2.0 par coordonnées (Québec)

Selon votre contexte, les sources de recherche ayant une limitation au Québec, peuvent être utilisées comme exemple afin d'adapter

votre propre service de recherche.

#### Exemples

Les exemples seront présentés pour chacune des sources de recherche.

Propriétés

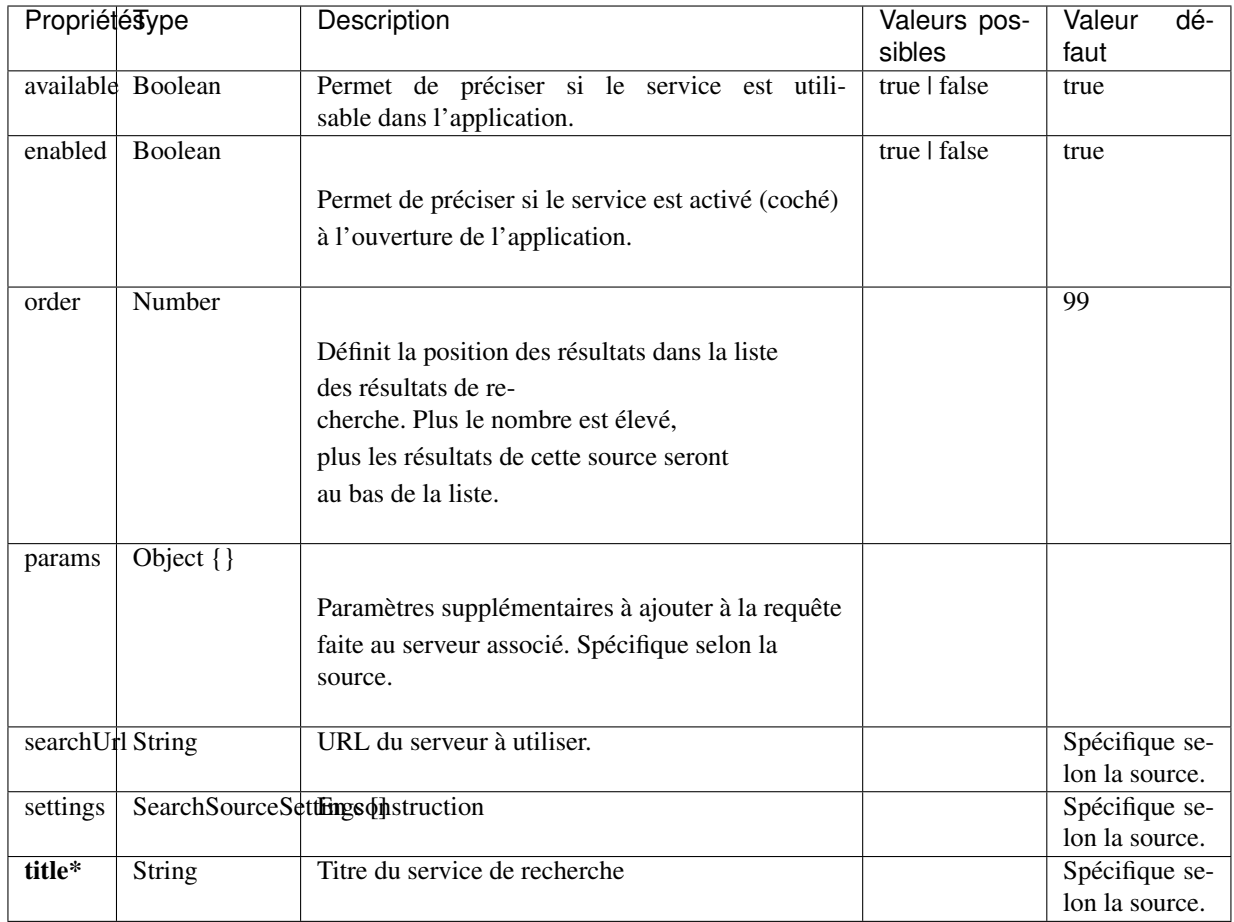

Liens

— [igo2-lib/packages/geo/src/lib/search/shared/sources/source.interfaces.ts](https://github.com/infra-geo-ouverte/igo2-lib/blob/master/packages/geo/src/lib/search/shared/sources/source.interfaces.ts)

## <span id="page-82-0"></span>**4.1.7.2 Cadastre**

Le service de recherches de lots rénovés du Québec.

Le résultat de la recherche est la géométrie du lot rénové.

\*\* Pour fonctionner l'application doit avoir accès au service CPTAQ (sécurité, CORS)

Exemples

```
{"cadastre": {
    "searchUrl": "https://carto.cptaq.gouv.qc.ca/php/find_lot_v1.php?"
}}
```
Propriétés

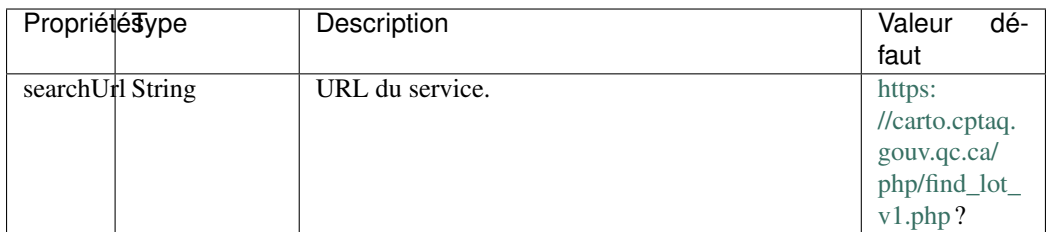

Pour les autres propriétés, référez-vous à *[Source \(base commune\)](#page-81-0)* .

## <span id="page-83-0"></span>**4.1.7.3 Coordonnées**

Le service de recherches de coordonnées permet de se localiser sous diverses structures de coordonnées.

- Degré décimal (dd.ddd)
	- lon, lat (-68.165547, 48.644546)
	- lat, lon (48.644546, -68.165547)
- Degré minute seconde (dd mm ss)
	- lon, lat (-68 9 56, 48 38 40)
	- lat, lon (48 38 40, -68 9 56)
- Degré minute décimal (dd mm.mmmm)
	- lon, lat (-68 9.56, 48 38.40)
	- lat, lon (48 38.40, -68 9.567)
- Projeté
	- -7588141.73,6214750.96 (exemple en 3857)
	- MTM-6 255760.176, 5389773.700 (exemple en MTM)
	- UTM-19 561466.861, 5388278.862 (exemple en UTM)
- BELL
	- Lat : 48 38 40N Long : 68 9 56W UNC :100 CONF :90
- Metre Metre (MM)
	- -111594.63, 445854.74;32198 (exemple en 32198)

Le résultat de la recherche est la position du point ainsi qu'un lien vers Google Maps / Streetview. Le service est disponible par défaut dans les applications.

#### Exemples

```
{"coordinatesreverse": {
      "order": 1,
      "enabled": false,
      "available": true
}}
```
#### Propriétés

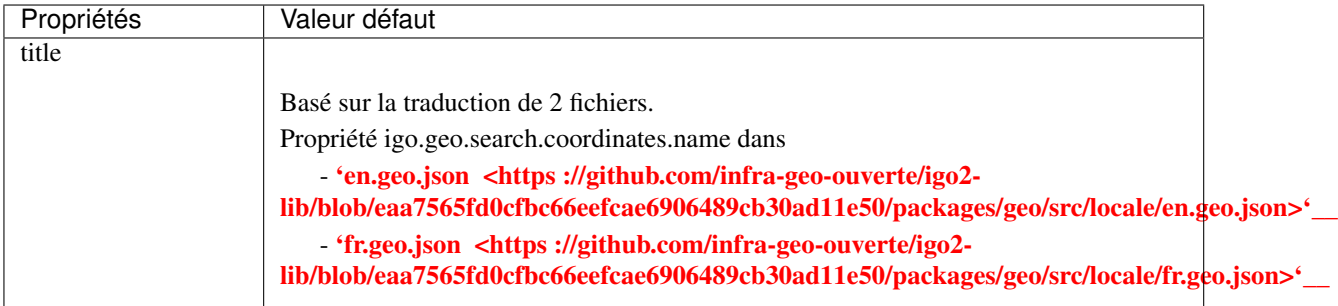

Pour les autres propriétés, référez-vous à *[Source \(base commune\)](#page-81-0)* .

#### Liens

— [en.geo.json](https://github.com/infra-geo-ouverte/igo2-lib/blob/eaa7565fd0cfbc66eefcae6906489cb30ad11e50/packages/geo/src/locale/en.geo.json)

— [fr.geo.json](https://github.com/infra-geo-ouverte/igo2-lib/blob/eaa7565fd0cfbc66eefcae6906489cb30ad11e50/packages/geo/src/locale/fr.geo.json)

## <span id="page-84-0"></span>**4.1.7.4 iCherche**

iCherche est un service de recherche développé

par le [Ministère de la Sécurité Publique du Québec](https://www.securitepublique.gouv.qc.ca)

afin de permettre des recherches textuelles sur les entités suivantes :

- Adresses
- Code postal
- Routes (segments de routes)
- Municipalités (et ancien municipalités)
- MRC
- Régions administratives
- Lieux nommés

Le contenu accessible par le service de recherche est limité au territoire québécois.

\*\* Le code de iCherche peut être utilisé comme exemple afin d'adapter votre propre service de recherche textuel.

Exemples

```
{"icherche": {
      "title":"ICherche",
      "showInPointerSummary": true,
      "searchUrl": "https://geoegl.msp.gouv.qc.ca/apis/icherche",
      "params": {
            "limit": "8"
      }
}}
```
#### Propriétés

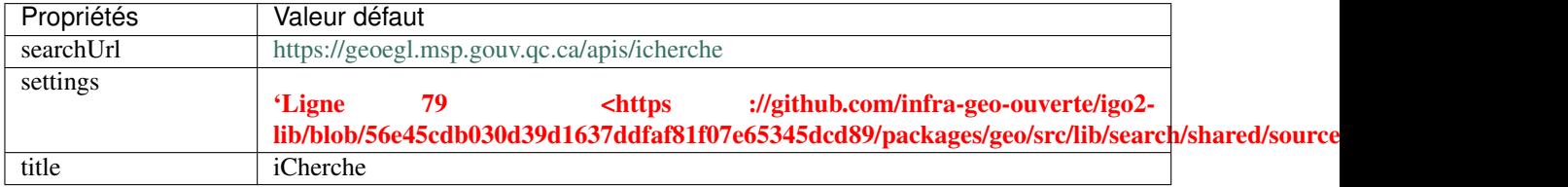

Pour les autres propriétés, référez-vous à *[Source \(base commune\)](#page-81-0)* .

Liens

- [Doc de l'api iCherche](https://geoegl.msp.gouv.qc.ca/apis/icherche/docs)
- [Code iCherche](https://github.com/infra-geo-ouverte/igo2-lib/blob/56e45cdb030d39d1637ddfaf81f07e65345dcd89/packages/geo/src/lib/search/shared/sources/icherche.ts#L42)
- [Exemple de config](https://github.com/infra-geo-ouverte/igo2/blob/master/src/environments/environment.ts)

## <span id="page-85-0"></span>**4.1.7.5 iCherche Reverse**

iCherche Reverse est un service de recherche développé

par le [Ministère de la Sécurité Publique du Québec](https://www.securitepublique.gouv.qc.ca)

afin de permettre des recherches par coordonnées / rayon sur les entités suivantes :

- Adresses
- Routes (segments de /routes)
- Arrondissements (segments de routes)
- Municipalités (et ancien municipalités)
- MRC
- Régions administratives

Le contenu accessible par le service de recherche est limité au territoire québécois.

\*\* Le code de iCherche Reverse peut être utilisé comme exemple afin d'adapter votre propre service de recherche textuel.

Exemples

```
{"icherchereverse": {
      "searchUrl": "https://geoegl.msp.gouv.qc.ca/apis/territoires",
      "params": {
            "bufffer": 12
      }
}}
```
Propriétés

Seulement les propriétés spécifiques à ce service sont présentées.

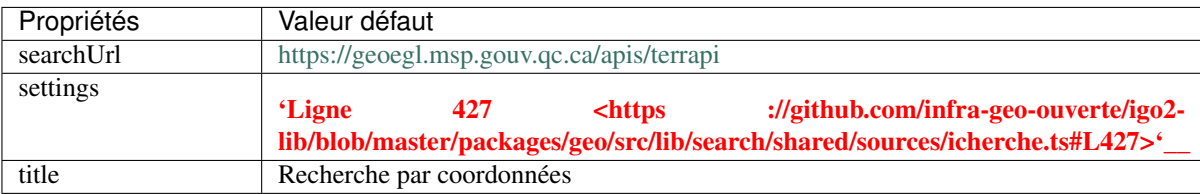

Pour les autres propriétés, référez-vous à *[Source \(base commune\)](#page-81-0)* .

Liens

- [Doc de l'api iCherche Reverse](https://geoegl.msp.gouv.qc.ca/apis/terrAPI/docs)
- [Code iCherche Reverse](https://github.com/infra-geo-ouverte/igo2-lib/blob/master/packages/geo/src/lib/search/shared/sources/icherche.ts#L385)
- [Exemple de config](https://github.com/infra-geo-ouverte/igo2/blob/master/src/environments/environment.ts)

## <span id="page-85-1"></span>**4.1.7.6 iLayer**

iLayer est un service de recherche développé par le [Ministère de la Sécurité Publique du Québec](https://www.securitepublique.gouv.qc.ca) afin de permettre des recherches de couches d'informations par mots clefs.

Le contenu accessible par le service de recherche est limité au territoire quuébécois.

Une fois la couche trouvée, il vous est possible de l'ajouter à la carte.

Actuellement, les couches retournées dans le service de recherche sont des couches WMS.

\*\* Le code de iLayer peut être utilisé comme exemple afin d'adapter votre propre service de recherche textuel.

Exemples

```
{"ilayer": {
      "searchUrl": "https://geoegl.msp.gouv.qc.ca/apis/icherche/layers",
            "params": {
            "limit": 15
      },
      "queryFormat": {
            "html": {
                  "urls": ["https://geoegl.msp.gouv.qc.ca/apis/ws/mffpecofor.
˓→fcgi"]
            }
      }
}}
```
Propriétés

Seulement les propriétés spécifiques à ce service sont présentées.

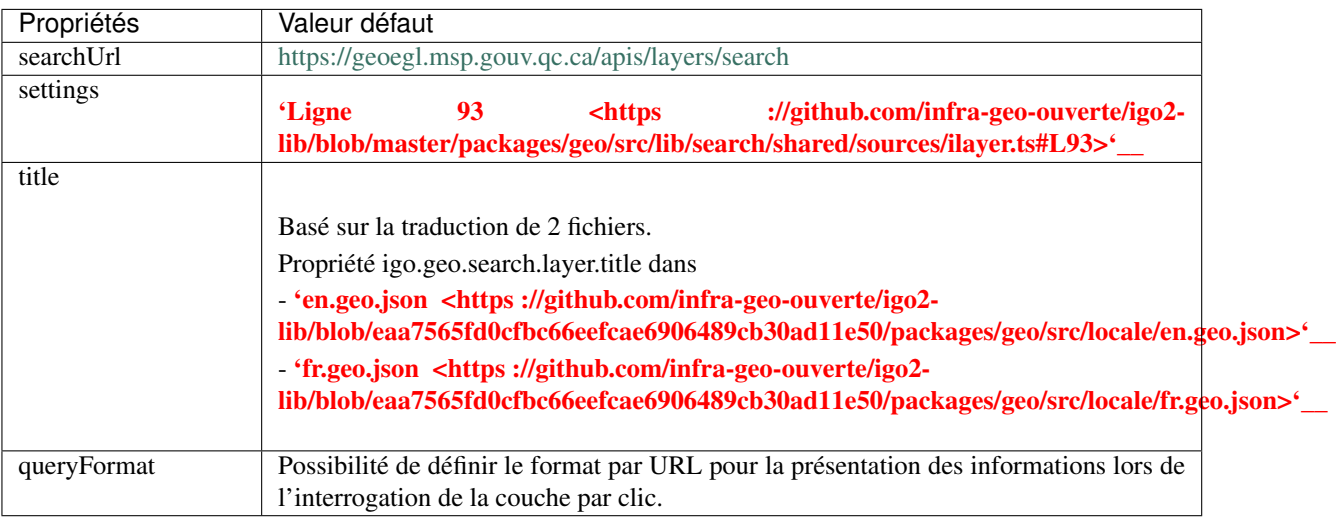

Pour les autres propriétés, référez-vous à *[Source \(base commune\)](#page-81-0)* .

#### Liens

- [Code iLayer](https://github.com/infra-geo-ouverte/igo2-lib/blob/master/packages/geo/src/lib/search/shared/sources/ilayer.ts)
- [Exemple de config](https://github.com/infra-geo-ouverte/igo2/blob/master/src/environments/environment.ts)

## <span id="page-86-0"></span>**4.1.7.7 Nominatim**

Nominatim est un service de recherche développé autour de la communauté OpenStreetMap. Il est possible de faire des recherches par mots clefs.

Pour plus de détails :

- [API Nominatim](https://nominatim.org/release-docs/develop/)

Note : Bien que la recherche par coordonnées soit disponible par Nominatim, IGO2 ne gère pas les appels par coordonnées vers Nominatim.

Exemples

```
{"ilayer": {
      "searchUrl": "https://nominatim.openstreetmap.org/search",
      "params": {
            "limit": 15
      }
}}
```
Propriétés

Seulement les propriétés spécifiques à ce service sont présentées.

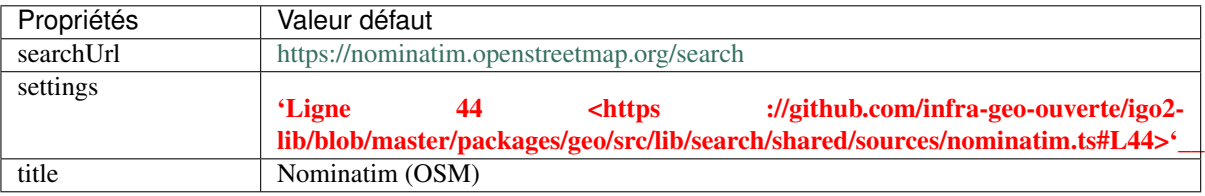

Pour les autres propriétés, référez-vous à *[Source \(base commune\)](#page-81-0)* .

Liens

- [Code Nominatim](https://github.com/infra-geo-ouverte/igo2-lib/blob/master/packages/geo/src/lib/search/shared/sources/ilayer.ts)
- [API Nominatim](https://nominatim.org/release-docs/develop/)
- [Exemple de config](https://github.com/infra-geo-ouverte/igo2/blob/master/src/environments/environment.ts)

## <span id="page-87-0"></span>**4.1.7.8 StoredQueries**

Note : Il se veut plus des EXEMPLES qu'un réel service de recherche.

StoredQueries est un service de recherche par mots clefs exploitant les capacités WFS 2.0. disponibles sur serveurs cartographiques comme Mapserver ou Geoserver[\(Geoserver StoredQuery\)](https://geoserver-pdf.readthedocs.io/en/latest/services/wfs/reference.html#createstoredquery)

#### Exemple 1 :

RTSS : Cette storedQueries interroge un service WMS du [Ministère du Transport du Québec](https://ws.mapserver.transports.gouv.qc.ca/swtq?service=wfs&version=1.1.0&request=GetCapabilities) qui peut retourner :

- Route ex : 138
- Route tronçon ex : 13801
- Route tronçon section (RTS) ex : 13801116
- Route tronçon section sous-route (RTSS) ex : 0013801116000C
- RTSS Chainage ex : 0013801116000C+12

#### Elle nécessite l'envoi au serveur de 2 attributs.

- rtss
- chainage

Ces 2 attributs et leurs valeurs par défault sont définies par 2 champs dans la configuration (voir l'exemple ici-bas).

```
Exemple 1
```

```
{
    "storedqueries": {
       "available": true,
        "title": "le titre interface",
        "searchUrl": "https://ws.mapserver.transports.gouv.qc.ca/swtq",
        "storedquery_id": "rtss",
        "fields": [
            {"name": "rtss","defaultValue": "-99"},
            {"name": "chainage","defaultValue": "0","splitPrefix": "\\+"}
        \frac{1}{2},
        "resultTitle": "etiquette"
    }
}
```
Exemple 2 : Le Ministère des forêts de la faune et des parcs a développé une storedQueries qui retourne les feuillets SNRC au 250k et 20k. Une fois que cette storedQueries est ajoutée a la configuration IGO, il suffit alors à l'utilisateur de saisir un feuillet ou un début de feuillet SNRC dans la barre de recherche IGO. (Ex : 31P08) et l'application retournera la/les géométries associées aux résultats trouvés par la recherche via la storedQueries.

Cette StoredQueries nécessite l'envoie au serveur de l'attribut : no\_feuillet qui sera définit dans la configuration.

Exemple 2

```
{
    "storedqueries": {
        "available": true,
        "title": "Feuillets SNRC",
        "searchUrl": "/ws/mffpecofor.fcgi",
        "storedquery_id": "sq250et20kFeuillet",
        "fields": [
              {"name": "no_feuillet","defaultValue": "0"}
        ],
        "resultTitle": "feuillet",
        "params": {
              "limit": 10
        }
    }
}
```
Propriétés

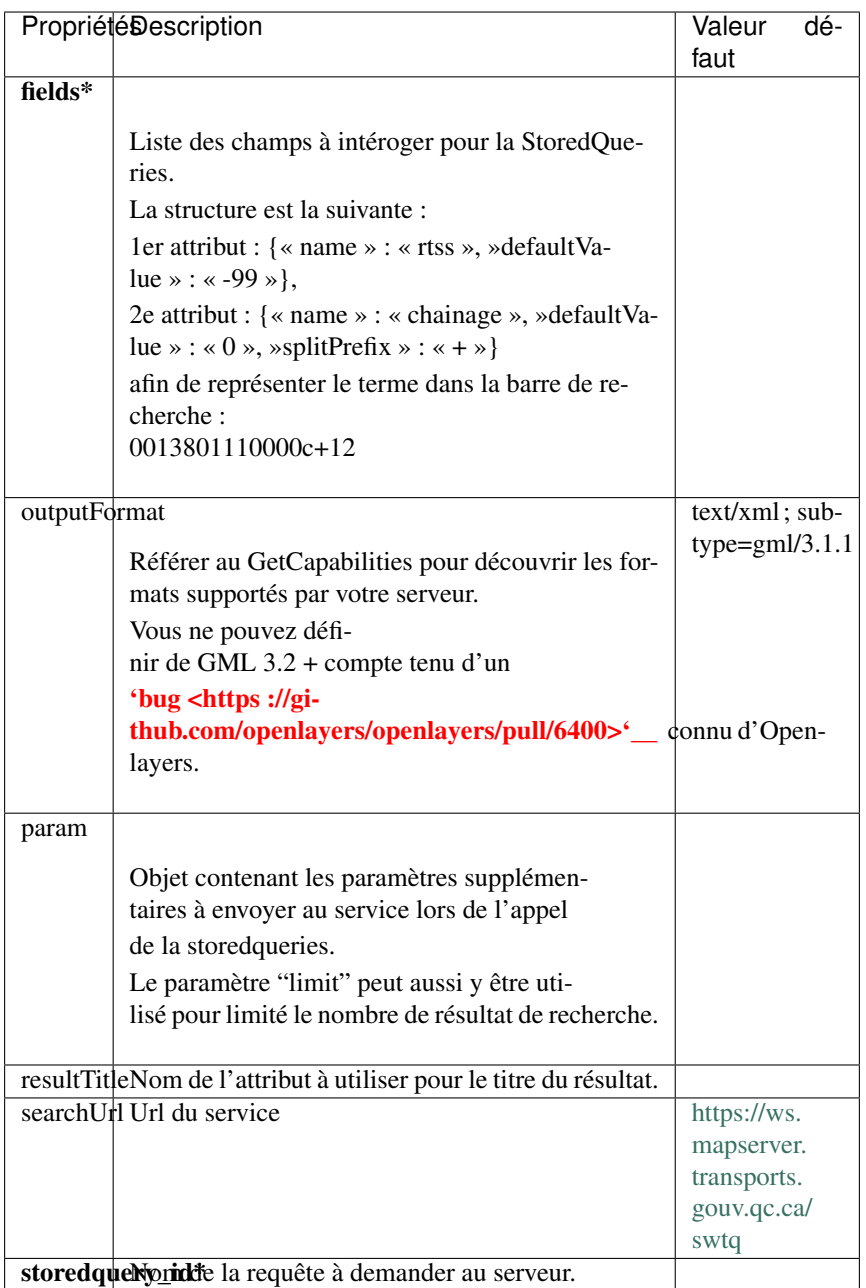

Pour les autres propriétés, référez-vous à *[Source \(base commune\)](#page-81-0)* .

Liens

- [Code Stored Queries Ligne 34](https://github.com/infra-geo-ouverte/igo2-lib/blob/master/packages/geo/src/lib/search/shared/sources/storedqueries.ts#L34)
- [Bug Openlayers et les GML 3.2+ en WFS\(StoredQueries\)](https://github.com/openlayers/openlayers/pull/6400)
- [Exemple d'appel StoredQueries rtss MTQ](https://ws.mapserver.transports.gouv.qc.ca/swtq?service=wfs&version=2.0.0&REQUEST=GetFeature&STOREDQUERY_ID=rtss&rtss=0013801116000C&chainage=0&outputformat=text/xml;%20subtype=gml/3.1.1&SRSNAME=epsg:4326)
- [Exemple d'appel StoredQueries feuillet SNRC MFFP](https://geoegl.msp.gouv.qc.ca/ws/mffpecofor.fcgi?REQUEST=GetFeature&STOREDQUERY_ID=sq250et20kFeuillet&service=wfs&version=2.0.0&no_feuillet=31P08)
- [Décrire la requête « rtss »](https://ws.mapserver.transports.gouv.qc.ca/swtq?service=wfs&version=2.0.0&request=DescribeStoredQueries&storedQuery_Id=rtss)

## <span id="page-89-0"></span>**4.1.7.9 StoredQueries Reverse**

Note : Il se veut plus un EXEMPLE qu'un réel service de recherche.

StoredQueries Reverse est un service de recherche par coordonnées exploitant les capacités WFS 2.0. Actuellement, il interroge un service WMS du [Ministère du Transport du Québec](https://ws.mapserver.transports.gouv.qc.ca/swtq?service=wfs&version=1.1.0&request=GetCapabilities) qui peut retourner deux limites administratives du MTQ :

- Centre de services du MTQ
- Direction Générale Territoriales

Cette StoredQueries nécessite l'envoi au serveur de 2 attributs.

- long
- lat

Ces 2 attributs et leurs valeurs par défault sont définies par 2 champs (longField et latField) dans la configuration (voir l'exemple ici-bas).

Exemples

```
{"storedqueriesreverse": {
     "searchUrl": "https://ws.mapserver.transports.gouv.qc.ca/swtq",
     "storedquery_id": "lim_adm",
     "longField": "long",
      "latField": "lat",
      "resultTitle": "nom_unite"
}}
```
Propriétés

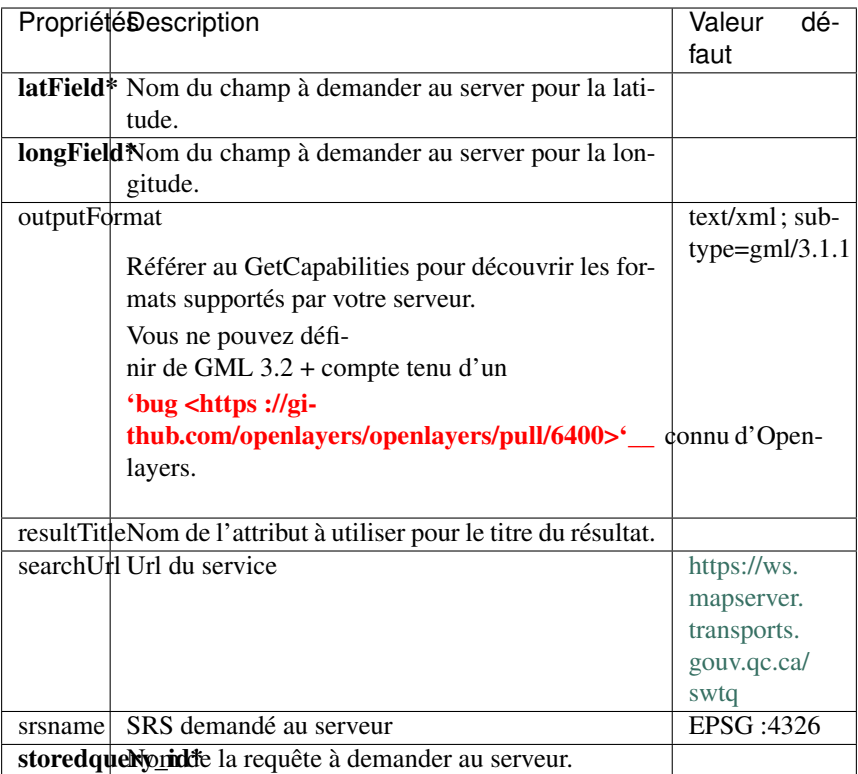

Pour les autres propriétés, référez-vous à *[Source \(base commune\)](#page-81-0)* .

#### Liens

- [Code Stored Queries Reverse Ligne 273](https://github.com/infra-geo-ouverte/igo2-lib/blob/master/packages/geo/src/lib/search/shared/sources/storedqueries.ts#L273)
- [Bug Openlayers et les GML 3.2+ en WFS](https://github.com/openlayers/openlayers/pull/6400)
- [Exemple d'appel StoredQueries Reverse](https://ws.mapserver.transports.gouv.qc.ca/swtq?service=wfs&version=2.0.0&REQUEST=GetFeature&STOREDQUERY_ID=lim_adm&long=-71.292469&lat=46.748107&outputformat=text/xml;%20subtype=gml/3.1.1&SRSNAME=epsg:4326)
- [Décrire la requête « lim\\_adm »](https://ws.mapserver.transports.gouv.qc.ca/swtq?service=wfs&version=2.0.0&request=DescribeStoredQueries&storedQuery_Id=lim_adm)

# **4.2 Intégration**

La composante intégration permet de définir une gamme d'outils aisément intégrables à l'application grâce

aux configuration d'outils (tools).

## **4.2.1 Outils (tools)**

Les outils existants :

- *[about](#page-92-0)*
- *[catalog](#page-93-0)*
- *[catalogBrowser](#page-94-0)*
- *[contextManager](#page-95-0)*
- *[directions](#page-96-0)*
- *[draw](#page-97-0)*
- *[activeOgcFilter](#page-99-0)*
- *[ogcFilter](#page-98-0)*
- *[activeTimeFilter](#page-100-0)*
- *[timeFilter](#page-100-1)*
- *[importExport](#page-101-0)*
- *[mapTool](#page-104-0)*
- *[mapLegend](#page-107-0)*
- *[mapDetails](#page-108-0)*
- *[mapTools](#page-111-0)*
- *[measurer](#page-114-0)*
- *[print](#page-114-1)*
- *[searchResults](#page-115-0)*
- *[spatialFilter](#page-116-0)*
- *[shareMap](#page-117-0)*

## <span id="page-92-0"></span>**4.2.1.1 about**

Outil générique offrant la possibilité d'informer les usagers grâce à un outil d'aide.

Exemples

```
{
   "name": "about",
   "options": {
        "html": ["<p>Voici IGO</p>", "<p>Voici la seconde ligne</p>"]
    }
}
```
Propriétés

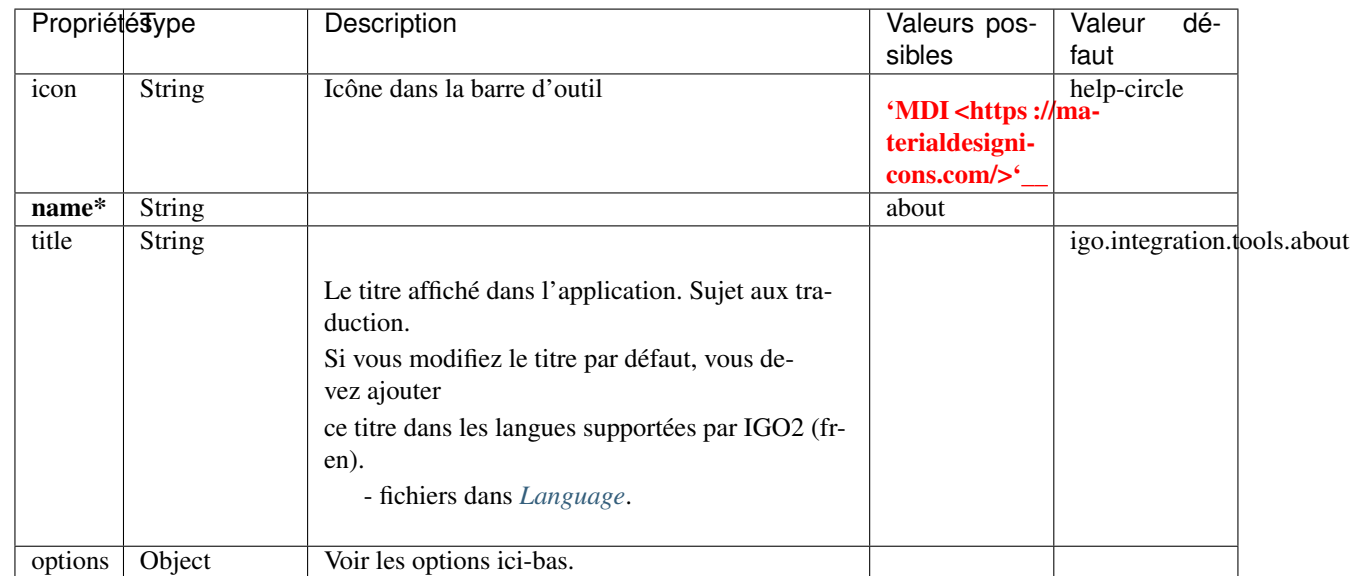

Important : Les propriétés en caractère gras suivis d'un \* sont obligatoires.

Options

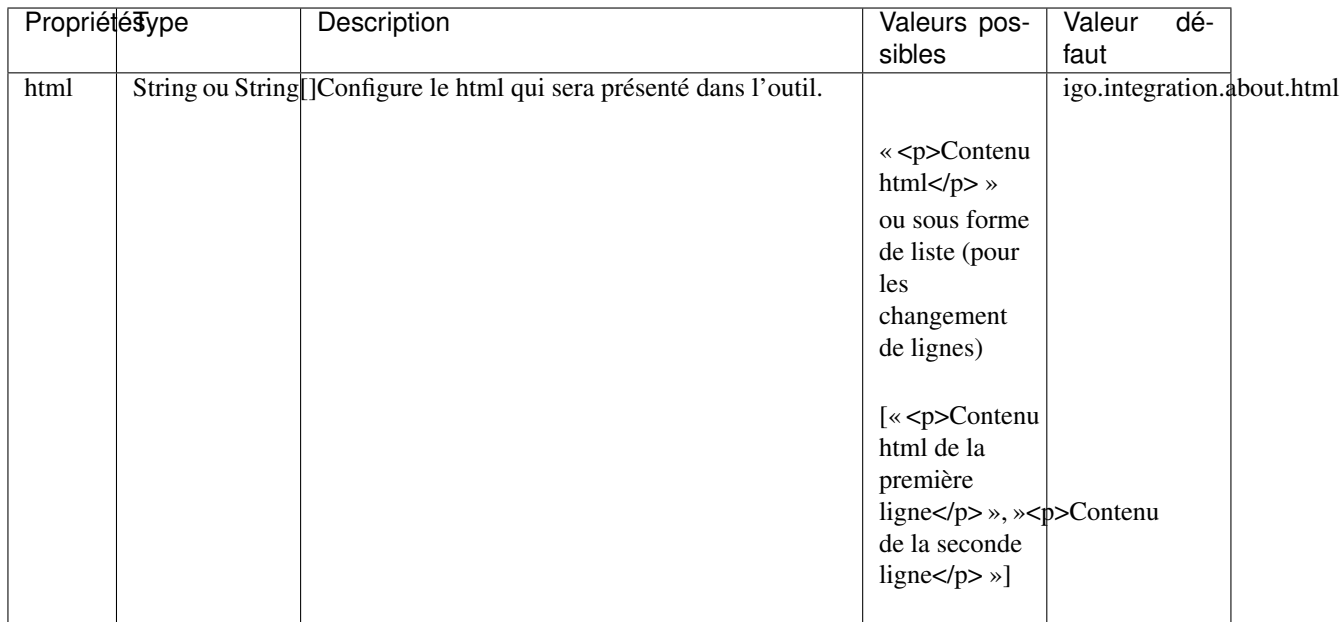

Liens

— [about-tool](https://github.com/infra-geo-ouverte/igo2-lib/tree/master/packages/integration/src/lib/about/about-tool)

## <span id="page-93-0"></span>**4.2.1.2 catalog**

Outil permettant de lister les catalogues disponibles configurés dans l'application : - Configuration des catalogue.

Exemples

```
{
   "name": "catalog"
   "options": {
        "addCatalogAllowed": true,
        "predefinedCatalogs": [
            {
                "id": "Gououvert3",
                "title": "Gouvouvert3",
                "externalProvider": true,
                "url": "/apis/ws/igo_gouvouvert.fcgi"
            }
        ]
   }
}
```
Propriétés

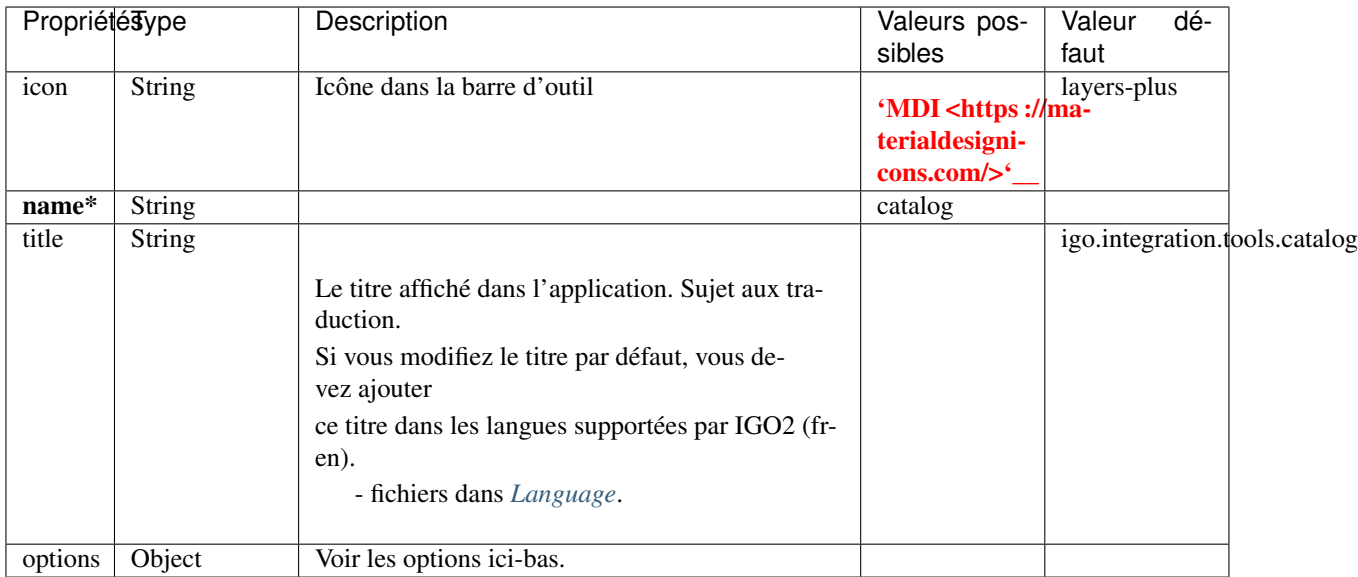

## Options

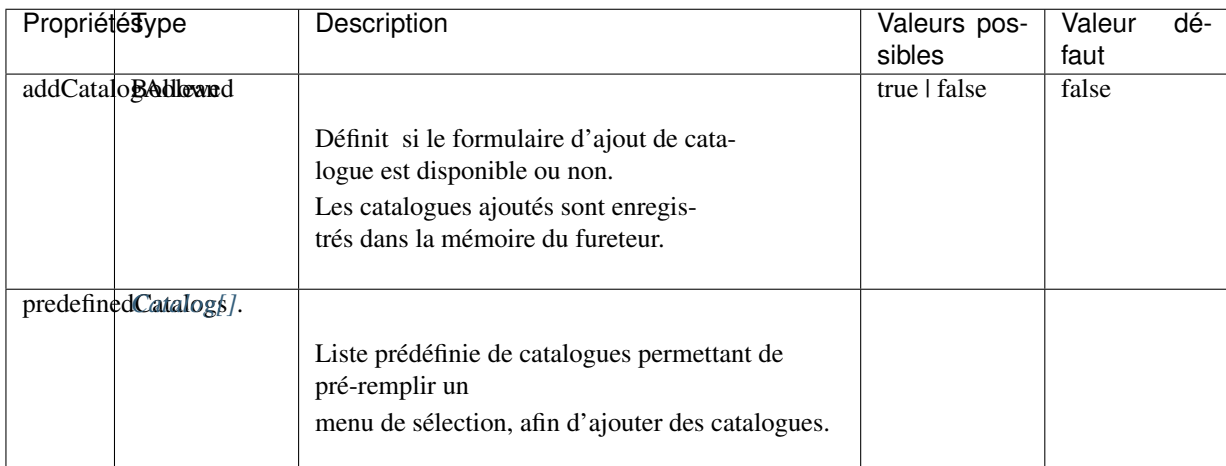

Liens

— [catalog-library-tool](https://github.com/infra-geo-ouverte/igo2-lib/tree/master/packages/integration/src/lib/catalog/catalog-library-tool)

— *[Configuration des catalogue](#page-14-0)*.

## <span id="page-94-0"></span>**4.2.1.3 catalogBrowser**

Outil permettant de lister les couches d'informations du catalogue sélectionné par l'usager. L'outil catalogue fore dans le catalogue jusqu'à concurence de 2 niveaux hiérarchiques. Toutes les couches d'information doivent être dans un groupe.

Exemples

{

```
"name": "catalogBrowser",
"options": {
```
(suite sur la page suivante)

(suite de la page précédente)

```
"toggleCollapsedGroup": true
}
```
#### Propriétés

}

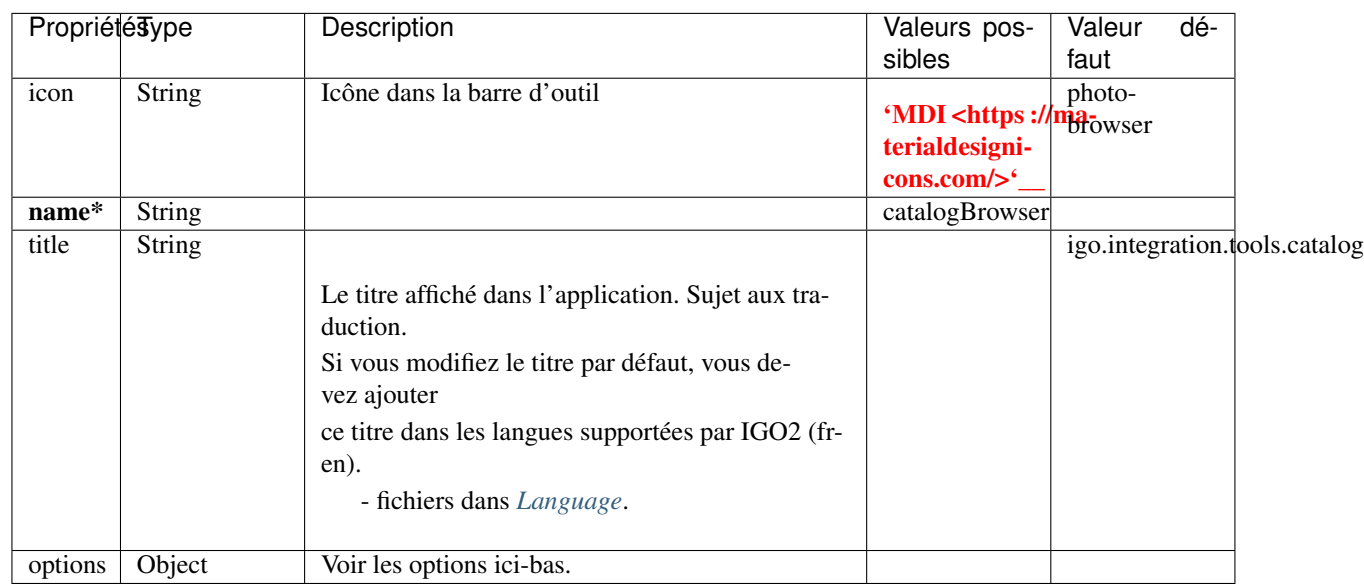

Important : Les propriétés en caractère gras suivis d'un \* sont obligatoires.

#### Options

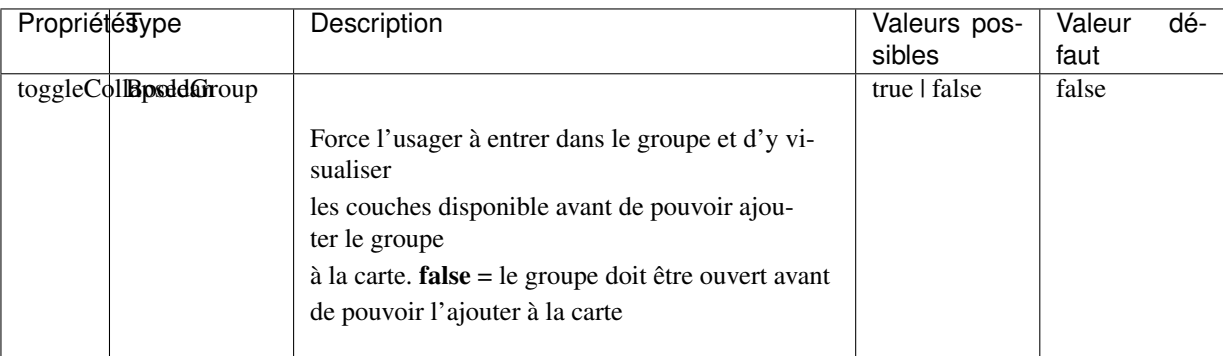

Liens

— [catalog-browser-tool](https://github.com/infra-geo-ouverte/igo2-lib/tree/master/packages/integration/src/lib/catalog/catalog-browser-tool)

## <span id="page-95-0"></span>**4.2.1.4 contextManager**

Outil permettant de lister/gérer plusieurs contextes à l'intérieur d'une même application. Il existe un fichier de configuration définissant les contexte disponibles à l'intérieur du gestionnaire de contexte.

```
- _context.json
```
Ce dernier constitue une liste des contextes disponibles à l'intérieur du gestionnaire de contexte.

Si un contexte est non présent dans ce fichier, il ne sera pas mis à la disposition dans l'application.

De ce fait, le seul moyen d'y accéder est par URL.

- . . . votreDomaine/ ?context=nomDuContexteNonGéréParLeGestionnaireDeContexte

Exemples

```
{
    "name": "contextManager",
   "options": {
        "toolToOpenOnContextChange": "searchResults"
    }
}
```
Propriétés

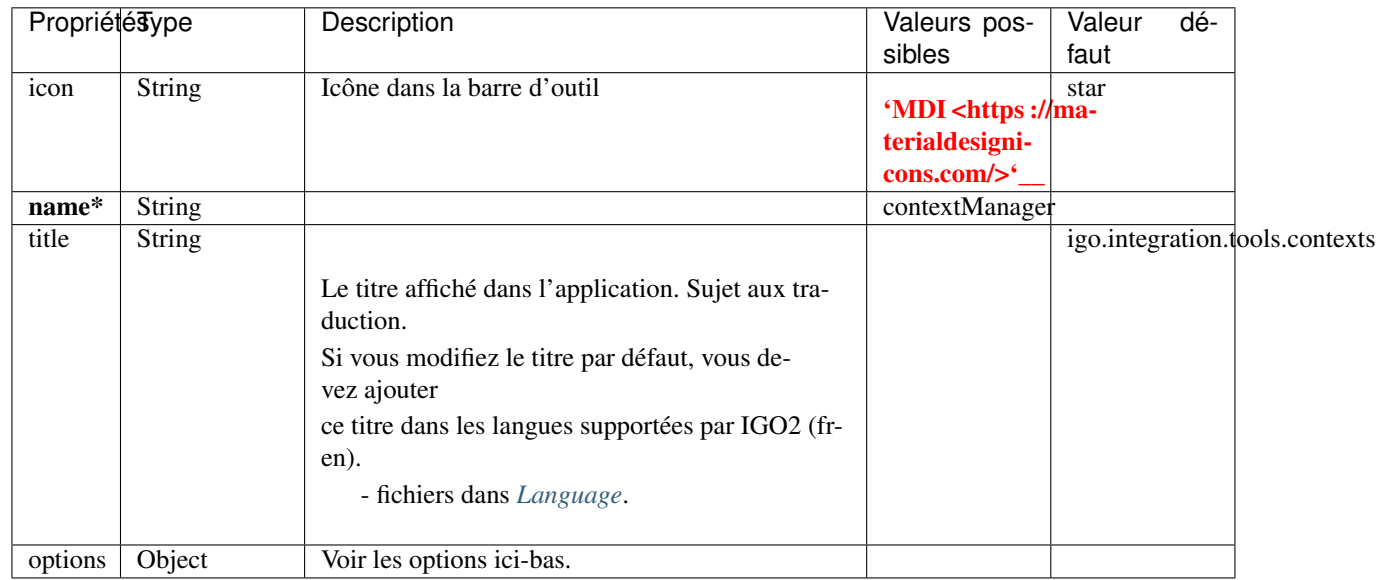

Important : Les propriétés en caractère gras suivies d'un \* sont obligatoires.

## Options

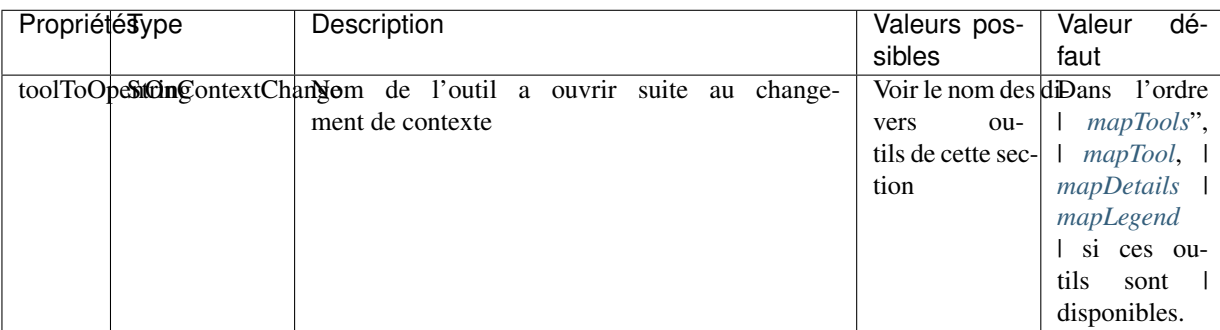

Liens

— [catalog-browser-tool](https://github.com/infra-geo-ouverte/igo2-lib/tree/master/packages/integration/src/lib/catalog/catalog-browser-tool)

## <span id="page-96-0"></span>**4.2.1.5 directions**

Outil permettant de configurer l'outil d'itinéraire, basé sur la configuration dans l'application :

- *[Configuration des sources d'itinéraires](#page-26-0)*.

## Exemples

```
{
    "name": "directions"
}
```
## Propriétés

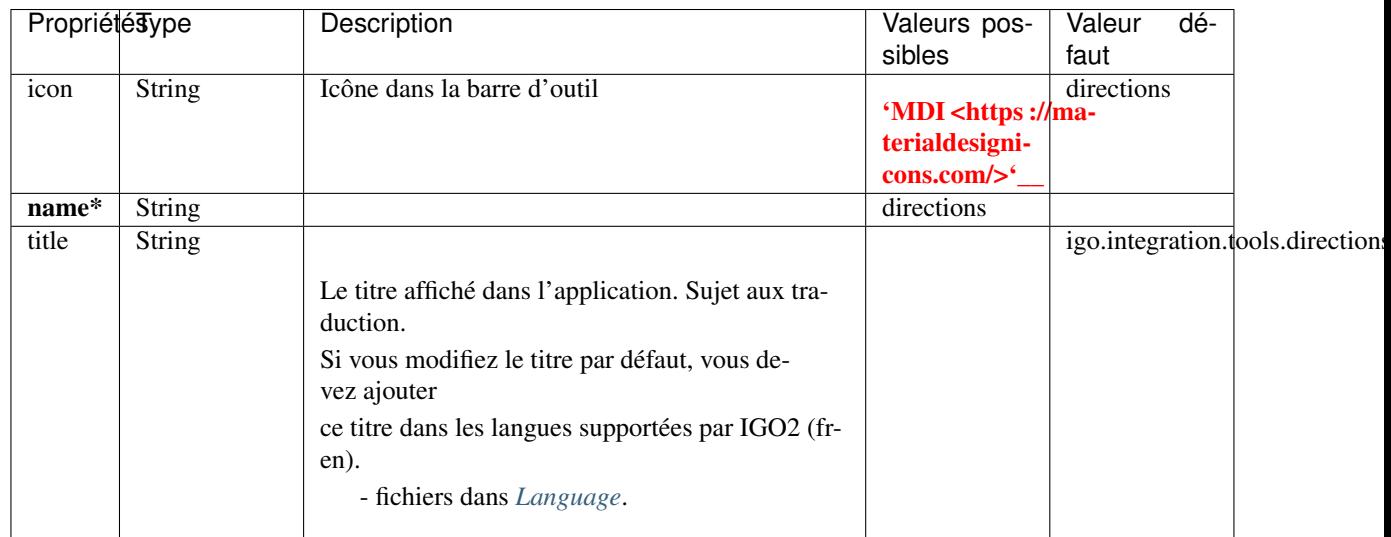

Important : Les propriétés en caractère gras suivies d'un \* sont obligatoires.

## Liens

— [directions-tool](https://github.com/infra-geo-ouverte/igo2-lib/tree/master/packages/integration/src/lib/directions/directions-tool)

## <span id="page-97-0"></span>**4.2.1.6 draw**

Outil permettant de faire des dessins sur la carte. Il est aussi possible de remplacer les points dessinés par une liste d'icônes.

## Exemples

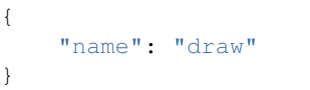

## Propriétés

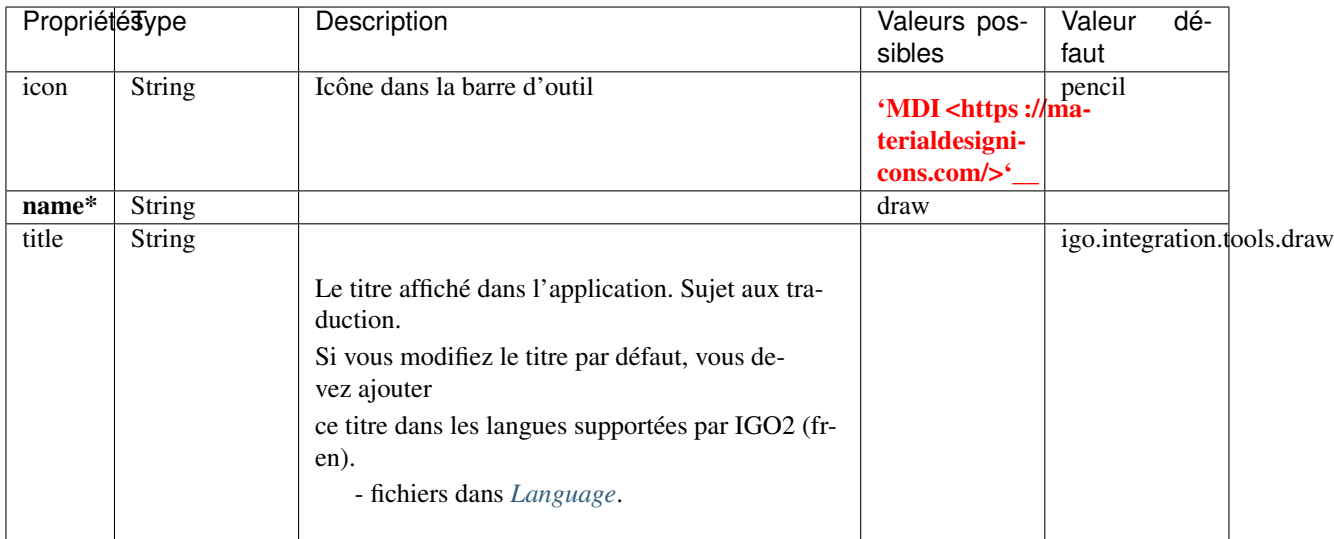

#### Liens

— [directions-tool](https://github.com/infra-geo-ouverte/igo2-lib/tree/master/packages/integration/src/lib/draw/drawing-tool)

#### <span id="page-98-0"></span>**4.2.1.7 ogcFilter**

Outil permettant de définir des filtres que l'utilisateur pourra appliquer sur les couches visibles dans la carte et ainsi voir

seulement les objets géométriques (points, polygones, etc) qui correspondent aux filtres qu'il a appliqués. Les filtres peuvent être

configurés comme des boutons ou des cases à cocher que l'utilisateur peut activer ou comme filtres avancés. Dans ce cas, c'est l'utilisateur qui doit

saisir le champ, l'opérateur à appliquer ainsi que la valeur à filtrer.

| \*\* Limitation : Disponible uniquement sur des couches de type WFS ou WMS produite par mapServer 7.2 et+ ou geoserver.

| Cet outil présente toutes les couches de la carte ayant un ou plusieurs filtres configurés. Comparativement à l'outil

activeOgcFilter qui lui présente uniquement le/les filtres de la couche active sélectionnée.

| NB : L'activation de l'outil se fait ici via « tools », mais la configuration de chaque filtre disponible doit se faire à l'intérieur de la couche dans les contextes.

| layer -> sourceOptions -> ogcFilters

| Référez-vous à : *[Configuration des filtres attributaires OGC](#page-68-0)* pour configurer les filtres au niveau des couches.

Exemples

{

"name": "ogcFilter",

(suite sur la page suivante)

(suite de la page précédente)

```
"icon": "filter",
"title": "igo.integration.tools.ogcFilter"
```
#### Propriétés

}

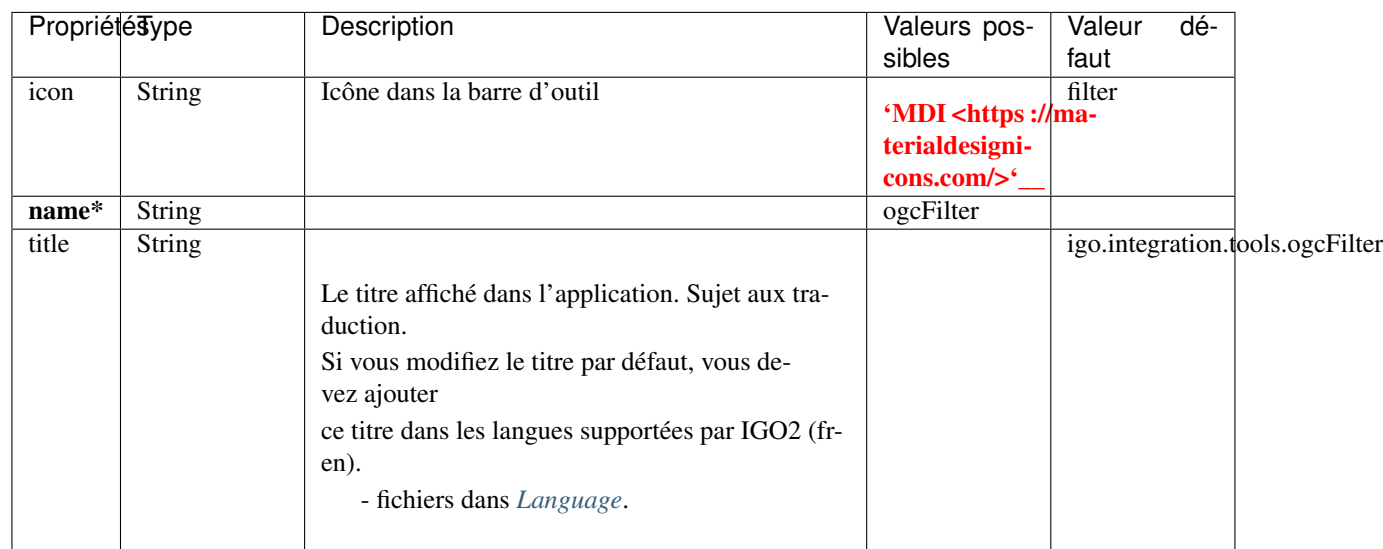

Important : Les propriétés en caractère gras suivis d'un \* sont obligatoires.

Liens

— [ogc-filter-tool](https://github.com/infra-geo-ouverte/igo2-lib/tree/master/packages/integration/src/lib/filter/ogc-filter-tool)

— [OGC FES](https://www.ogc.org/standards/filter)

## <span id="page-99-0"></span>**4.2.1.8 activeOgcFilter**

Outil permettant de définir un ou plusieurs filtres sur la couche active de service OGC filtrable. Outil relatif à la couche active. Une fois activé dans « tools » l'outil sera disponible dans les outils de la couche sélectionnée. | \*\* Limitation : Disponible sur des couches de type WFS ou WMS produite par mapServer 7.2 et+ ou geoserver. Cet outil présente uniquement le ou les filtres qui sont applicables sur la couche active, comparativement à l'outil ogcFilter, qui lui présentera toute les couches ayant un filtre configuré. Comme cet outil présente uniquement le filtre appliqué sur une seule couche, la configuration classique est de ne pas présenter cet outil dans la barre verticale avec les autres outils de l'application et de le laisser uniquement dans les outils de la couche active. Pour ce faire, vous devez mettre l'outil dans « tools » et ne pas le mettre dans « toolbar » | NB : L'activation se fait ici via les outils, mais la configuration du filtre doit se faire à l'intérieur de la couche dans les contextes. | layer -> sourceOptions -> ogcFilters | Référez-vous à : *[Configuration des filtres attributaires OGC](#page-68-0)* pour configurer les filtres au niveau des couches.

Exemples

{ "name": "activeOgcFilter" }

Liens

```
— active-ogc-filter-tool
```
— [OGC FES](https://www.ogc.org/standards/filter)

```
— Exemple IGO-DEMO
```
## <span id="page-100-1"></span>**4.2.1.9 timeFilter**

Outil permettant de configurer un filtre temporel sur une couche d'un service ayant une propriété temporelle (WMS-T)

NB : L'activation de l'outil se fait via les outils, mais la configuration de chaque filtre doit se faire à l'intérieur de la couche dans les contextes.

layer -> sourceOptions -> timeFilter

Référez-vous à : *[Configuration filtre temporel WMS-T \(timeFilter\)](#page-65-0)* pour configurer les filtres au niveau des couches.

Exemples

```
{
    "name": "timeFilter"
}
```
Propriétés

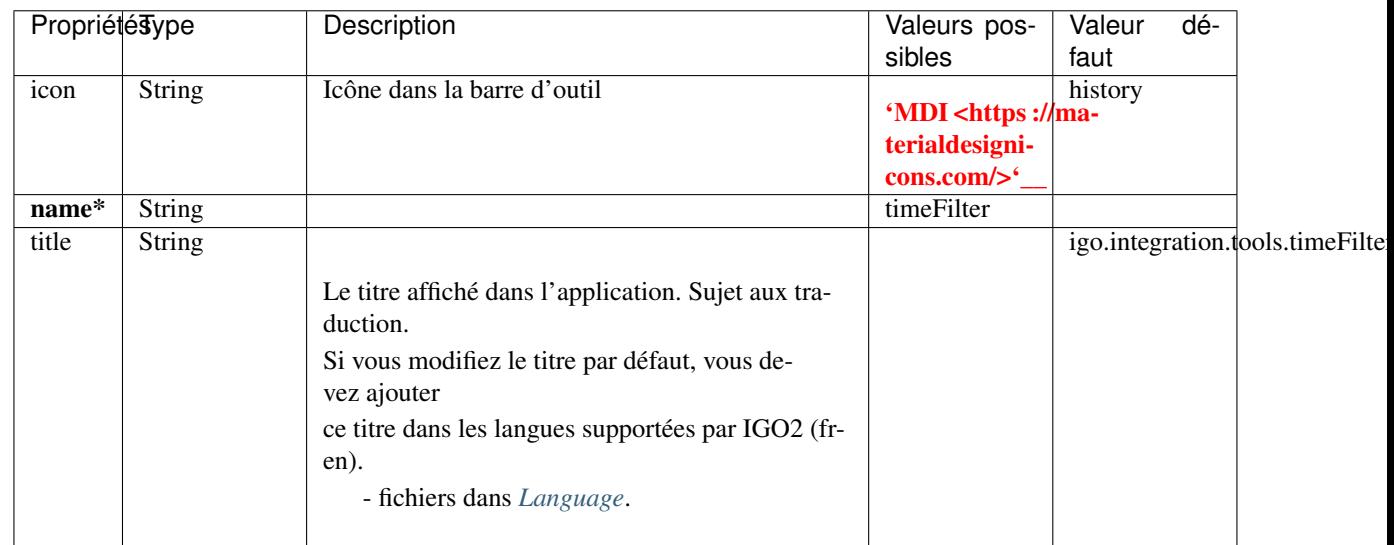

Important : Les propriétés en caractère gras suivis d'un \* sont obligatoires.

Liens

— [time-tool](https://github.com/infra-geo-ouverte/igo2-lib/tree/master/packages/integration/src/lib/filter/time-filter-tool)

## <span id="page-100-0"></span>**4.2.1.10 activeTimeFilter**

Outil permettant de filtrer la couche WMS active filtrable temporellement.

Outil relatif à la couche active. Une fois activé dans « tools » l'outil sera alors disponible dans les outils de la couche

sélectionnée.

Le bouton permettant de sélectionner une couche active est disponible dans les outils *[mapTools](#page-111-0)*, *[mapTool](#page-104-0)* et *[mapDetails](#page-108-0)*.

L'outil apparait seulement lorsque le bouton est cliqué.

Référez-vous à : *[Configuration filtre temporel WMS-T \(timeFilter\)](#page-65-0)* pour configurer les filtres au niveau des couches.

Exemples

```
{
    "name": "activeTimeFilter"
}
```
Liens

— [active-time-filter-tool](https://github.com/infra-geo-ouverte/igo2-lib/tree/master/packages/integration/src/lib/filter/active-time-filter-tool)

## <span id="page-101-0"></span>**4.2.1.11 importExport**

Outil permettant d'importer et d'exporter des couches.

Certaines restrictions s'appliquent :

Import :

- La projection doit être en EPSG :4326
- La taille du fichier est configurable via la configuration. Voir *[importExport](#page-101-0)*.Par défaut a 30Mo
- Les shapeFiles doivent être dans un .zip

Export :

- Seulement les couches en WFS peuvent être exportées, les couches WMS ne sont pas exportable.

Exemples

```
{
  "name": "importExport",
  "options": {
       "selectFirstProj": false,
       "projectionsLimitations": {
              "projFromConfig": true,
              "nad83": true,
              "wgs84": true,
              "webMercator": true,
              "utm": true,
              "mtm": true,
              "utmZone": {
                     "minZone": 17,
                     "maxZone": 21
              },
              "mtmZone": {
                     "minZone": 4,
                     "maxZone": 10
               }
        },
      "importExportType": "layer",
      "importExportShowBothType": true
  }
}
```
Noter que des précisions peuvent etre ajoutées dans l'interface pour guider l'utilisateur. Ceci à l'aide des traductions disponibles :

Import : liste= importTabTitle, importClarifications, importSizeMax, importFormatAuthorized, importShpZip, importHtmlClarifications

ou plutot que la liste, vous pouvez définir du html personnalisé avec la balise importHtmlClarifications

Export : Définir du html personnalisé avec la balise exportHtmlClarifications.

- [Fichier traduction en.json](https://github.com/infra-geo-ouverte/igo2-lib/blob/master/packages/geo/src/locale/en.geo.json#L135)

## Propriétés

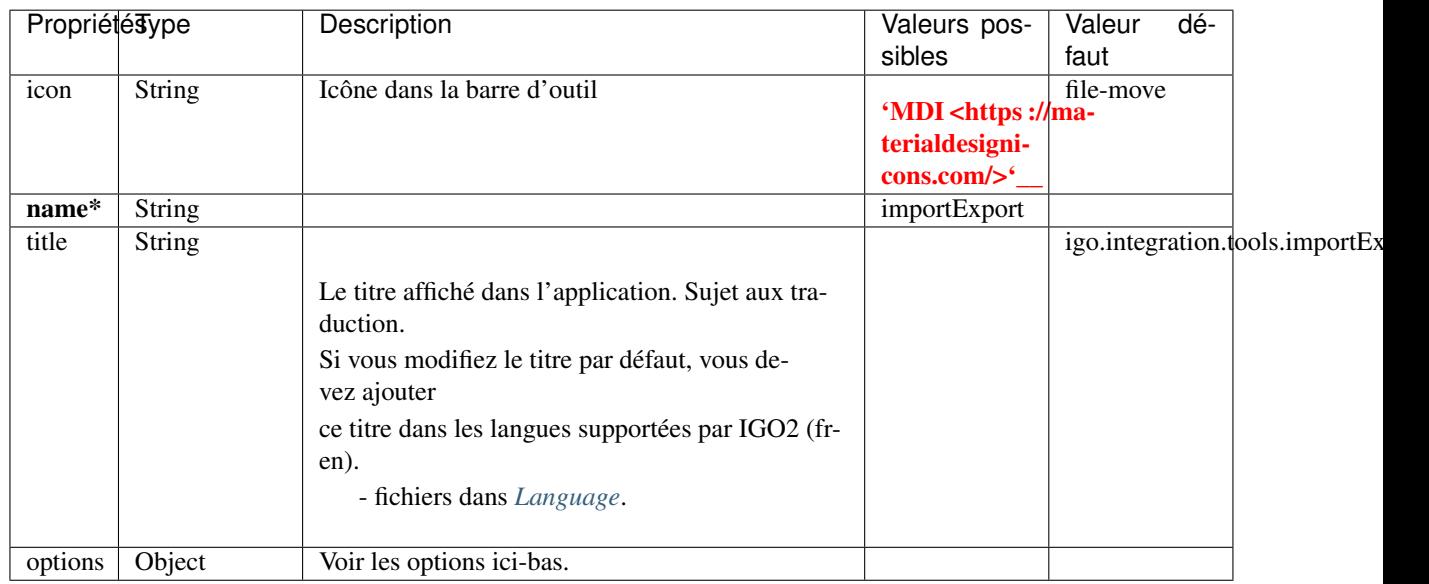

Important : Les propriétés en caractère gras suivis d'un \* sont obligatoires.

Options

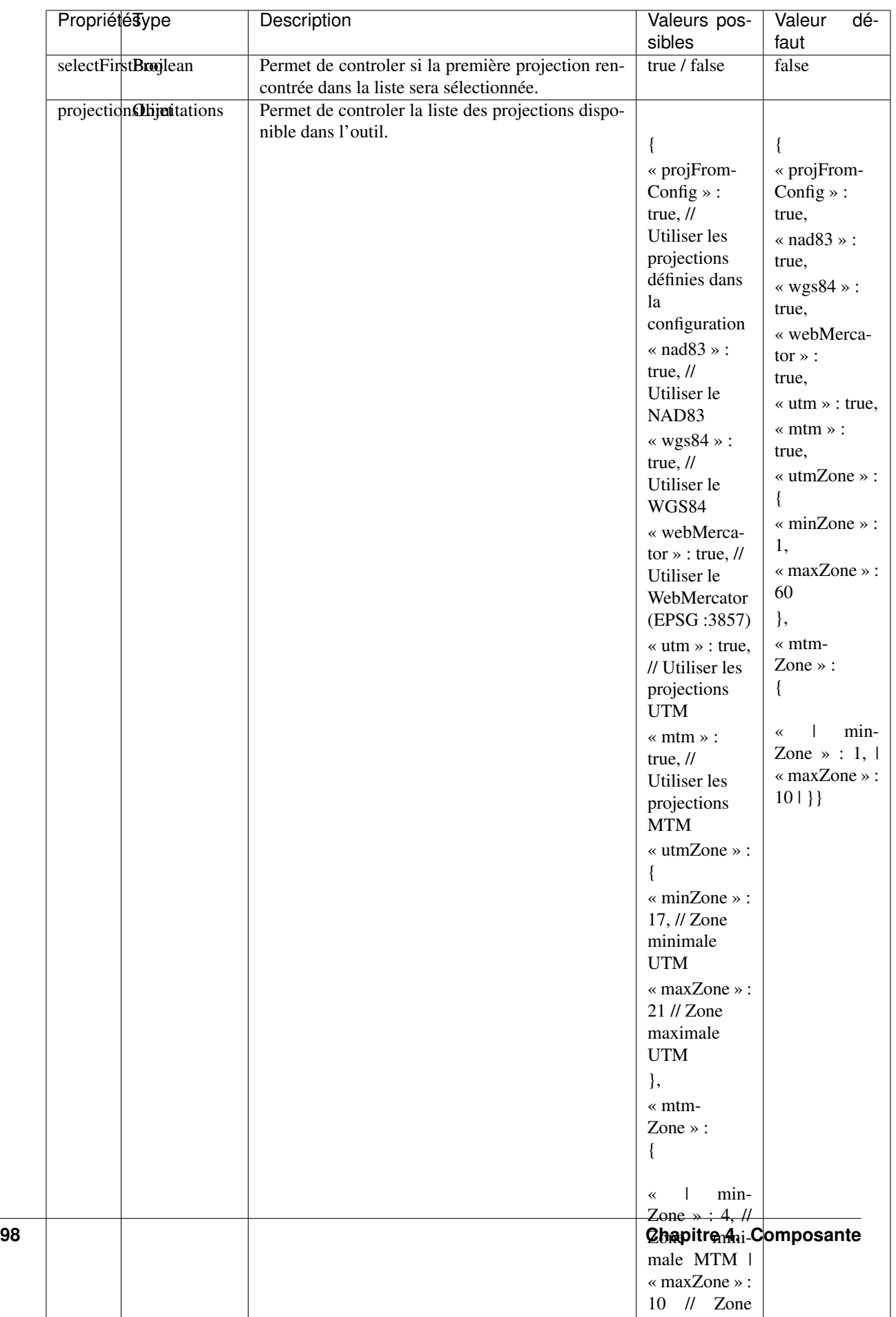

Liens

— [import-export-tool](https://github.com/infra-geo-ouverte/igo2-lib/tree/master/packages/integration/src/lib/import-export/import-export-tool)

## <span id="page-104-0"></span>**4.2.1.12 mapTool**

Outil permettant de présenter le contenu à l'aide de deux onglets distincts.

- Carte : Couches disponible à la carte, avec paramètres et outils permettant de gérer les couches :
	- ordonnancement
	- visibilité
	- accès aux métadonnées (si disponible)
	- accès au téléchargements des données (si disponible)
	- filter les données (temporellement et par attributs si disponible)
	- supression de couches

- Gestionnaire de contexte : Outil permettant de lister/gérer/changer de contexte à l'intérieur d'une même application.

#### Note :

Si vous voulez pouvoir filtrer des données WMS/WFS temporellement et par attributs, activez les outils

- *[activeOgcFilter](#page-99-0)*
- *[activeTimeFilter](#page-100-0)*

#### Exemples

```
{
    "name": "map",
    "options": {
        "updateLegendOnResolutionChange": false,
        "toggleLegendOnVisibilityChange": true,
        "expandLegendOfVisibleLayers": true,
        "ogcButton": false,
        "timeButton": false,
        "queryBadge": false,
        "layerListControls": {
            "excludeBaseLayers": true,
            "showToolbar": "default",
            "keyword": "allo",
            "sortAlpha": true,
            "onlyVisible": true
        }
    }
}
```
Propriétés

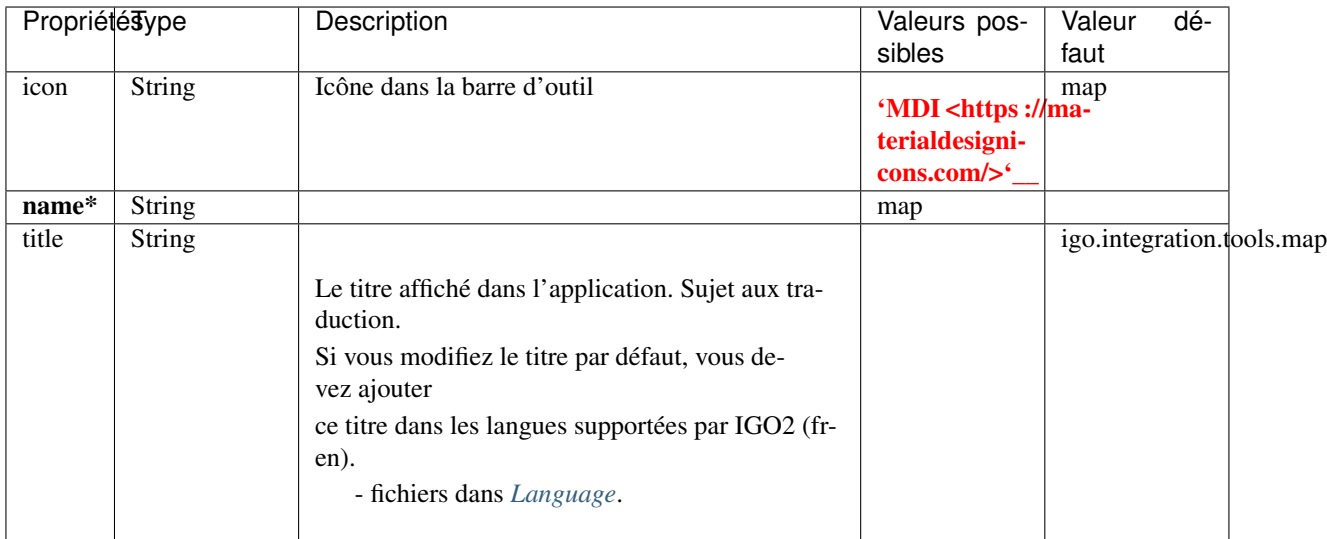

## Options

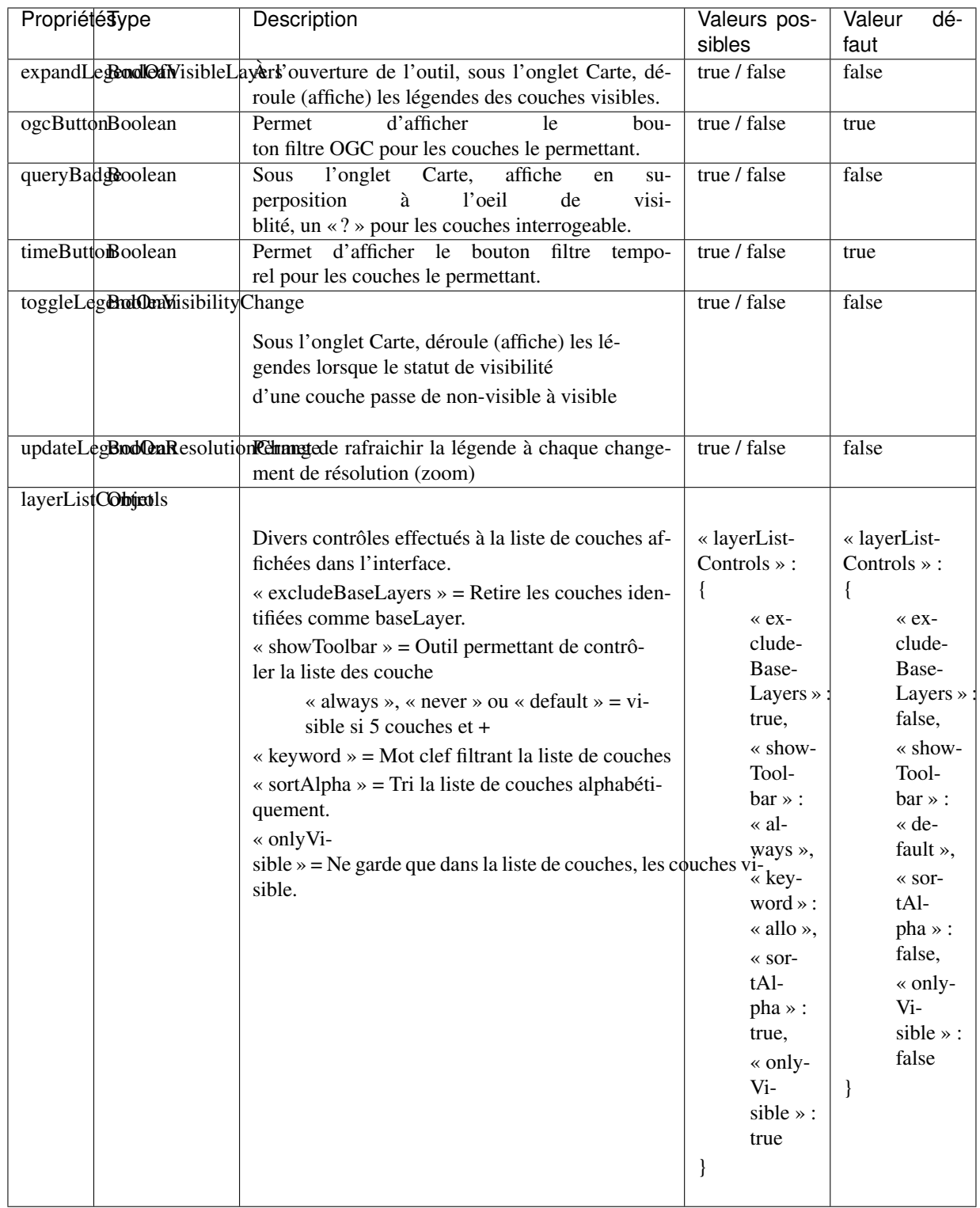

Liens

— [map-tool](https://github.com/infra-geo-ouverte/igo2-lib/tree/master/packages/integration/src/lib/map/map-tool)

## <span id="page-107-0"></span>**4.2.1.13 mapLegend**

Outil permettant de présenter le contenu de la carte sous forme de légende. Seul les légendes sont contenues.

Il est possible d'ajouter une option permettant de montrer toutes les légendes de la carte même pour les couches non visible OU hors échelle d'affichage.

Exemples

```
{
    "name": "mapLegend",
    "options": {
        "allowShowAllLegends": true,
        "showAllLegendsValue": true,
        "layerAdditionAllowed": true,
        "updateLegendOnResolutionChange": false,
        "layerListControls": {
            "excludeBaseLayers": true
        }
   }
}
```
## Propriétés

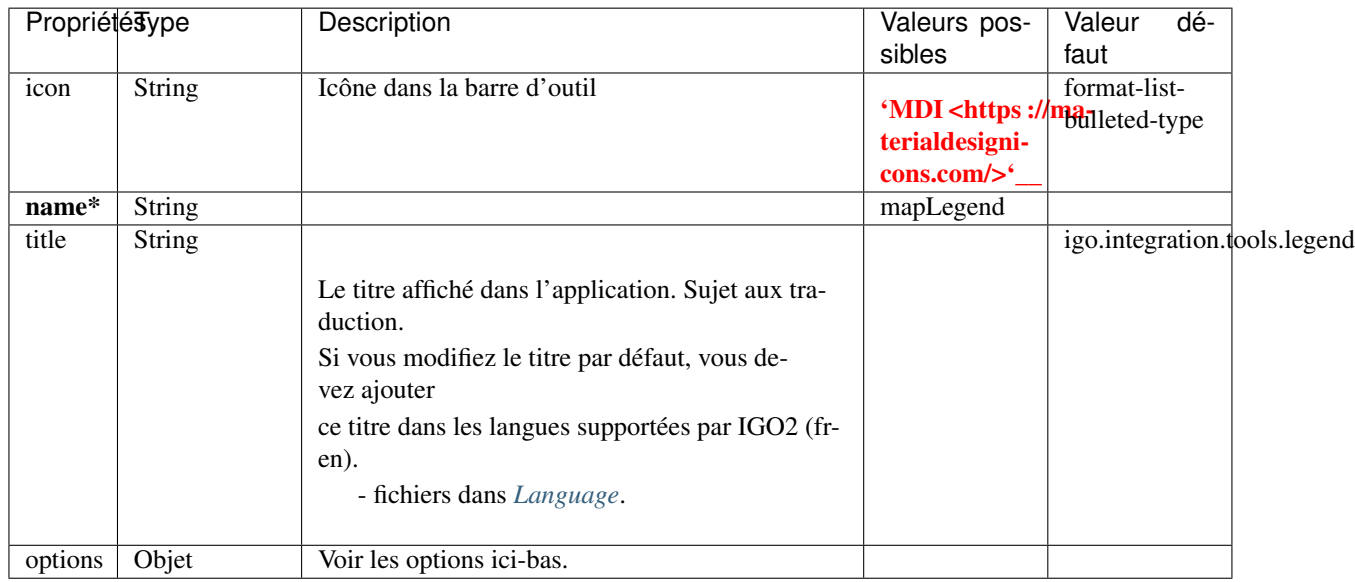

Important : Les propriétés en caractère gras suivis d'un \* sont obligatoires.

## Options
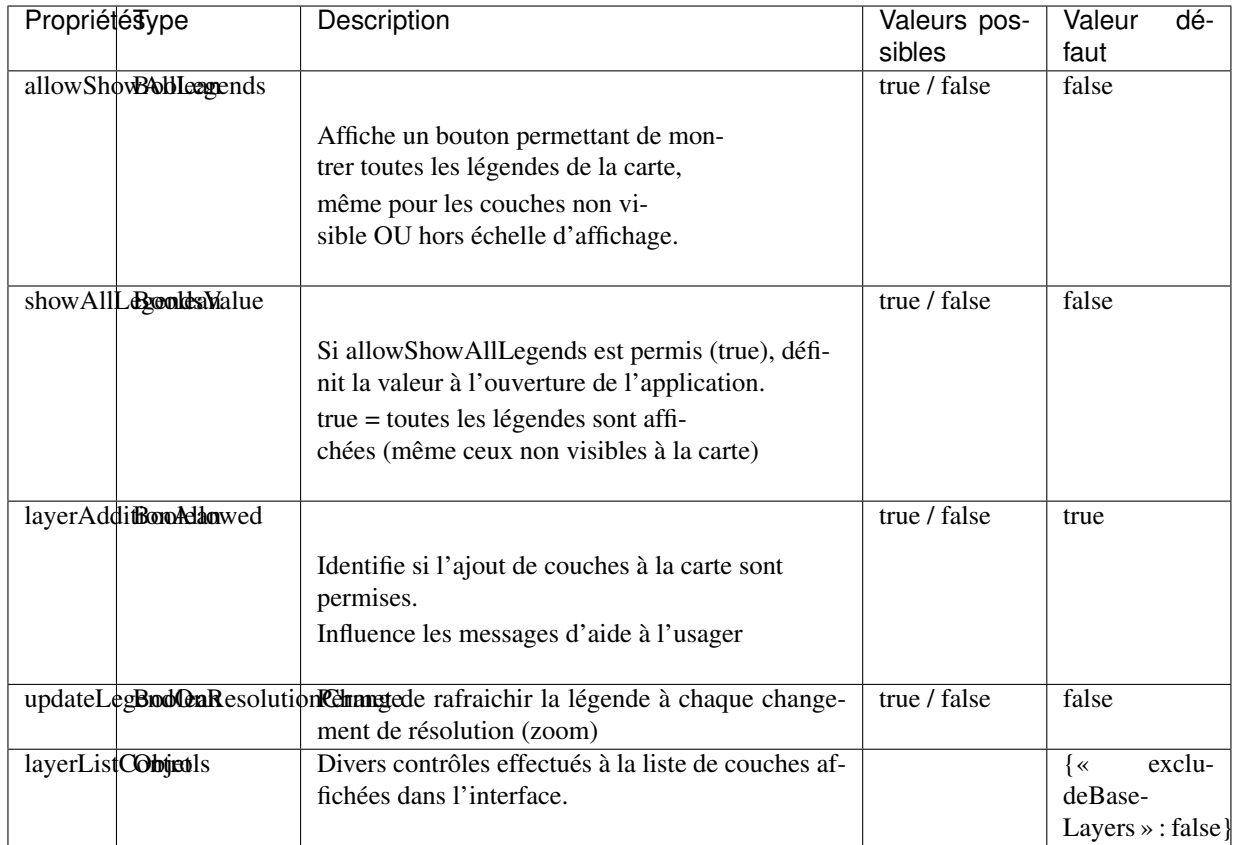

Liens

— [map-legend](https://github.com/infra-geo-ouverte/igo2-lib/tree/master/packages/integration/src/lib/map/map-legend)

#### **4.2.1.14 mapDetails**

Outil permettant de présenter les couches disponible à la carte, avec paramètres et outils permettant de gérer les couches :

- ordonnancement
- visibilité
- accès aux métadonnées (si disponible)
- accès au téléchargements des données (si disponible)
- filter les données (temporellement et par attributs si disponible)
- supression de couches

#### Note :

Si vous voulez pouvoir filtrer des données WMS/WFS temporellement et par attributs, activez les outils

- *[activeOgcFilter](#page-99-0)*
- *[activeTimeFilter](#page-100-0)*

Exemples

```
{
    "name": "mapDetails",
    "options": {
       "layerAdditionAllowed": true,
       "updateLegendOnResolutionChange": false,
       "toggleLegendOnVisibilityChange": true,
       "expandLegendOfVisibleLayers": true,
       "ogcButton": false,
       "timeButton": false,
        "queryBadge": false,
        "layerListControls": {
            "excludeBaseLayers": true,
            "showToolbar": "default",
            "keyword": "allo",
            "sortAlpha": true,
            "onlyVisible": true
        }
   }
}
```
Propriétés

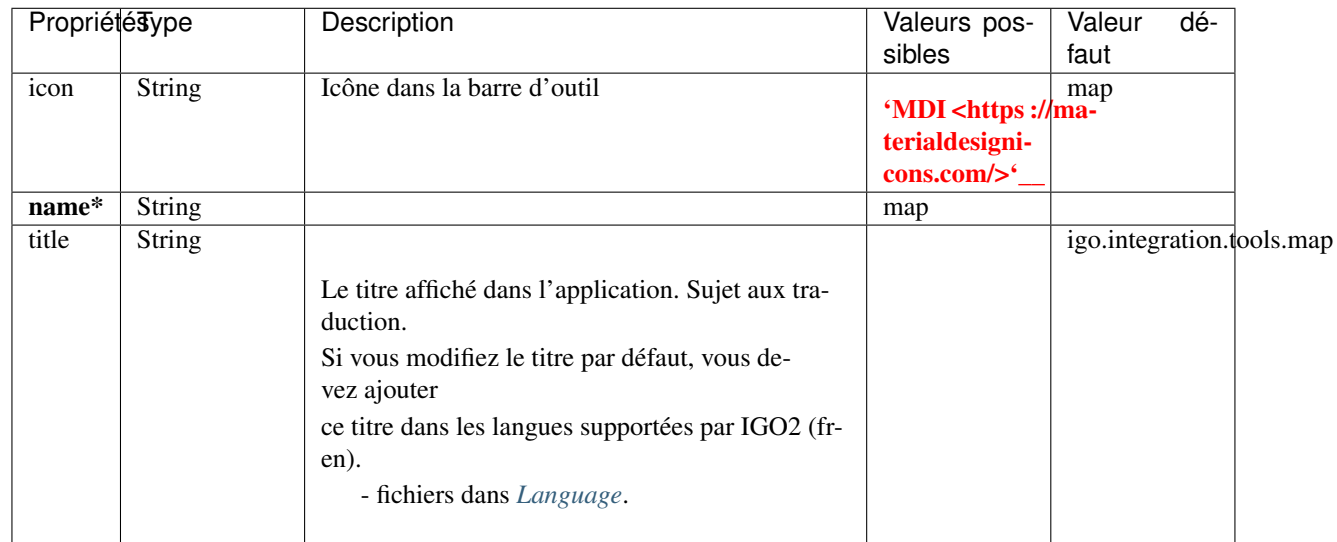

Important : Les propriétés en caractère gras suivis d'un \* sont obligatoires.

Options

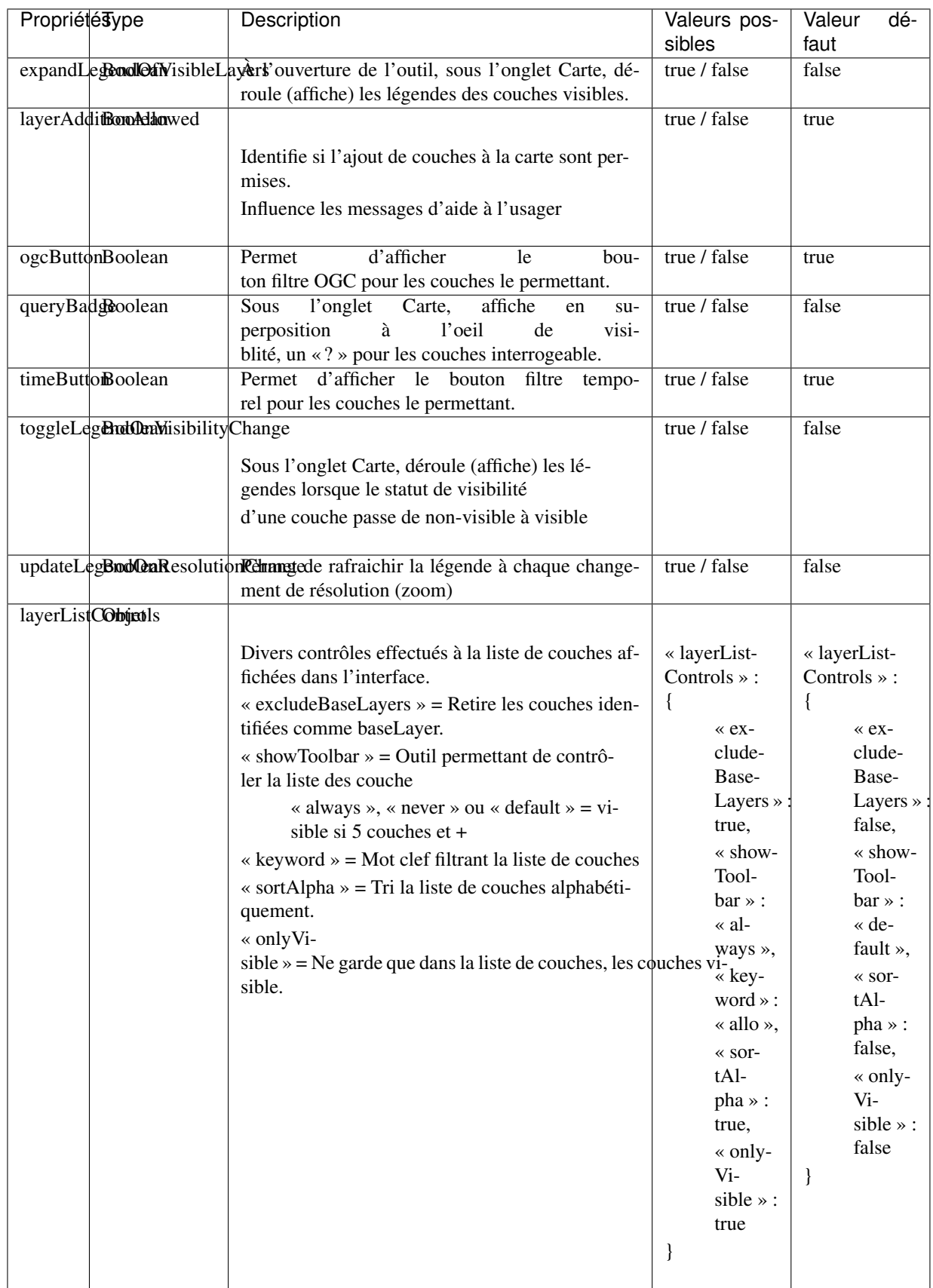

Liens

— [map-details-tool](https://github.com/infra-geo-ouverte/igo2-lib/tree/master/packages/integration/src/lib/map/map-details-tool)

#### **4.2.1.15 mapTools**

Outil permettant de présenter le contenu à l'aide de deux onglets distincts.

- Carte : Couches disponible à la carte, avec paramètres et outils permettant de gérer les couches :
	- ordonnancement
	- visibilité
	- accès aux métadonnées (si disponible)
	- accès au téléchargements des données (si disponible)
	- filter les données (temporellement et par attributs si disponible)
	- supression de couches
- Légende : Légendes de la carte

#### Note :

Si vous voulez pouvoir filtrer des données WMS/WFS temporellement et par attributs, activez les outils

- activeOgcFilter
- activeTimeFilter

Exemples

```
{
    "name": "mapTools",
   "options": {
       "allowShowAllLegends": true,
        "showAllLegendsValue": true,
       "layerAdditionAllowed": true,
        "updateLegendOnResolutionChange": false,
        "toggleLegendOnVisibilityChange": true,
       "expandLegendOfVisibleLayers": true,
       "selectedTabAtOpening" : "legend",
       "ogcButton": false,
       "timeButton": false,
        "queryBadge": false,
        "layerListControls": {
            "excludeBaseLayers": true,
            "showToolbar": "default",
            "keyword": "allo",
            "sortAlpha": true,
            "onlyVisible": true
        }
    }
}
```
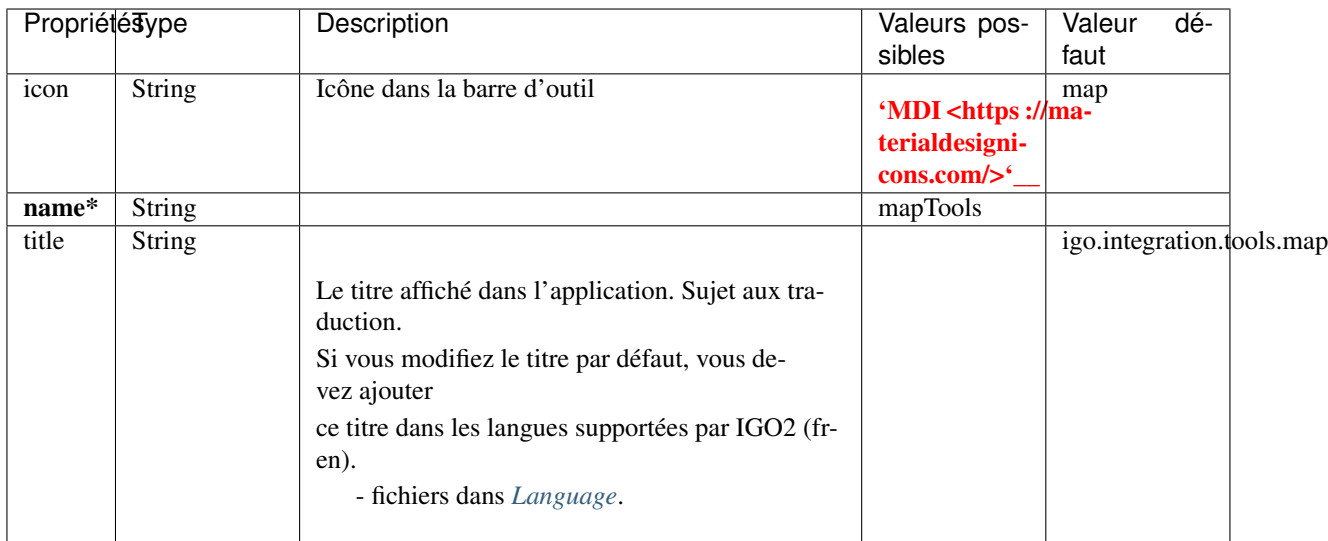

Options

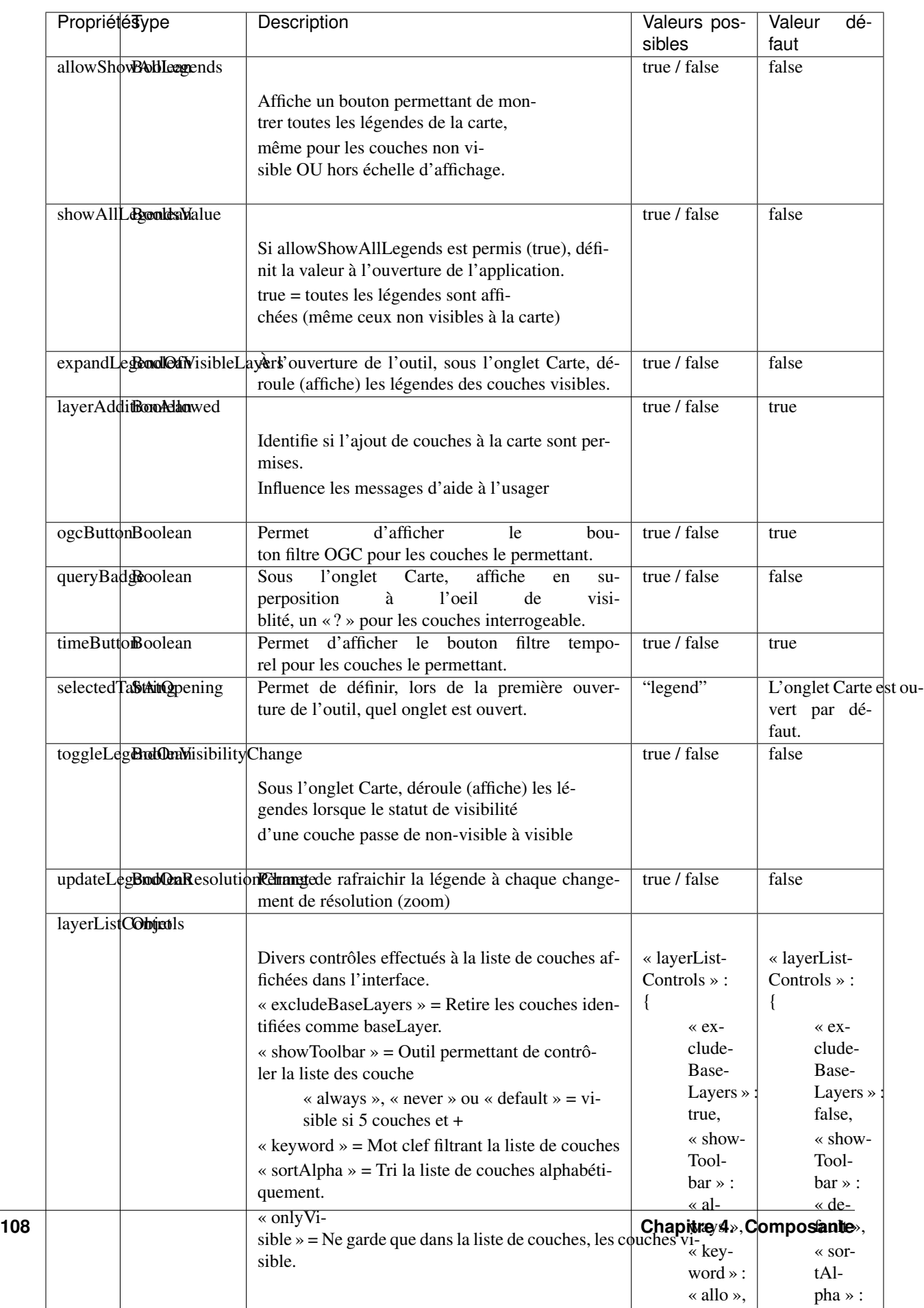

 $\overline{\phantom{a}}$ 

« allo »,

 $\mathbb{R}$ 

Liens

— [map-tools](https://github.com/infra-geo-ouverte/igo2-lib/tree/master/packages/integration/src/lib/map/map-tools)

#### **4.2.1.16 measurer**

Outil permettant d'effectuer des mesures sur la carte.

#### Exemples

```
{
    "name": "measurer"
}
```
#### Propriétés

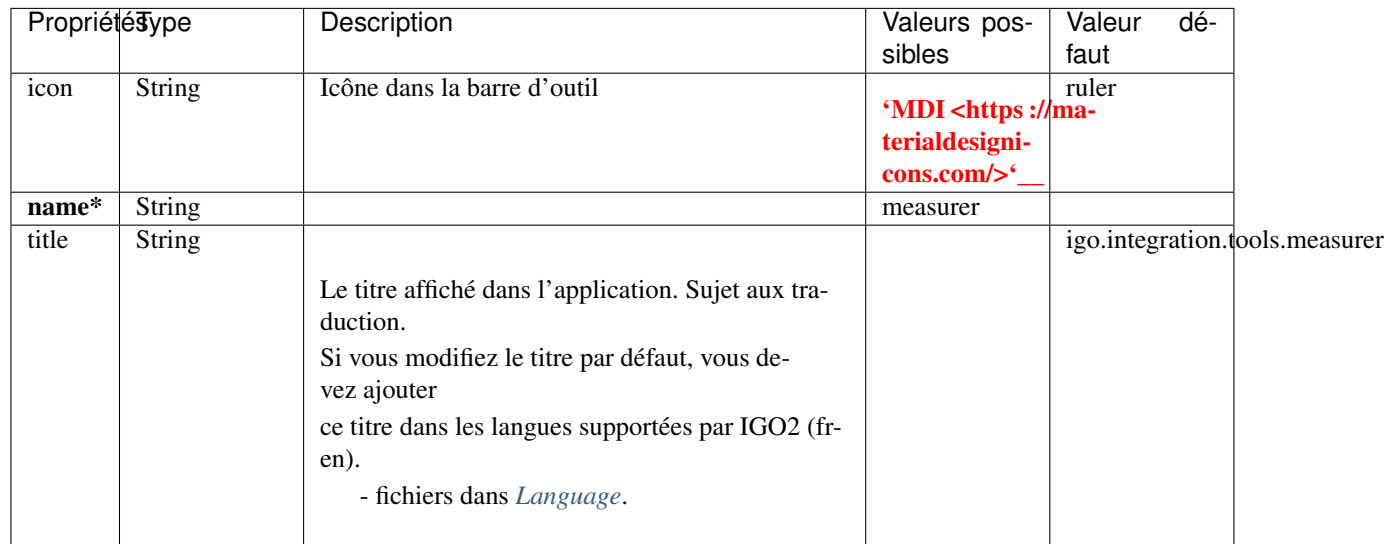

Important : Les propriétés en caractère gras suivis d'un \* sont obligatoires.

#### Liens

— [measurer-tool](https://github.com/infra-geo-ouverte/igo2-lib/tree/master/packages/integration/src/lib/measure/measurer-tool)

#### **4.2.1.17 print**

Outil permettant d'effectuer des impressions de la carte.

#### Exemples

{

}

```
"name": "print"
```
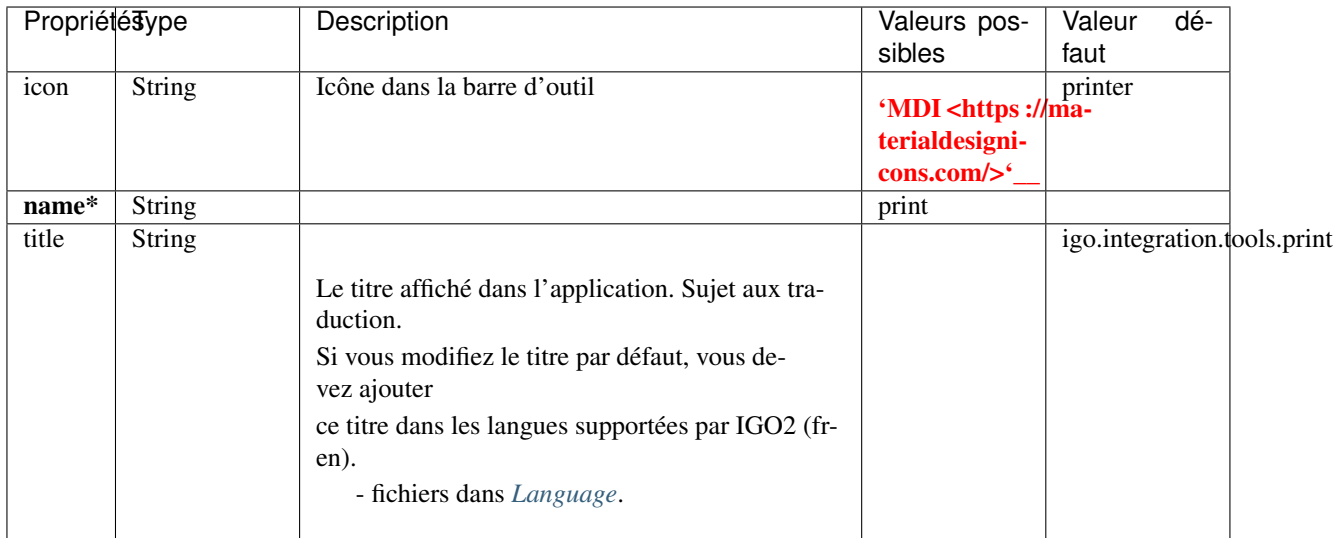

#### Liens

— [print-tool](https://github.com/infra-geo-ouverte/igo2-lib/tree/master/packages/integration/src/lib/print/print-tool)

### **4.2.1.18 searchResults**

Outil permettant d'afficher les résultats effectués à l'aide de la barre de recherche

Exemples

```
{
   "name": "searchResults",
   "options": {
        "showIcons": false,
        "topPanelStateDefault": "expanded"
   }
}
```
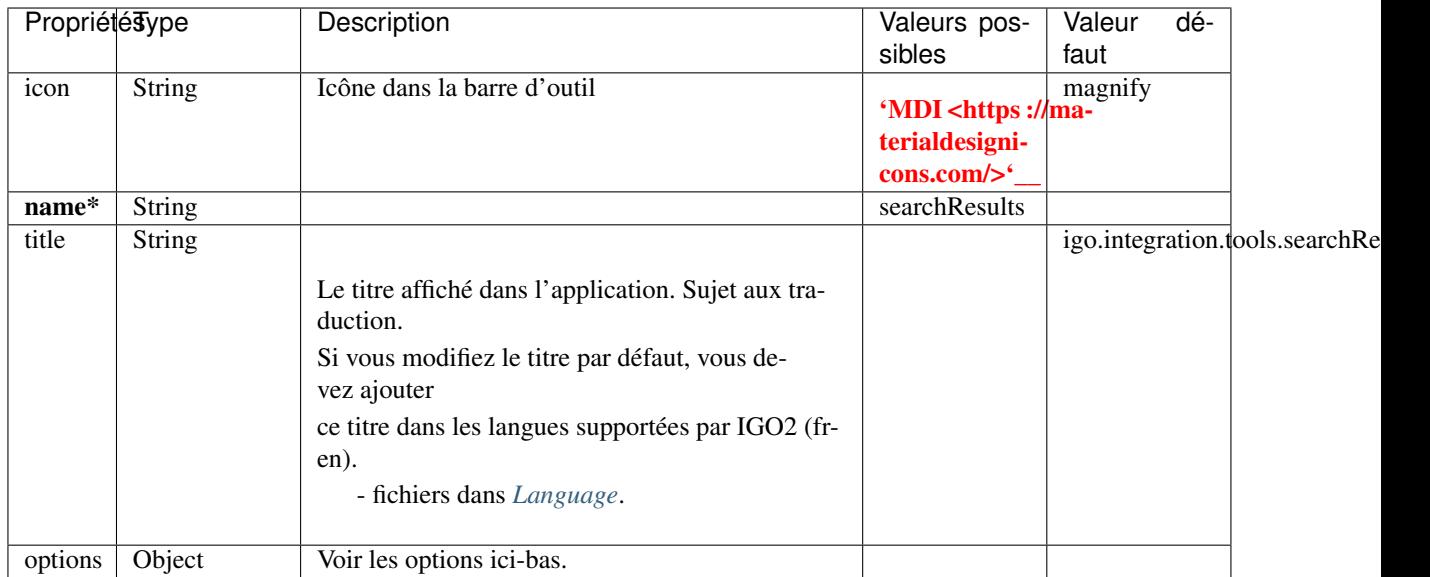

#### Options

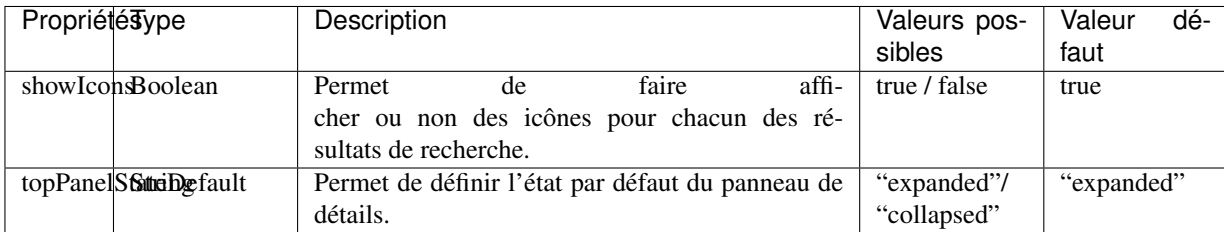

Liens

— [search-results-tool](https://github.com/infra-geo-ouverte/igo2-lib/tree/master/packages/integration/src/lib/search/search-results-tool)

#### **4.2.1.19 spatialFilter**

Outil permettant d'appliquer un filtre sur des adresses ou des thématiques ciblées selon une zone prédéfinie ou selon une zone dessinée par l'utilisateur.

Exemples

```
{
    "name": "spatialFilter",
    "options": {
        "type": "Predefined",
        "itemType": "Thematics",
        "freehandDrawIsActive": true
    }
}
```
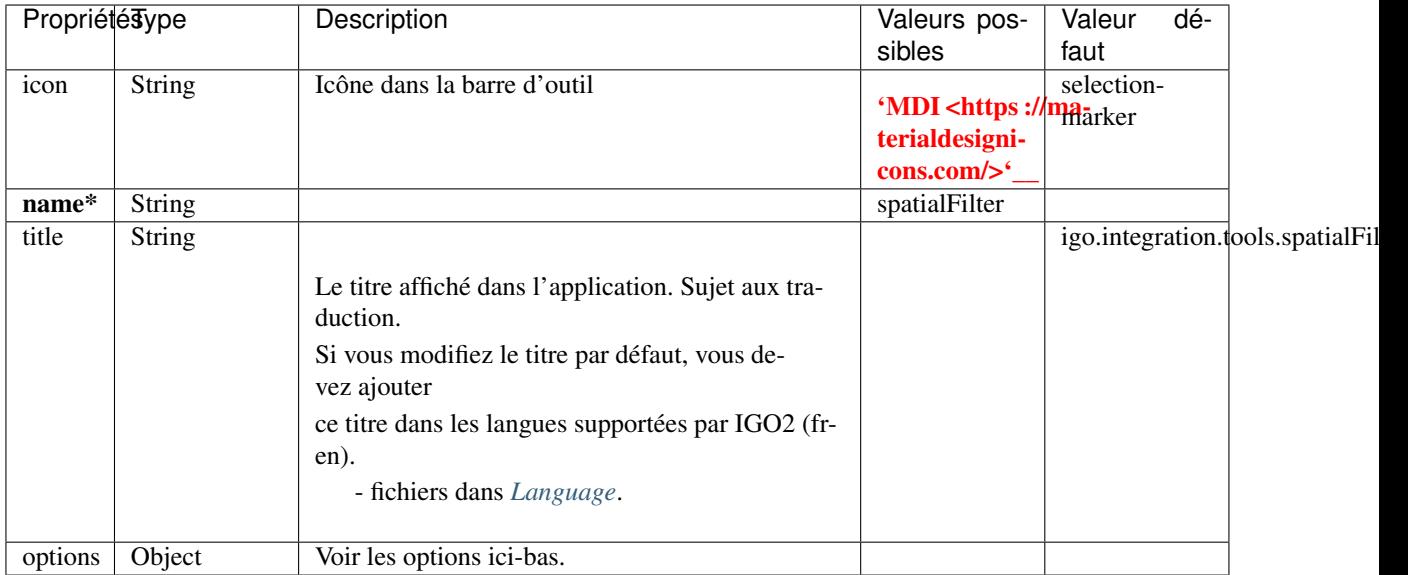

#### Options

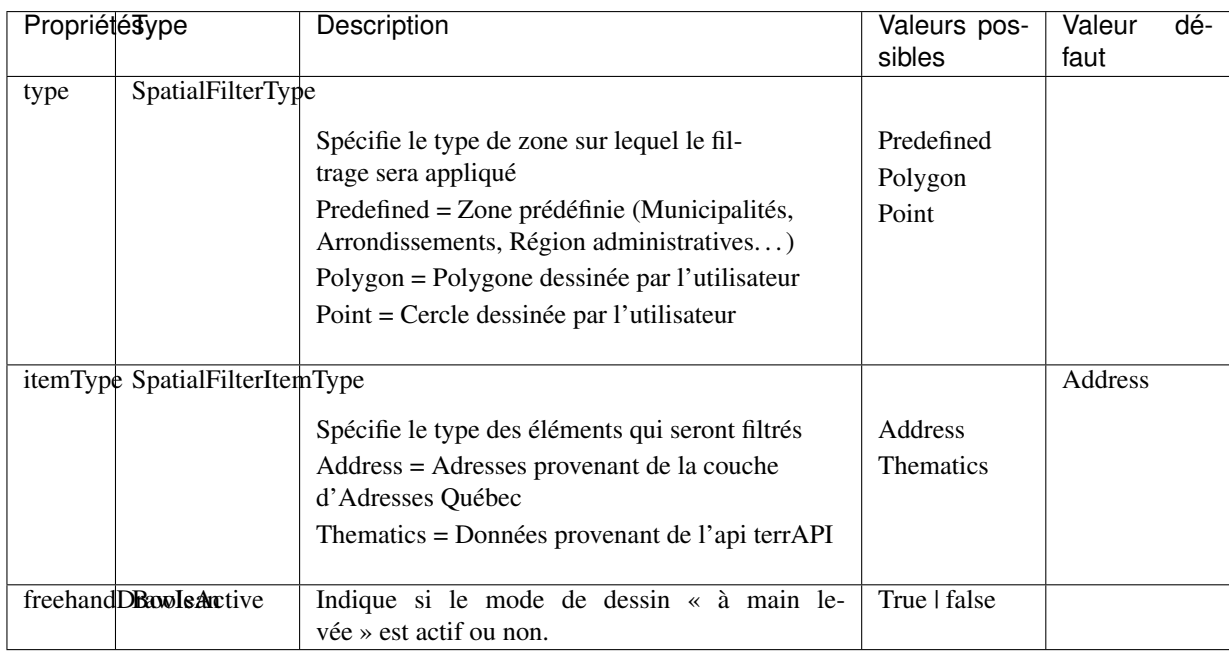

Liens

— [spatial-filter-tool](https://github.com/infra-geo-ouverte/igo2-lib/tree/master/packages/integration/src/lib/filter/spatial-filter-tool)

### **4.2.1.20 shareMap**

Outil permettant de partager, à l'aide d'un lien, la carte à l'écran.

Exemples

```
"name": "shareMap"
}
```
### Propriétés

{

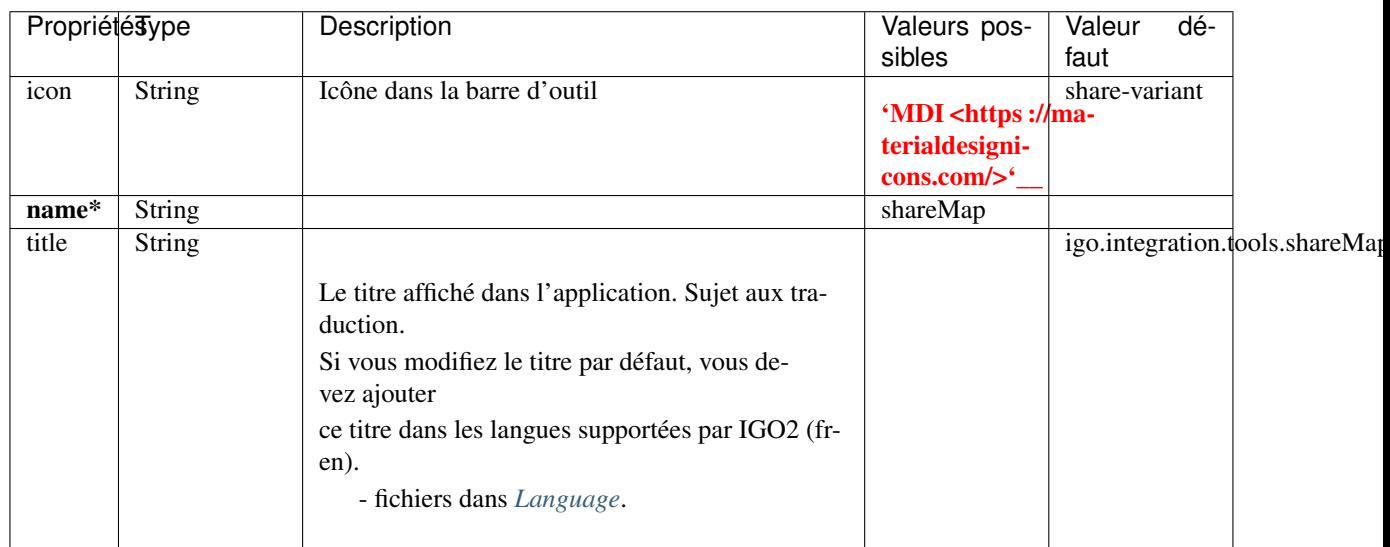

Important : Les propriétés en caractère gras suivis d'un \* sont obligatoires.

Liens

— [context-share-tool](https://github.com/infra-geo-ouverte/igo2-lib/tree/master/packages/integration/src/lib/context/context-share-tool)

# CHAPITRE 5

### Contrôle par URL

### **5.1 Ouverture du panneau latéral**

#### Params :

— sidenav= 1 ou  $0$  (1 = ouvert)

#### Exemple :

— <https://infra-geo-ouverte.github.io/igo2/?sidenav=1>

## **5.2 Ajout de couches**

#### Params :

- wmsUrl=
- layers=
- vector=

#### Exemple :

- [https://infra-geo-ouverte.github.io/igo2/?wmsUrl=https://geoegl.msp.gouv.qc.ca/apis/ws/igo\\_](https://infra-geo-ouverte.github.io/igo2/?wmsUrl=https://geoegl.msp.gouv.qc.ca/apis/ws/igo_gouvouvert.fcgi&layers=evenements) [gouvouvert.fcgi&layers=evenements](https://infra-geo-ouverte.github.io/igo2/?wmsUrl=https://geoegl.msp.gouv.qc.ca/apis/ws/igo_gouvouvert.fcgi&layers=evenements)
- [https://infra-geo-ouverte.github.io/igo2/?vector=https://storage.googleapis.com/dx-montreal/](https://infra-geo-ouverte.github.io/igo2/?vector=https://storage.googleapis.com/dx-montreal/resources/0e810012-17ad-4f31-b59a-95bb0d6c2a56/programmation-culturelle-estivale-2020.geojson) [resources/0e810012-17ad-4f31-b59a-95bb0d6c2a56/programmation-culturelle-estivale-2020.](https://infra-geo-ouverte.github.io/igo2/?vector=https://storage.googleapis.com/dx-montreal/resources/0e810012-17ad-4f31-b59a-95bb0d6c2a56/programmation-culturelle-estivale-2020.geojson) [geojson](https://infra-geo-ouverte.github.io/igo2/?vector=https://storage.googleapis.com/dx-montreal/resources/0e810012-17ad-4f31-b59a-95bb0d6c2a56/programmation-culturelle-estivale-2020.geojson) ?X-Amz-Algorithm=AWS4-HMAC-SHA256&X-Amz-Expires=60&X-Amz-Credential=GOOG1EM55P356HYDSB5BC4M4SBSA6Q7NQVVTNVVFSZOBSOVIVW5ZADICRGUKA%2F202009 west1%2Fs3%2Faws4\_request&X-Amz-SignedHeaders=host&X-Amz-Date=20200908T191119Z&X-Amz-Signature=a1794cf568c99a2a8fd49c923339f8460e91ba0eaf6e4c8812ab3fd276cd9af
- [https://infra-geo-ouverte.github.io/igo2/?vector=https://www.donneesquebec.](https://infra-geo-ouverte.github.io/igo2/?vector=https://www.donneesquebec.ca/recherche/fr/dataset/f647f5ed-a8f3-4a47-8ceb-977cbf090675/resource/68e0e20a-415d-44f5-af82-a90311784616/download/bornes-incendies.geojson) [ca/recherche/fr/dataset/f647f5ed-a8f3-4a47-8ceb-977cbf090675/resource/](https://infra-geo-ouverte.github.io/igo2/?vector=https://www.donneesquebec.ca/recherche/fr/dataset/f647f5ed-a8f3-4a47-8ceb-977cbf090675/resource/68e0e20a-415d-44f5-af82-a90311784616/download/bornes-incendies.geojson) [68e0e20a-415d-44f5-af82-a90311784616/download/bornes-incendies.geojson](https://infra-geo-ouverte.github.io/igo2/?vector=https://www.donneesquebec.ca/recherche/fr/dataset/f647f5ed-a8f3-4a47-8ceb-977cbf090675/resource/68e0e20a-415d-44f5-af82-a90311784616/download/bornes-incendies.geojson)

# **5.3 Sélection du contexte**

Params :

— context=

Exemple :

— <https://infra-geo-ouverte.github.io/igo2/?context=simple2>

# **5.4 Zoom**

Params :

 $-$  zoom=

Exemple :

— <https://infra-geo-ouverte.github.io/igo2/?zoom=10>

# **5.5 Centre de la carte**

Les coordonnées sont en latitude longitude.

Params :

— center=

Exemple :

— <https://infra-geo-ouverte.github.io/igo2/?center=-70.70426615422834,57.62669012416586>

# **5.6 Étendue de la carte**

Permet de zoomer à l'étendue désirée à l'ouverture de la carte. Les coordonnées sont en latitude longitude, selon la logique suivante [minx, miny, maxx, maxy]. Elles seront converties selon la projection de la carte. Ce paramètre d'URL a été introduite car le zoom et le center (par url) ne permettent pas d'obtenir le même résultat, par mobile, tablette ou bureau.

Params :

— zoomExtent=

Exemple :

— <https://infra-geo-ouverte.github.io/igo2/?zoomExtent=-72,60,-71,61>

# **5.7 Visibilité des couches**

Basé sur les identifiant du layer. L'id peut être configuré dans les contexte OU assigné automatiquement (uuid).

```
{
    "title": "OSM",
    "baseLayer": true,
    "***id***":"osm1",
    "sourceOptions": {
        "type": "osm"
        }
}
```
#### Params :

- visiblelayers= (liste de id, séparés par une virgule OU \* (tous) )
- invisiblelayers= (liste de id, séparés par une virgule OU \* (tous) )

#### Exemple :

— [https://infra-geo-ouverte.github.io/igo2/?invisiblelayers=\\*&visiblelayers=](https://infra-geo-ouverte.github.io/igo2/?invisiblelayers=*&visiblelayers=6143562e58898a852eeb658ba493e8e7,carte_gouv_qc) [6143562e58898a852eeb658ba493e8e7,carte\\_gouv\\_qc](https://infra-geo-ouverte.github.io/igo2/?invisiblelayers=*&visiblelayers=6143562e58898a852eeb658ba493e8e7,carte_gouv_qc)

### **5.8 Outil actif lors de l'ouverture**

#### Params :

 $-$  tool=

#### Exemple :

- <https://infra-geo-ouverte.github.io/igo2/?tool=about>
- <https://infra-geo-ouverte.github.io/igo2/?tool=catalog>
- catalogBrowser (pas disponible car un catalogue doit être sélectionné)
- <https://infra-geo-ouverte.github.io/igo2/?tool=contextManager>
- <https://infra-geo-ouverte.github.io/igo2/?tool=directions>
- <https://infra-geo-ouverte.github.io/igo2/?tool=ogcFilter>
- <https://infra-geo-ouverte.github.io/igo2/?tool=timeFilter>
- <https://infra-geo-ouverte.github.io/igo2/?tool=spatialFilter>
- <https://infra-geo-ouverte.github.io/igo2/?tool=importExport>
- <https://infra-geo-ouverte.github.io/igo2/?tool=mapDetails>
- <https://infra-geo-ouverte.github.io/igo2/?tool=map>
- <https://infra-geo-ouverte.github.io/igo2/?tool=measurer>
- <https://infra-geo-ouverte.github.io/igo2/?tool=print>
- <https://infra-geo-ouverte.github.io/igo2/?tool=searchResults>

### **5.9 Recherche**

#### Params :

- search=
	- #couche pour n'avoir que les couches
	- #adresse
	- #route
	- #municipalites, #mun
	- #mrc
	- #entreprise
	- #lieu
	- #sumi, #borne, #bornes
	- #code-postal
	- #anciennes-adresses
	- #ancienne-municipalites
	- #région-administrative ou #regadmin
	- #borne, #bornes, #repère, #km
- $-$  search= $915$ &sf= $1$ 
	- sf=1 permet de zoomer sur le premier résultat
- search=915&searchGeom=1
	- searchGeom=1 permet de faire afficher la géométrie des résultats retournés par la recherche.
- search=1000000&exactMatch=1

— exactMatch=1 permet de conserver dans la liste des résultats que ceux ayant un match exact. Controle par URL pour la 1ère recherche par url seulement.

#### Exemple :

- <https://infra-geo-ouverte.github.io/igo2/?search=feu&zoom=18>
- <https://infra-geo-ouverte.github.io/igo2/?search=915%23adresse>
- <https://infra-geo-ouverte.github.io/igo2/?search=cabaret%23lieu>
- <https://infra-geo-ouverte.github.io/igo2/?search=g1v4j7%23code-postal&sf=1>
- <https://infra-geo-ouverte.github.io/igo2/?search=915%23adresse&searchGeom=1>

## **5.10 Itinéraire**

#### Params :

- tool=directions
- routing= (liste de longitude,latitude, séparé par virgules)

Exemple :

— [https://infra-geo-ouverte.github.io/igo2/?tool=directions&routing=-72.4540601953125,47.](https://infra-geo-ouverte.github.io/igo2/?tool=directions&routing=-72.4540601953125,47.86101094949734;-70.65092909179685,47.24932843990587) [86101094949734;-70.65092909179685,47.24932843990587](https://infra-geo-ouverte.github.io/igo2/?tool=directions&routing=-72.4540601953125,47.86101094949734;-70.65092909179685,47.24932843990587)

# CHAPITRE 6

# Tour interactif configuration

### **6.1 Sommaire**

Il est possible de configurer des tours interactifs pour présenter le fonctionnement de l'application et de ces outils. La librairie utilisée par IGO pour ce faire est Shepherdjs [\(https://shepherdjs.dev\)](https://shepherdjs.dev). Plusieurs tours de présentation sont possibles, un tour global, général et des particuliers pour chacun des outils. Chaque tour à sa propre configuration. Les tours sont constitués de plusieurs étapes, communément appelé des "steps" ou étapes. Chaque "step" met en surbrillance un élément de l'application et affiche un message de description de cet élément. Le pilote peut ainsi configurer plusieurs "step" à chacun de ces tours interactifs. En plus de sélectionner des éléments à mettre en surbrillance, le pilote peut aussi configurer certaines actions lors du tour.

### **6.1.1 Configurer les tours**

Les tours sont définis dans le fichier interactiveTour.json déposé dans le dossier config de l'application.

Chaque tour possède des options de configuration qui s'appliqueront à ce tour et/ou s'appliqueront à chaque step de ce tour. À l'intérieur du fichier, chaque tour doit avoir la syntaxe suivante : global : {...} ou nomGénériqueDeOutil : {...} pour les tours sur les outils. Voir documentation Tools pour la liste de nom générique des outils [\(IGO doc\)](https://igo2.readthedocs.io/fr/latest/properties.html#outils-tools) Lorsqu'une certaine configuration est détectée par l'application, le bouton relié apparait automatiquement. Par exemple, lorsque vous aurez configuré un tour pour un outil X, le bouton de présentation apparaitra dans l'entête de l'outil.

Une configuration pour ne pas avoir de tour interactif en mode mobile est aussi disponible dans le fichier config.json : « interactiveTourInMobile » : true par défaut les tours interactifs seront présents en mode mobile.

Exemples

```
{
  "global": {
    "position": "auto",
    "scrollToElement":true,
    "title": "Titre de toutes les boites du tour",
    "steps": [
      {
```
(suite sur la page suivante)

}

(suite de la page précédente)

```
"text": "Bienvenue dans le tour de présentation IGO",
    }
  ]
}
```
Propriétés - Objet InteractiveTourOptions

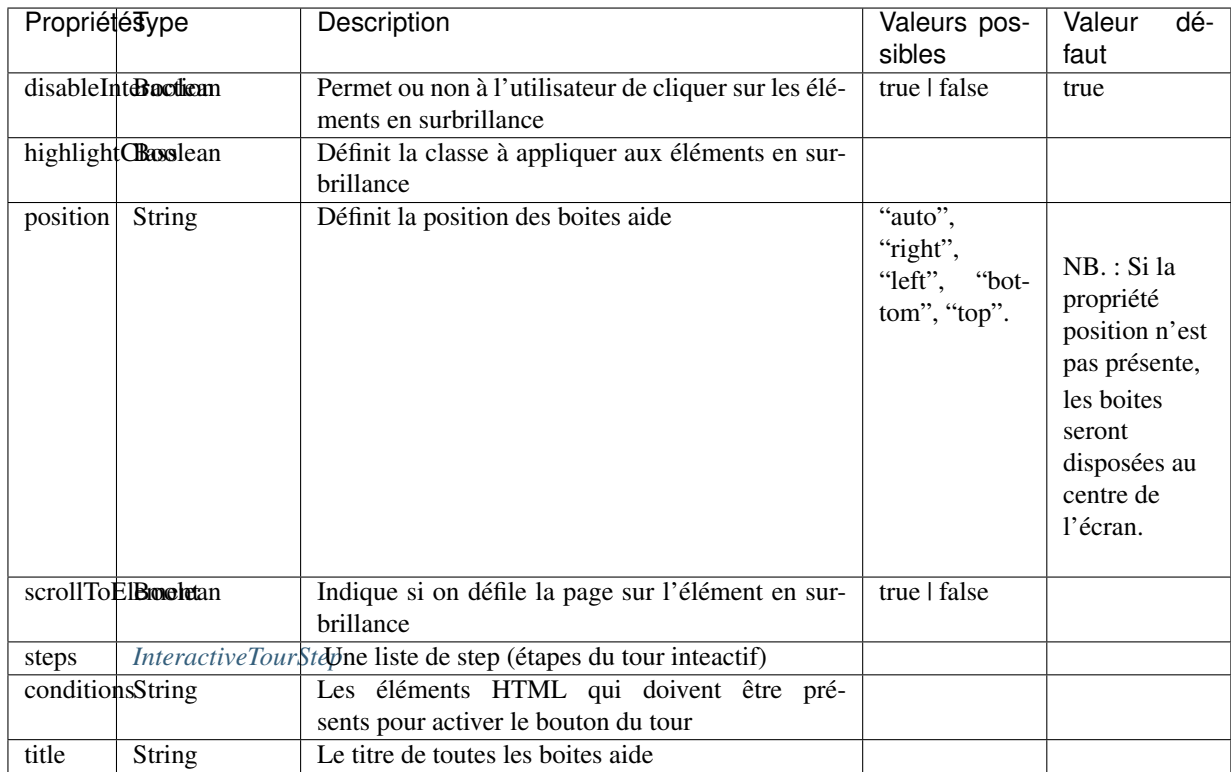

Important : Les propriétés en caractère gras suivies d'un \* sont obligatoires.

#### Liens

— [TourOptions interface](https://github.com/infra-geo-ouverte/igo2-lib/tree/master/packages/common/src/lib/interactive-tour/interactive-tour.interface)

### **6.1.2 Configurer les "steps" des tours**

Chaque "step" est constitué d'au minimum 2 éléments. D'abord « element » correspond à l'élément HTML qui doit être mis en surbrillance. On peut indiquer un nom ID, une CLASS ou autre élément HTML qui peut être retrouvé via les fonctions de document HTML : document.getElementsByTagName(), document.getElementsByClassName(), document.querySelector(), document.getElementById(). Pour voir vos éléments html vous pouvez utiliser l'inspecteur de votre navigateur internet (clic droit sur l'élément -> inspecter)

Le second élément obligatoire est « text » ou l'on saisit le message inscrit dans de la boîte. Du HTML peut y être inséré.

NB. : attention à la séquence que prendra votre tour, l'élément doit être visible au moment où le step est déclenché pour être mis en surbrillance sinon votre tour pourrait avoir certains problèmes et/ou vous devrez ajouter des actions pour attendre que l'élément HTML soit visible.

#### **6.1.2.1 Steps, autres propriétés**

En plus des 2 propriétés essentielles à chaque step, il est possible d'en ajouter d'autre comme « title » ou « position » pour mettre un titre à la boite d'aide et indiquer la position de la boite. Il est aussi possible de ne pas permettre les clics par l'utilisateur dans ce step à l'aide de « disableInteraction » : true ou de ne pas mettre le bouton précédent dans un step particulier à l'aide de la propriété « noBackButton ».

#### **6.1.2.2 Steps, actions et déclenchements**

Il est aussi possible de réaliser des actions lors d'un step. Pour ce faire simplement ajouter le moment ou doit être déclenché l'action dans le step et indiquer l'action voulu.

#### Possibilité de déclenchement :

- beforeShow : Déclenchement avant l'apparition de la boite. Attends avant d'ouvrir l'étape (en combinaison de waitFor qui prend du css)
- beforeChange : Déclenchement avant le changement de boite. Attends avant de passer à l'étape suivante (en combinaison de waitFor qui prend du css)
- onShow : Déclenchement lors de l'apparition de la boite
- onHide : Déclenchement lorsque la boite disparait

#### Actions possibles :

— click : Cliquer sur l'élément

#### Options des actions :

- waitFor : Indiquer l'élement html à attendre avant de fare l'action
- maxWait : Temps à attendre avant l'abandon
- condition : Condition à respecter pour effectuer l'action
- element : Élement à cliquer sur

#### Exemples

```
{
  "global": {
   "position": "auto",
    "steps": [
      {
        "element": ".menu-button",
       "text": "Un step avec ces options",
       "title": "<h1>titre de la boite </h1>",
        "position": "bottom",
        "disableInteraction": true
      },
      {
       "element": ".menu-button",
       "text": "Effectue un clic sur le bouton menu à l'arrivée de cette
˓→boite d'aide",
       "onShow": {
         "action": "click"
       }
     },
      {
        "element": ".igo-search-bar-container",
       "text": "Effectue un clic sur le bouton menu à la fermeture de la
˓→boite d'aide de la recherche",
        "onHide": {
          "element": ".menu-button",
          "action": "click"
        }
```
(suite sur la page suivante)

```
},
      {
        "element": ".menu-button",
        "text": "Voici le menu "
      },
      {
        "element": ".menu-button",
       "text": "Effectue un clic à l'arrivée de la boite seulement si le
˓→menu est fermé",
       "onShow": {
         "action": "click",
         "condition": "mat-sidenav:not(.mat-drawer-opened)"
       }
     },
      {
       "element": ".menu-button",
       "text": "Voici le menu"
     },
      {
       "element": "igo-actionbar-item:nth-child(2) mat-list-item",
       "text": "clic sur l'outil context",
        "beforeShow": {
          "action": "click"
        }
     },
      {
        "element": "igo-actionbar-item:nth-child(2) mat-list-item",
       "text": "clic sur l'outil context mais avant que la boite apparaisse
→clic sur le conteneur d'outil et avant l'apparition de la boite, clic sur
˓→le bouton home",
       "beforeShow": {
         "element": "#homeButton",
         "action": "click"
       },
        "beforeChange": {
         "action": "click",
         "waitFor": ".igo-tool-container"
       }
     },
      {
       "element": "igo-context-item:nth-of-type(3)",
       "text": "clic sur le 3e context mais avant de cliquer attend que l
˓→'élément igo-list soit arrivé",
       "beforeChange": {
          "action": "click",
          "waitFor": "igo-list"
        }
     }
   ]
 }
}
```
<span id="page-127-0"></span>Propriétés - Objet InteractiveTourStep

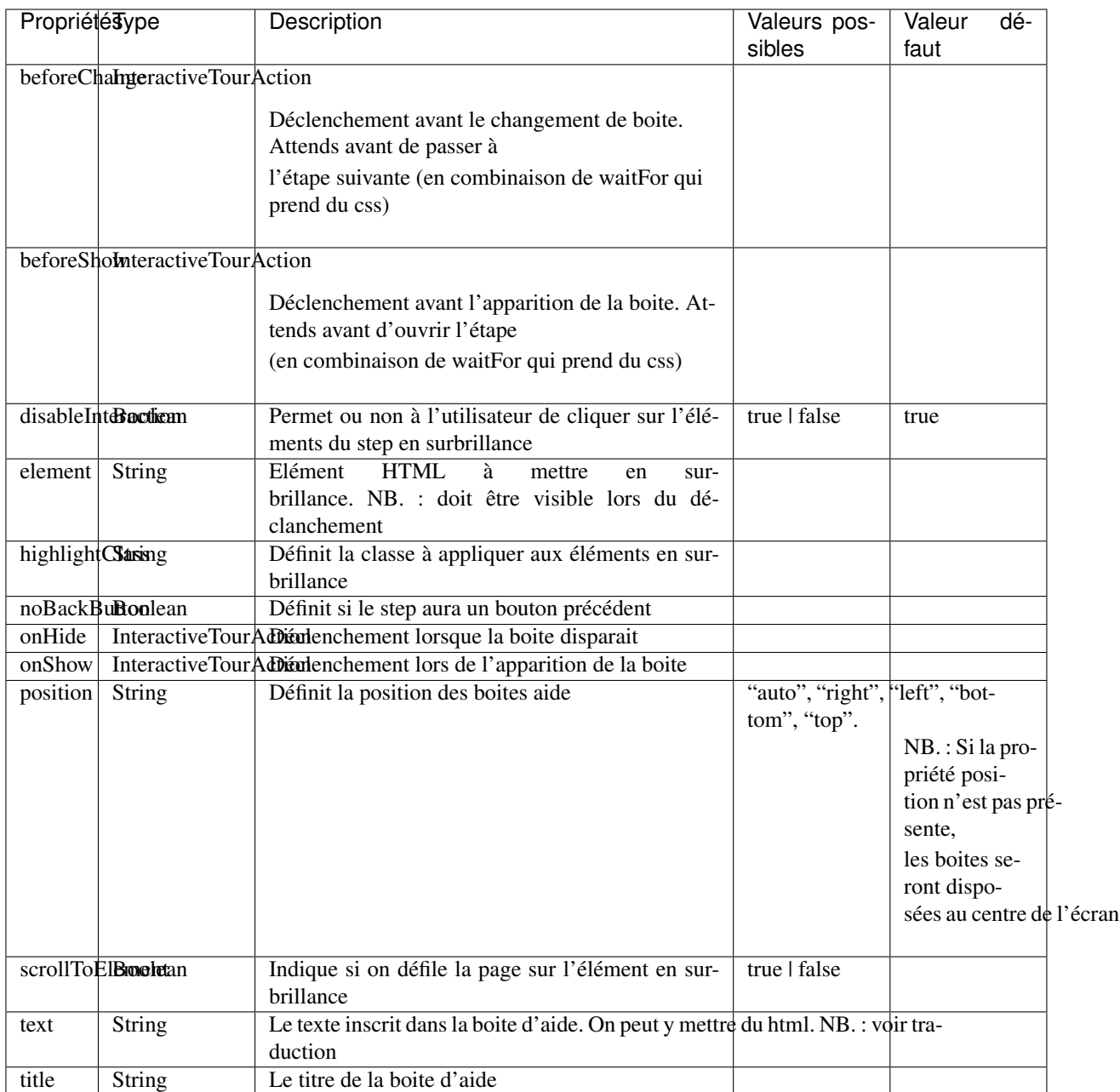

#### Liens

— [InteractiveTourStep interface](https://github.com/infra-geo-ouverte/igo2-lib/tree/master/packages/common/src/lib/interactive-tour/interactive-tour.interface.ts)

#### **6.1.2.3 Traduction**

Il est possible de mettre une traduction aux différents messages, pour ce faire vous devez utiliser une clé de traduction que vous définissez et inscrire le message dans les fichiers en.json et fr.json. Le message s'affichera en fonction de la langue de votre navigateur internet.

Exemple

interactiveTour.json

```
{
  "global": {
      "steps": [
            {
            "element": ".igo-search-bar-container",
            "title": "interactiveTour.global.maCleDeTraduction_titre",
            "text": "interactiveTour.global.maCleDeTraduction"
          },
      ]
  }
}
```
en.json

{

}

{

}

```
"interactiveTour": {
  "global": {
    "maCleDeTraduction_titre": "Nice interatif tour",
    "maCleDeTraduction": "This is the search bar "
```
fr.json

```
"interactiveTour": {
  "global": {
    "maCleDeTraduction_titre": "Super tour intératif",
    "maCleDeTraduction": "Voici la barre de recherche "
```
### **6.1.3 Dépannage**

#### Je ne vois pas le bouton de mon tour apparaitre.

#### Solution :

- Vérifier que le fichier interactiveTour.json est bien présent dans le dossier config de votre application.
- Vérifier que le nom de l'outil est bien exact
- Vérifier que la syntaxe du tour est bien présentée de cette façon : global : {. . . } ou nomGénérique- $DeOutil:\{ \dots \}$
- Si vous êtes en mode mobile vérifier la configuration dans le fichier config.json : « introInteractiveTourInMobile » : true

#### L'élément de mon tour n'est pas mis en surbrillance.

# Solution :<br>
— Vérifier

- que votre élément est bien sélectionnable via la console et document.querySelector("monElement")
- Vérifier selon la séquence si votre élément est bien disponible lors du déclanchement du step. Il se pourrait que vous deviez ajouter une action ainsi qu'un wait sur votre élément HTML si par exemple vous cliquez sur un menu et voulez sélectionner un élément à l'intérieur dans l'étape suivante.

**Liens** 

- [Exemple de configuration](https://github.com/infra-geo-ouverte/igo2/tree/master/src/config/interactiveTour.json)
- [component igo2-lib/packages/common/src/lib/interactive-tour](https://github.com/infra-geo-ouverte/igo2-lib/tree/master/packages/common/src/lib/interactive-tour)

# CHAPITRE 7

# Raccourcis clavier

## **7.1 CTRL maintenu + lick drag + relâche**

Lorsque vous avez des données tabulaire(vectorielle), permet de faire une sélection par rectangle sur ces entités. Lorsque vous effectuez plusieurs rectangle consécutif, la sélection effectuée est ajoutée à la précédente sélection.

## **7.2 Majuscule (shift) maintenu**

Lorsque vous maintenez la touche majuscule (SHIFT) et que vous cliquez sur la carte, vous définirez une zone à l'intérieur de laquelle vous pourrez aller zoomer une fois la zone définie.

# **7.3 F2**

Dans l'application, si un résumé de la position du curseur est disponible, F2 permet d'activer/désactiver le résumé de position.

# **7.4 Z**

Lorsque vous avez effectué une interrogation à la carte (clic dans la carte) et que vous avez sélectionné un résultat d'interrogation, si vous appuyez sur la touche z, vous zoomerez sur le résultat en cours.

# **7.5 Flèche gauche**

Lorsque vous avez effectué une interrogation à la carte (clic dans la carte) et que vous avez sélectionné un résultat d'interrogation, si vous appuyez sur la touche flèche gauche, vous accéderez au résultat de recherche qui précède dans la liste des résultats.

Important :

- Si le résultat sélectionné est le premier de la liste de résultat, le raccourci ne fonctionnera pas.
- Si vous obtenez un seul résultat, le raccourci ne fonctionnera pas.

# **7.6 Flèche droite**

Lorsque vous avez effectué une interrogation à la carte (clic dans la carte) et que vous avez sélectionné un résultat d'interrogation, si vous appuyez sur la touche flèche droite, vous accéderez au résultat de recherche qui succède dans la liste des résultats.

Important :

- Si le résultat sélectionné est le dernier de la liste de résultat, le raccourci ne fonctionnera pas.
- Si vous obtenez un seul résultat, le raccourci ne fonctionnera pas.

Note : Cette documentation est en construction.